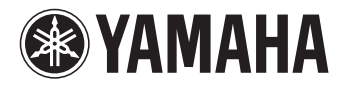

# 사용설명서 P-255 DIGITAL PIANO

본 악기를 사용하시기 전에 반드시 4, 5페이지의 "주의사항"을 읽어보십시오.<br>KO

본 제품의 모델 번호, 일련 번호, 전원 규격 등은 기기 밑면에 있는 명판이나 명판 주위에서 확인할 수 있습니다. 도난 시 확인할 수있도록 일련 번호를 아래 공란에 기입하고 본 사용설명서를 구매기록으로 영구 보관해야 합니다.

#### 모델 번호

일련 번호

(bottom\_ko\_01)

이 기기는 가정용(B급) 전자파적합기기로서 주로 가정에서 사용하는 것을 목적으로 하며, 모든 지역에서 사용할 수 있습니다.

(class b korea)

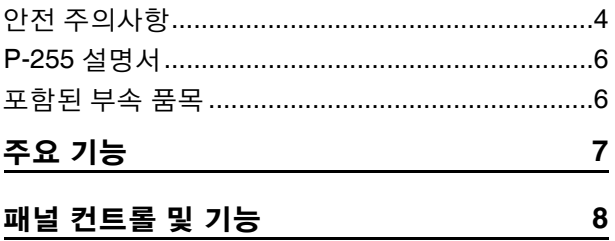

### 준비

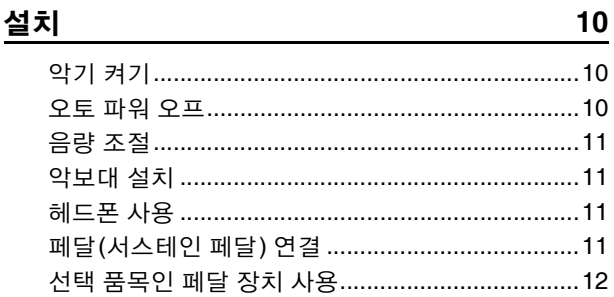

## 주 작동

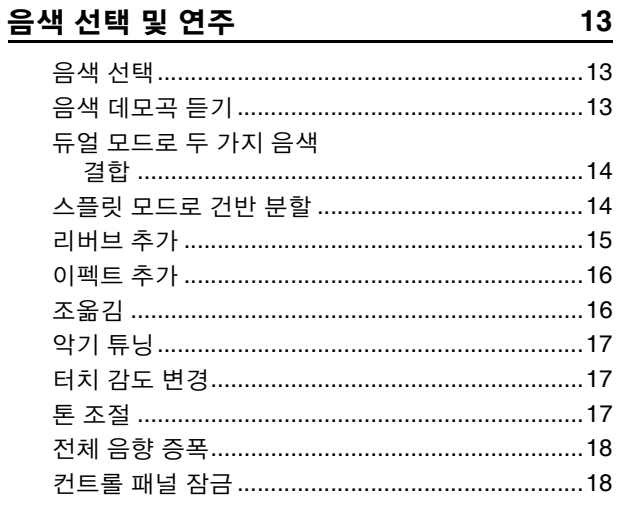

#### 메트로놈 사용

#### 리듬 트랙 연주

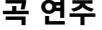

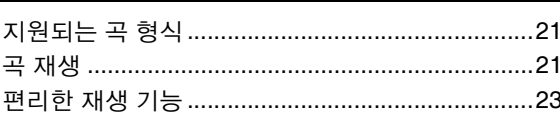

## 건반 연주 녹음

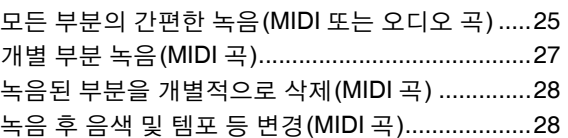

#### USB 플래시 드라이브 사용

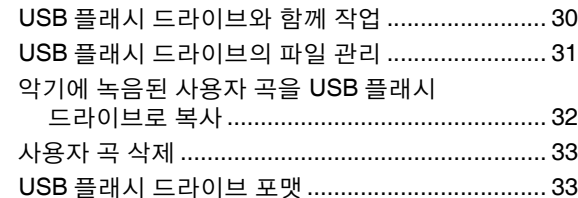

 $30\,$ 

34

36

40

#### 다른 장비 연결

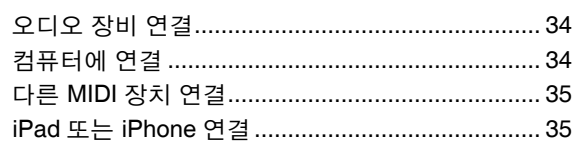

#### 라이브 연주

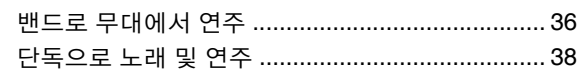

#### 기능 파라미터 맞춤화

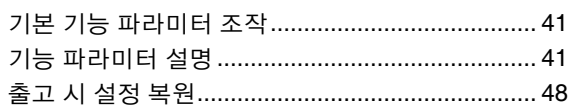

#### 부록

19

20

 $21$ 

 $25\,$ 

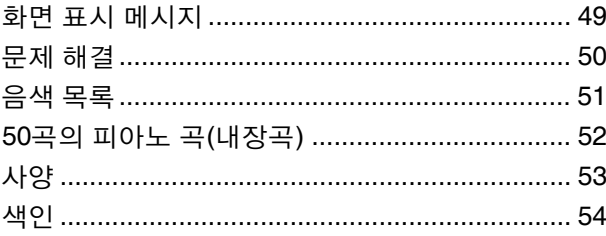

# 안전 주의사항

## 사용 전에 반드시 "안전 주의사항"을 읽어 주십시오.

본 사용설명서를 찾기 쉬운 안전한 곳에 보관하여 향후에 참조하도록 하십시오.

## <span id="page-3-0"></span>경고

아래에 열거되어 있는 기본 주의사항을 반드시 준수하여 감전**,** 누전**,** 손상**,** 화재 및 기타 위험으로 인해 부상 및 사망이 발생할 가능성을 줄이시기 바랍니다**.** 다음과 같은 주의사항들이 있으나 이 사항들에 국한되는 것은 아닙니다**.**

#### 전원 **/AC** 전원 어댑터

- 전원 코드를 히터나 라디에이터 등의 열기구와 가까운 곳에 두지 마십시오. 또한 코드가 손상될 수 있으므로 코드를 과도하게 구부리거나 코드 위에 무 거운 물건을 놓지 마십시오.
- 본 악기에 알맞은 것으로 지정된 전압만 사용하십시오. 전압 조건은 악기 명 판에 인쇄되어 있습니다.
- 지정된 어댑터(53페이지)만 사용하십시오. 다른 전원 어댑터를 사용할 경 우 고장, 발열, 화재 등의 원인이 될 수 있습니다.
- 전원 플러그를 정기적으로 점검하고, 오물이나 먼지가 쌓인 경우에는 이를 제거하십시오.

#### 분해 금지

• 이 제품의 내부를 열거나 내부 부품을 분해, 개조하지 마십시오. 감전이나 화재, 부상 또는 고장의 원인이 될 수 있습니다. 고장이 의심되는 경우에는 즉시 사용을 중단하고 Yamaha 공식 AS센터에서 점검을 받도록 하십시오.

#### 침수 경고

- 비에 젖지 않도록 하고, 물 또는 습기가 많은 장소에서 사용하거나 쏟아질 우려가 있는 액체가 담긴 용기(예: 화병, 병 또는 유리컵)를 본 제품에 올려 놓지 않도록 하십시오. 물과 같은 액체가 제품 안으로 새어 들어가는 경우, 즉시 전원을 끄고 AC 콘센트에서 전원 코드를 뺀 다음 Yamaha 공식 AS센 터에 악기 점검을 의뢰하십시오.
- 절대로 젖은 손으로 플러그를 꽂거나 빼지 마십시오. 감전의 위험이 있습니다.

#### 화재 경고

• 양초 등 연소성 물품을 본체 위에 놓지 마십시오. 연소성 물품이 떨어져 화 재를 일으킬 수 있습니다.

#### 이상 징후 발견 시

- 다음과 같은 문제가 발생할 경우 즉시 전원 스위치를 끄고 콘센트에서 전원 플러그를 뽑으십시오. 그대로 사용을 계속했을 경우 감전, 화재 또는 고장 의 위험이 있습니다. 바로 Yamaha 공식 AS센터에 점검을 의뢰하여 주시기 바랍니다.
	- 전원 코드 또는 플러그가 마모되거나 손상된 경우
	- 이상한 냄새나 연기가 나는 경우
	- 제품 내부에 이물질이 들어간 경우
	- 악기 사용 중 갑자기 소리가 나지 않는 경우

## 주의

아래에 열거되어 있는 기본 주의사항을 반드시 준수하여 본인이나 타인의 신체적 부상 또는 본 악기나 기타 재산의 손상을 방지 하시기 바랍니다**.** 다음과 같은 주의사항들이 있으나 이 사항들에 국한되는 것은 아닙니다**.**

#### 전원 **/AC** 전원 어댑터

- 멀티탭을 사용하여 연결하지 마십시오. 음질이 저하되거나 콘센트가 과열 되어 화재의 원인이 될 수 있습니다.
- 전원 플러그를 뽑을 때에는 반드시 코드가 아닌 플러그 손잡이 부분을 잡으 십시오. 코드가 손상되면 감전이나 화재의 원인이 될 수 있습니다.
- 본 악기를 장시간 동안 사용하지 않을 경우 또는 뇌우 발생 시에는 전기 플 러그를 콘센트에서 뽑아놓으십시오.

#### 설치

- 불안정한 장소에는 본 악기를 설치하지 마십시오. 본체가 떨어져서 고장이 나거나 사용자 혹은 다른 사람이 다칠 수 있습니다.
- 본체를 옮길 경우에는 케이블이 손상되거나 다른 사람이 발에 걸려 넘어져 다치지 않도록 연결된 모든 케이블을 분리한 후 이동하십시오.
- 본 악기를 AC 콘센트 가까이에 설치하십시오. 전원 플러그가 손이 닿기 쉬 운 곳에 설치하여 고장 또는 오작동이 발생할 경우 즉시 전원 스위치를 끄고 콘센트에서 플러그를 뽑으십시오. 제품의 전원을 끄더라도 내부에는 최소한 의 전류가 흐르고 있습니다. 악기를 장시간 사용하지 않을 때에는 반드시 콘 센트에서 전원 플러그를 뽑아놓으십시오.
- 지정된 스탠드만을 사용하십시오. 스탠드나 랙에 설치할 때에는 제공된 나 사만 사용하십시오. 이와 같이 하지 않을 경우 내장 부품이 손상되거나 본 악 기가 스탠드에서 떨어질 수 있습니다.

#### 연결

- 본 악기를 다른 전자 기계에 연결할 때에는 먼저 모든 기계의 전원을 끈 다 음 연결하십시오. 전원을 켜거나 끄기 전에는 음량을 최소로 낮추십시오.
- 연주를 시작하기 전에 악기의 음량이 최소로 설정되어 있는지 확인하고 연 주 중 단계적으로 음량을 올려 원하는 음량 수준으로 맞추십시오.

#### 취급상 주의

- 악기의 틈에 손가락이나 손을 넣지 마십시오.
- 패널, 건반의 틈새에 종이나 금속 물질 등의 물건을 끼워넣거나, 떨어뜨리 지 않도록 주의하십시오. 본인이나 타인의 신체적 부상, 본 악기나 기타 재 산의 손상 또는 운영 오작동의 원인이 될 수 있습니다.
- 악기에 올라가거나 무거운 물체를 올려놓지 마십시오. 버튼, 스위치, 입출 력 단자 등에 무리하게 힘을 가하지 마십시오. 본체가 파손되거나 사용자가 다칠 위험이 있습니다.
- 음량을 크게 하거나 귀에 거슬리는 수준의 음량으로 장시간 작동시키지 마 십시오. 청각 장애가 나타나거나 귀 울림현상이 발생한 경우에는 이비인후 과 전문의의 진찰을 받으십시오.

Yamaha는 부적절하게 악기를 사용하거나 개조하여 발생한 고장 또는 데이터 손실이나 파손에 대해 책임지지 않습니다.

악기를 사용하지 않을 때에는 항상 전원을 끄십시오.

[ ](대기/켜짐) 스위치가 대기 상태(디스플레이 꺼짐)에 놓여 있더라도 악기에는 최소한의 전류가 흐릅니다. 악기를 장시간 사용하지 않을 때에는 반드시 콘센트에서 전원 코드를 뽑아놓으십시오.

#### 주의사항

제품의 오작동/손상, 데이터 손상 또는 기타 재산의 손상을 방지하기 위해 다 음 주의사항을 준수하십시오.

#### ■ 취급 및 유지보수

- TV, 라디오, 스테레오 음향 장비, 휴대 전화 또는 기타 전기 장치 부근에서는 본 악기를 사용하지 마십시오. 그렇지 않으면 악기, TV 또는 라디오에서 잡 음이 생길 수 있습니다. iPad, iPhone 또는 iPod touch에 설치된 애플리케이 션과 악기를 함께 사용할 경우, 통신에 의한 잡음이 생기지 않도록 해당 기 기에서 "비행기 모드(Airplane Mode)"를 ON으로 설정할 것을 권장합니다.
- 먼지, 진동이 많은 곳, 극한 혹은 고온의 장소(예: 직사광선, 히터 주변, 대낮 중 차량의 실내)에 본 악기를 노출시키지 마십시오. 이로 인한 패널의 외관 변형, 내장 부품의 손상, 불안정한 작동이 유발될 수 있습니다(검증된 작동 온도 범위: 5-40℃, 또는 41-104℉).
- 패널이나 건반이 변색될 수 있으므로 비닐, 플라스틱 또는 고무로 된 물체를 악기 위에 올려놓지 마십시오.
- 악기를 청소할 때에는 부드럽고 마른 천 또는 물기가 약간 있는 천을 사용하 십시오. 도료희석제, 용제, 세정액 또는 화학약품 처리된 걸레는 사용하지 마십시오.

#### ■ 데이터 저장

- 저장된 데이터는 기기 고장이나 오작동으로 인해 손실될 수 있습니다. 중요 한 데이터는 USB 플래시 메모리나 컴퓨터 같은 기타 외부 장치에 저장하십 시오.
- 매체의 손상으로 인한 데이터 손실을 방지하기 위해 중요한 데이터는 두 개 의 USB 플래시 메모리에 저장할 것을 권장합니다.

## 정보

#### ■ 저작권

- MIDI 데이터 및/또는 오디오 데이터 등의 시중에서 구매할 수 있는 음악 데 이터를 복사하는 것은 엄격하게 금지되어 있습니다. 단, 개인적인 용도로 사용하는 경우는 예외입니다.
- 본 제품에는 Yamaha가 저작권을 보유하거나 타인의 저작권을 사용할 수 있는 라이센스를 보유한 컴퓨터 프로그램 및 컨텐츠가 통합되어 번들로 제 공됩니다. 이러한 저작권이 있는 자료로는 모든 컴퓨터 소프트웨어, 스타일 파일, MIDI 파일, WAVE 데이터, 악보 및 음향 녹음 등이 있습니다. 이러한 프로그램 및 컨텐츠를 개인적인 용도 외에 무단으로 사용하는 일은 관련 법 률에 의거, 일절 허용되지 않습니다. 모든 저작권 위반은 법적 영향력을 지 닙니다. 불법 복사본을 제작, 배포 또는 사용하지 마십시오.

#### ■ 악기와 함께 제공되는 기능/데이터

• 일부 내장곡은 길이와 배열에 맞게 편집되었기 때문에 원곡과 정확히 일치 하지 않을 수 있습니다.

#### ■ 본 사용설명서 정보

- 본 사용설명서에 표시된 그림 및 화면은 설명용으로만 제공된 것으로, 실제 악기에 나타나는 것과 다소 다르게 표시될 수 있습니다.
- Apple, Mac, Macintosh, iPad, iPhone, iPad 및 iPod touch는 미국 및 기타 국 가에 등록된 Apple 사의 등록 상표입니다.
- 본 사용설명서에 기재된 회사명과 제품명은 각 회사의 상표 또는 등록 상표 입니다.

Yamaha P-255 디지털 피아노를 구입해 주셔서 감사합니다. 악기의 고급 기능을 최대한 활용하실 수 있도록 이 사용설명서를 잘 읽어보시기를 권합니다. 또한, 이 설명서를 필요할 때마다 참조할 수 있도록 안전한 곳에 보관해 두십시오.

<span id="page-5-7"></span><span id="page-5-5"></span><span id="page-5-4"></span><span id="page-5-2"></span><span id="page-5-0"></span>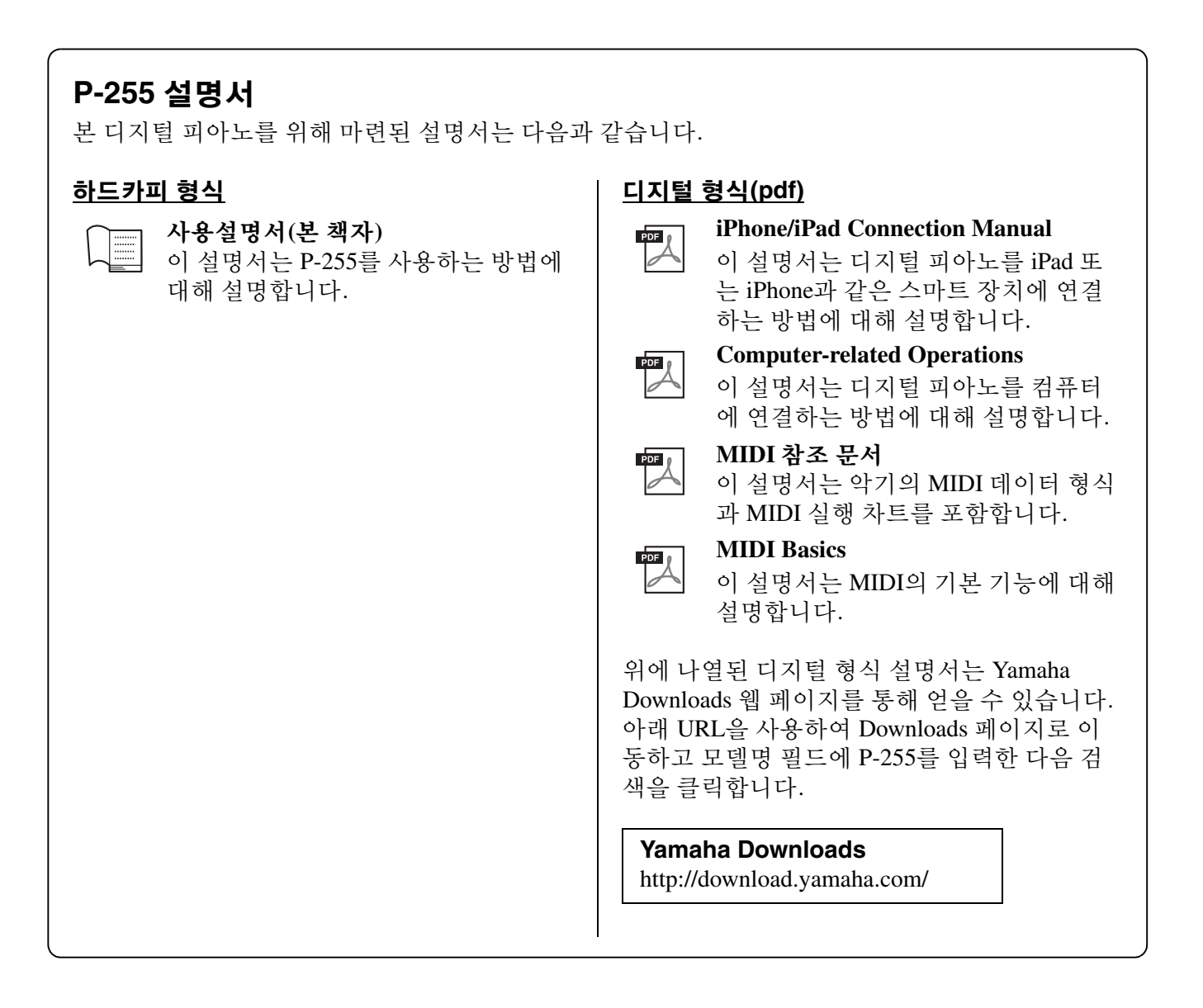

## <span id="page-5-6"></span><span id="page-5-3"></span><span id="page-5-1"></span>포함된 부속 품목

- 사용설명서(본 책자)
- $\Box$  온라인 회원 제품 등록지 $^*$ 1
- ■AC 전원 어댑터  $*2$
- 풋스위치
- 악보대

\*1 사용자 등록 양식을 작성하려면 사용자 등록지에 있는 PRODUCT ID가 필요합니다.

\*2 이 품목은 지역에 따라 포함되지 않을 수도 있습니다. Yamaha 구입처에 문의하십시오.

## <span id="page-6-0"></span>퓨어 **CF** 사운드 엔진으로 충실하게 재현된 콘서트용 그랜드 피아노의 정교한 음향

P-255로 가능한 한 최상의 피아노 음향을 내기 위해 가장 먼저 최상의 톤 음질과 음향 특성 을 지닌 Yamaha 콘서트용 그랜드 피아노가 선택되었습니다. 그 다음 전문 조율사에 의해 피아노가 완벽하게 조율되고, 마지막으로 퓨어 CF 사운드 엔진 기술을 활용하여 각 음의 전 체 수명이 세심하게 샘플링되었습니다.

## 실제 건반의 느낌을 살리기 위한 인조 상아 그레이드 해머 건반

실제 그랜드 피아노를 연주하는 느낌을 재현하기 위한 목적으로 개발된 그레이드 해머 (GH) 건반은 자연스러운 무게의 건반을 특징으로 하며 저음역의 건반이 고음역의 건반보 다 무거운 느낌을 줍니다. 그 결과, 건반은 전 영역에 걸쳐 완벽한 균형감을 선사합니다. 더 욱이, 흰색 건반에 적용된 인조 상아 마감은 우수한 습기 흡수성을 보유하고 있어 건반이 미 끄러워지지 않고 원하는 시간만큼 편안하게 연주할 수 있습니다.

### <span id="page-6-3"></span>**10**가지 리듬 트랙 내장

P-255에 내장된 10가지 기본 리듬 트랙 중 하나와 함께 건반을 연주하면 연주에 멋을 더할 수 있습니다. 이처럼 자동 리듬을 통해 더욱 즐거운 연주가 가능합니다. 디지털 피아노의 리 듬 트랙은 재즈, 팝 등 사용자가 원하는 리듬 또한 포함하여 여러 가지 다양한 패턴을 제공 합니다.

## <span id="page-6-1"></span>무대 연주를 위한 **Live Music Toolbox**

P-255는 종합적으로 Live Music Toolbox라고 알려진 무대에서 연주할 때 편리한 다양한 기 능을 제공합니다. 예를 들어, Sound Boost를 사용하여 악기의 음향을 더 크게 만들고 악기의 존재감을 향상시킬 수 있으며(18[페이지](#page-17-2)), 패널 잠금 기능으로 컨트롤 패널의 버튼을 비활성 화시켜 연주하는 동안 실수로 버튼을 누르는 일을 걱정하지 않아도 됩니다(18[페이지](#page-17-3)). 또한 무대에 다른 스피커가 설치되어 있는 경우에는 내장 스피커를 끌 수도 있습니다(44[페이지](#page-43-0)). 이러한 도구들을 원하는 대로 사용할 수 있기 때문에 무대에서 디지털 피아노를 설정하는 것이 더욱 쉬워지고 연주가 훨씬 더 즐거워집니다.

## <span id="page-6-2"></span>**iPad, iPhone** 또는 **iPod**에서 **P-255 Controller**를 사용하여 악기 작동

iPad, iPhone, 또는 iPod에서 실행되는 특수 개발된 앱 *P-255 Controller*를 사용하면 디지털 피 아노를 원격으로 제어할 수 있어 훨씬 더 편리하고 유연하게 악기를 사용할 수 있습니다. 이 앱은 다양한 파라미터를 화면에 표시하여 시각적이고 더욱 직관적인 방식으로 설정을 가 능하게 합니다. 다음 웹 사이트에서 더 자세한 내용을 확인할 수 있습니다. http://www.yamaha.com/kbdapps/

<span id="page-7-1"></span><span id="page-7-0"></span>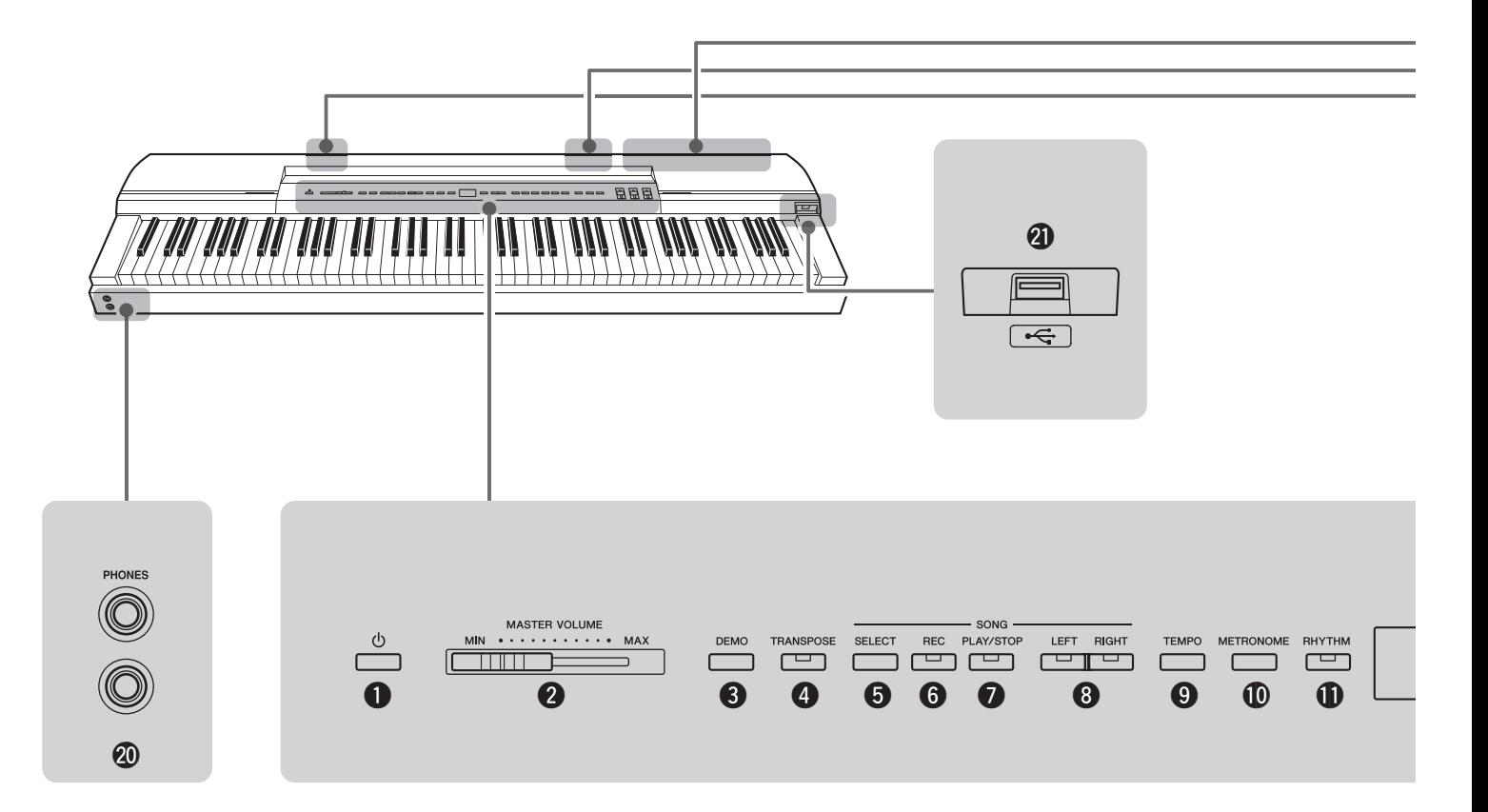

- q **[ ]** 대기**/**켜짐 스위치 ..............................**10**[페이지](#page-9-4) 이 스위치는 악기를 켜거나 대기 모드로 설정할 때 사용 합니다.
- w **[MASTER VOLUME]** 슬라이더 ....................**11**[페이지](#page-10-4) 이 슬라이더는 악기의 전체 음량을 조절할 때 사용합니다.
- e **[DEMO]** 버튼 ..........................................**13**[페이지](#page-12-4) 이 버튼은 개별 음색의 데모 트랙을 연주할 때 사용합니 다.
- r **[TRANSPOSE]** 버튼 .................................**16**[페이지](#page-15-2) 이 버튼은 전체 건반의 피치를 올리거나 내릴 때 사용합니 다. 이렇게 하면 건반의 연주를 다르게 바꿀 필요 없이, 다 른 악기나 가수의 키에 자신의 연주를 맞출 수 있습니다.
- t **[SELECT]** 버튼 **................................................ 21**[페이지](#page-20-3) 이 버튼은 재생하려는 곡의 카테고리를 선택할 때 사용합 니다.
- y **[REC]** 버튼 ............................................**25**[페이지](#page-24-2) 이 버튼은 건반에서 연주하는 곡을 녹음할 때 사용합니다.
- u **[PLAY/STOP]** 버튼 **.......................................... 22**[페이지](#page-21-0) 이 버튼은 피아노 곡(50곡 포함), 사용자의 연주 녹음, 또 는 USB 플래시 드라이브에 저장된 곡을 시작 및 정지할 때 사용합니다.
- i **[LEFT]** 및 **[RIGHT]** 버튼 ............................**23**[페이지](#page-22-1) 이 버튼은 왼손 부분과 오른손 부분의 재생을 켜거나 끌 때 사용합니다. 이렇게 하면 꺼진 부분의 연주를 연습할 수 있습니다.
- o **[TEMPO]** 버튼 **......................................[19,](#page-18-1) [20,](#page-19-1) [22](#page-21-1)**페이지 이 버튼은 악기 템포를 조절할 때 사용합니다.
- !0**[METRONOME]** 버튼 **.......................................19**[페이지](#page-18-2) 이 버튼은 메트로놈을 켜고 끌 때 사용합니다.
- !1**[RHYTHM]** 버튼 **.............................................. 20**[페이지](#page-19-2) 이 버튼은 리듬 트랙을 켜고 끌 때 사용합니다.
- !2화면 **..................................................................10**[페이지](#page-9-4) 디지털 피아노가 켜지면 화면에 현재 템포가 표시됩니다. 그 다음에는 현재 실행하는 작동에 관한 유용한 정보가 표시됩니다.

주의사항

- 악기가 데이터에 액세스하는 동안 대시(-) 기호가 화면상에 가로로 표시됩니다. 이 때 악기를 끄면 안 됩니다. 이 주의 사항을 준수하지 않을 경우 데이터가 손상될 수 있습니다.
- !3**[FUNCTION]** 버튼 **.......................................... 40**[페이지](#page-39-1) 이 버튼은 다른 편리 기능을 액세스할 때 사용합니다.
- !4**[-/NO]** 및 **[+/YES]** 버튼 이 버튼은 값을 설정하고 곡 또는 다른 표시 항목을 선택 할 때 사용합니다. 두 버튼을 동시에 누르면 조옮김과 템 포 등의 일부 설정을 기본값으로 재설정할 수 있습니다.
- !5음색 버튼...............................................**13**[페이지](#page-12-5) 이 버튼은 다양한 음색을 선택할 때 사용합니다.

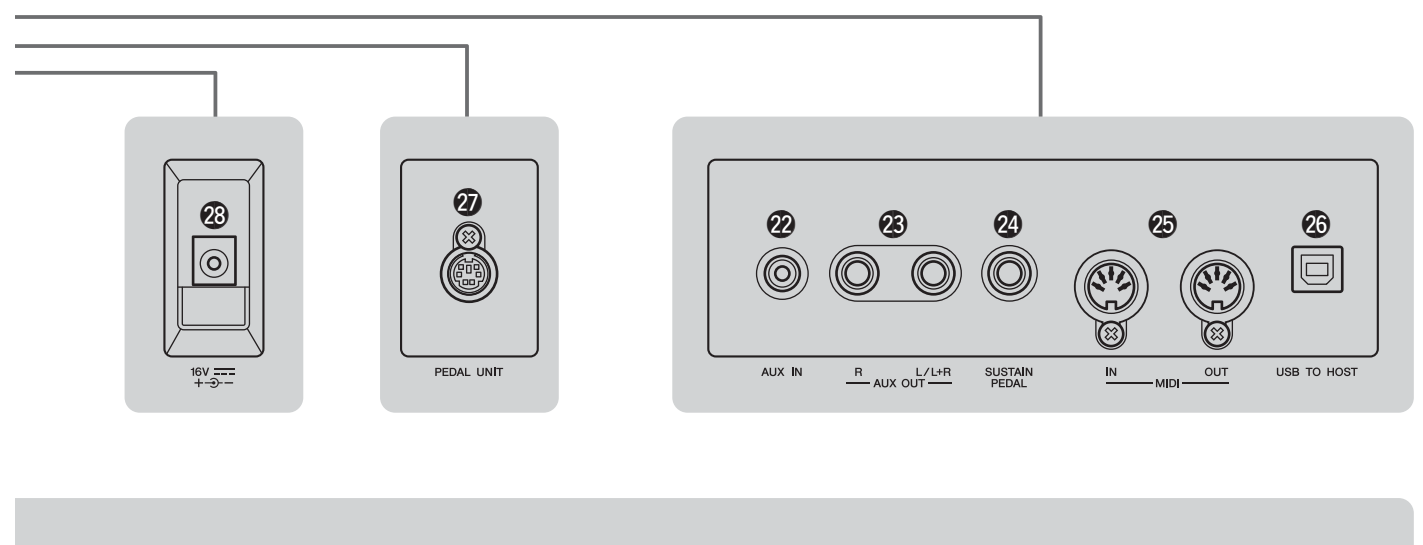

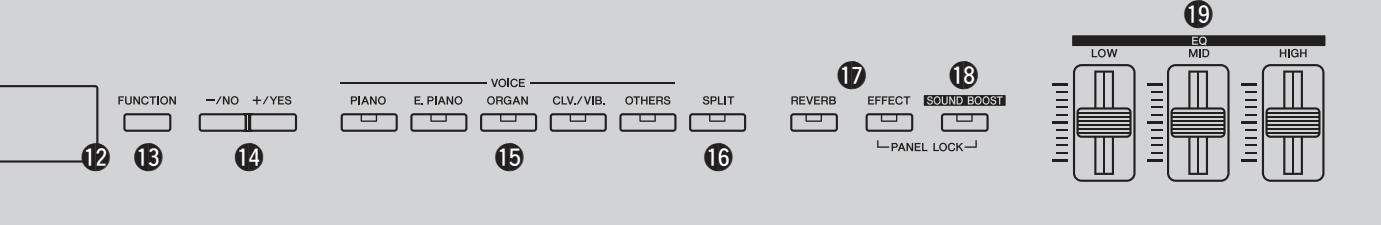

- !6**[SPLIT]** 버튼 ..........................................**14**[페이지](#page-13-2) 이 버튼은 건반의 왼쪽과 오른쪽에 서로 다른 음색을 지 정할 때 사용합니다.
- !7**[REVERB]** 및 **[EFFECT]** 버튼 **................... [15](#page-14-1), [16](#page-15-3)**페이지 이 버튼은 디지털 피아노에서 생성되는 음향에 리버브 및 다른 이펙트를 적용할 때 사용합니다.
- !8**[SOUND BOOST]** 버튼 **................................... 18**[페이지](#page-17-2) 이 버튼은 악기의 음향을 더 크게 만들고 라이브 공연에 서 악기의 존재감을 향상시킬 때 사용합니다.
- !9**[EQ](**이퀄라이저**)** 슬라이더 ........................**17**[페이지](#page-16-3) LOW, HIGH, MID 슬라이더는 악기에서 생성되는 음향의 톤을 해당 주파수 대역에서 조절할 때 사용합니다.
- @0**[PHONES]** 잭 **.................................................. 11**[페이지](#page-10-5) 이 오디오 잭은 각각 스테레오 헤드폰을 연결할 때 사용 합니다.
- @1**[USB TO DEVICE]** 단자 ............................**30**[페이지](#page-29-2) 이 단자는 USB 플래시 드라이브를 디지털 피아노에 연결 할 때 사용합니다. 그러면 녹음된 곡을 플래시 드라이브 에 저장하고 저장된 곡을 재생할 수 있습니다.
- @2**[AUX IN]** 잭 ............................................**34**[페이지](#page-33-3) 이 잭을 통해서 다른 악기 또는 오디오 장치의 스테레오 출력을 입력할 수 있고 디지털 피아노 스피커에서 자체 음향과 함께 출력할 수 있습니다. 또한, [PHONES] 잭(40)과 AUX OUT 잭(48)을 통해서도 출력할 수 있습니다.
- @3**[L/L+R]** 및 **[R] AUX OUT** 잭 **........................... 34**[페이지](#page-33-4) 이 잭은 더욱 큰 음량으로 연주하기 위해 디지털 피아노 를 독립 전원 스피커 등에 연결할 때 사용합니다.
- @4**[SUSTAIN PEDAL]** 잭 **......................................11**[페이지](#page-10-6) 이 잭은 디지털 피아노와 함께 제공되는 풋 스위치, 또는 선택 품목인 풋 스위치나 페달(별매)을 연결할 때 사용합 니다.
- @5**[IN]** 및 **[OUT] MIDI** 단자 **.................................. 35**[페이지](#page-34-2) 이 단자는 MIDI를 통해 데이터를 교환하기 위해 악기를 다른 장치에 연결할 때 사용합니다.
- @6**[USB TO HOST]** 단자 ..........................**[34](#page-33-5), [35](#page-34-3)**페이지 이 단자는 악기를 iPhone, iPad 또는 컴퓨터에 연결할 때 사용합니다.
- @7**[PEDAL UNIT]** 단자 **.........................................12**[페이지](#page-11-1) 이 단자는 선택 품목인 페달 장치(별매)를 연결할 때 사용 합니다.
- @8**[DC IN]** 잭 .............................................**10**[페이지](#page-9-5) 이 잭은 디지털 피아노와 함께 제공되는 전원 어댑터를 연결할 때 사용합니다.

## <span id="page-9-7"></span><span id="page-9-2"></span><span id="page-9-1"></span><span id="page-9-0"></span>악기 켜기

1 그림과 같이 **AC** 전원 코드의 장치 <sup>쪽</sup> 플러그를 번들 <sup>전</sup> 원 코드에 꽂습니다**.** 

<span id="page-9-8"></span>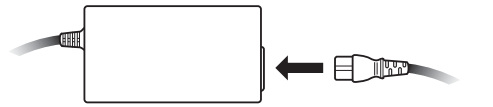

<span id="page-9-5"></span>2 전원 어댑터 **DC** 케이블의 플러그를 뒷면 패널의 **[DC IN]**  잭에 꽂습니다**.** 

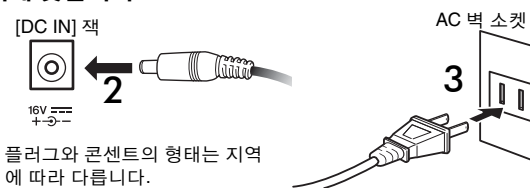

3 전원 어댑터 **AC** 전원 코드의 플러그를 가정용 **AC** <sup>벽</sup> <sup>소</sup> 켓에 꽂습니다**.** 

#### $\triangle$  경고

• 반드시 올바른 전원 어댑터만을 사용하십시오(53[페이지](#page-52-1)). 다른 어댑터를 사용할 경우 악기가 손상되거나 과열 또는 화재 위험이 있을 수 있습니다.

- $\mathbin{\mathbb{A}}$  경고
- 반드시 올바른 전압에서 전원을 사용하십시오.
- <u>/∖∖ 주의</u>
	- 뇌우 중이거나 악기를 장기간 사용하지 않을 경우에는 반드 시 전원 어댑터의 플러그를 AC 벽 소켓에서 뽑으십시오.
- <span id="page-9-4"></span>4 **[ ]** 대기**/**켜짐 스위치를 누릅니다**.**

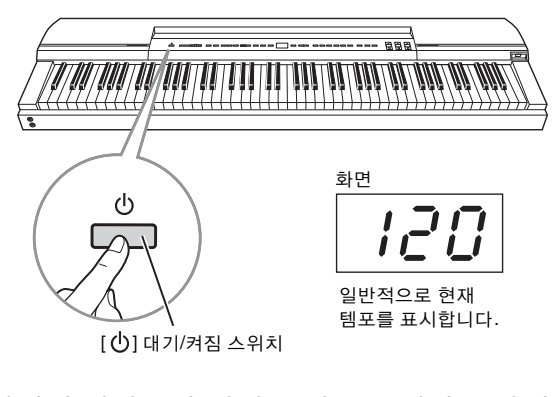

디지털 피아노가 켜지고 컨트롤 패널 중앙의 화면이 점등됩니다.

악기를 끄려면 [ ] 대기/켜짐 스위치를 한 번 더 누릅니다.

 $\mathbin{\mathbb{A}}$  주의

• 디지털 피아노는 전원이 꺼졌을 때도 계속 충전된 상태를 유지하며 소량의 전원을 소모합니다. 그러므로 악기를 장 기간 사용하지 않을 경우에는 반드시 전원 어댑터의 플러 그를 AC 벽 소켓에서 뽑으십시오.

#### 주

• 전원 어댑터를 분리 시에는 위의 절차를 역순으로 실시하십시오.

무대 위에서와 같이 라이브 음악 연주 시에 악기를 사용하려면 **"**라이브 연주**"(36**[페이지](#page-35-2)**)** 부분을 참조 하십시오**.** 

## <span id="page-9-6"></span><span id="page-9-3"></span>오토 파워 오프

오토 파워 오프 기능은 디지털 피아노가 일정 시간 동안 작동 정지 상태에 머무르면 절전을 위해 악기의 전원을 자동으로 끕니다. 악기의 전원이 자동으로 꺼 지기까지 기본 설정된 시간은 30분 입니다.

#### 오토 파워 오프 기능 해제

오토 파워 오프 기능을 해제하려면, 해당 기능 파라 미터를 "OFF"로 설정하거나 건반에서 가장 왼쪽에 있는 건반을 누른 체로 악기를 켭니다. 이렇게 기능 을 해제하면 악기는 자동으로 꺼지지 않습니다.

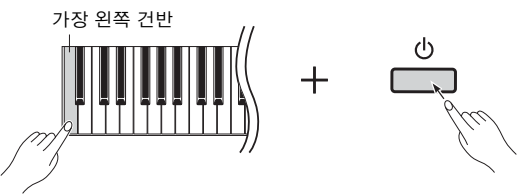

#### 오토 파워 오프 시간 변경

- 1 **[FUNCTION]** 버튼을 눌러 기능 파라미터를 액세스합니 다**.**
- 2 기능 파라미터 F8.8<sup>이</sup> 표시될 때까지 **[FUNCTION]** 버튼 을 반복적으로 누릅니다**.** 그 다음**, [-/NO]** 또는 **[+/YES]**  버튼을 눌러 그 기능 파라미터를 선택합니다**.**
- 3 **[-/NO]** 및 **[+/YES]** 버튼을 사용하여 원하는 오토 파워 <sup>오</sup> 프 시간을 설정합니다**.**

• 사용 가능 설정: OFF, 5, 10, 15, 30, 60, 120분 • 기본 설정: 30분

4 **[FUNCTION]** 버튼을 눌러 이전 화면으로 돌아갑니다**.** 

#### 주

• 오토 파워 오프 기능으로 악기가 꺼지기 전에, 저장되지 않은 데 이터는 자동으로 백업됩니다. 이 때 백업되는 데이터에 대한 자 세한 내용은 46[페이지](#page-45-0)를 참조하십시오.

#### 주의사항

- 특정 작동 모드에서는 설정 시간이 경과하여도 오토 파워 오프 기능을 통해 디지털 피아노가 꺼지지 않습니다. 따라 서, 악기의 사용이 끝난 후에는 반드시 수동으로 전원을 끌 것을 권장합니다.
- 디지털 피아노가 앰프, 스피커 또는 컴퓨터 등 다른 장비에 연결되어 있으나 일정 시간 동안 사용하지 않을 계획이라 면, 각 장비의 사용설명서에 명시되어 있는 바에 따라 모든 장치의 전원을 끌 것을 권장합니다. 그렇게 하면 다른 장비 의 손상 위험이 없어집니다. 다른 장비에 연결되어 있을 때 악기가 자동으로 꺼지는 것을 방지하려면 오토 파워 오프 기능을 해제하십시오.

무대 위에서와 같이 라이브 음악 연주 시에 악기를 사용하려면 오토 파워 오프 기능을 해제하는 것을 권장합니다**[\(37](#page-36-0), [39](#page-38-0)**페이지 참조**).**

## <span id="page-10-4"></span><span id="page-10-0"></span>음량 조절

음량을 조절하려면 건반을 연주하면서 컨트롤 패널 왼쪽의 [MASTER VOLUME] 슬라이더를 사용하여 설정을 점검합니다.

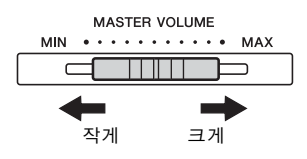

## <span id="page-10-7"></span><span id="page-10-1"></span>악보대 설치

악보대를 컨트롤 패널 뒷면의 홈에 삽입하여 설치합 니다.

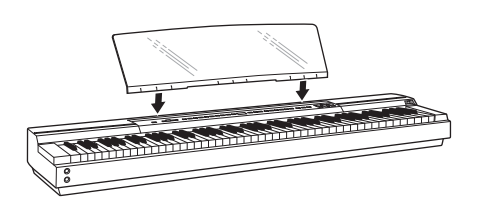

## <span id="page-10-5"></span><span id="page-10-2"></span>헤드폰 사용

디지털 피아노에는 [PHONES] 잭이 두 개가 있으며 이를 통해 헤드폰 두 세트를 동시에 연결할 수 있습 니다. 한 세트만 연결할 경우, 두 개의 잭 중 아무거나 하나를 사용할 수 있습니다. 하나의 잭, 또는 두 개의 잭 모두에 헤드폰이 연결되어 있으면 악기의 스피커 에서는 아무런 음향도 출력되지 않습니다.

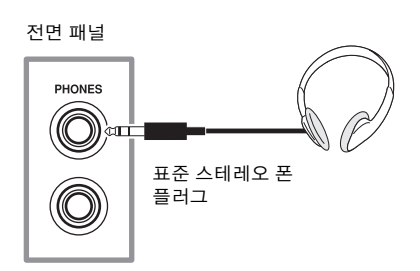

• 청력 손실을 방지하려면 헤드폰을 높은 음량으로 장시간 사용 하는 것을 피하십시오.  $\mathbin{\hat{\wedge}}$  주의

## <span id="page-10-6"></span><span id="page-10-3"></span>페달(서스테인 페달) 연결

디지털 피아노와 함께 제공되는 FC4 풋 스위치는 [SUSTAIN PEDAL] 잭에 연결될 시에 어쿠스틱 피아 노의 댐퍼 페달과 같은 방식으로 작동합니다. 즉, 작 동하는 동안 재생되는 음들이 해당 건반에서 손을 뗀 후에 정상보다 길게 지속되도록 합니다. 또한 FC3 풋 페달 또는 FC5 풋 스위치(별매) 중 하나를 연결할 수 도 있습니다. FC3은 하프 댐퍼 연주를 지원합니다.

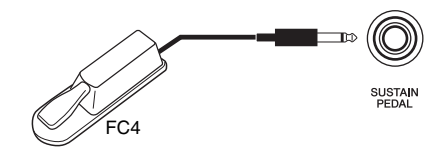

#### <span id="page-10-8"></span>하프 댐퍼 연주

디지털 피아노는 페달을 얼마나 강하게 작동하는지 에 따라 서스테인의 길이를 조절할 수 있습니다. 구 체적으로 말해, 페달을 더욱 강하게 작동할수록 음이 오래 지속됩니다. 예를 들어, 페달을 작동할 때 서스 테인이 너무 많이 적용된다면 페달을 밟고 있는 힘을 조금 약하게 조절하여 레벨을 줄입니다(음향이 더 선 명해짐).

- 주
- 풋 스위치나 페달을 작동하는 상태에서 악기를 켜지 마십시오. 이 주 의사항을 준수하지 않으면 스위치나 페달의 켜짐 및 꺼짐 위치가 뒤바 뀔 수 있습니다.
- 풋 스위치나 페달을 연결하거나 분리하기 전에 반드시 디지털 피아노 를 끄십시오.

## <span id="page-11-3"></span><span id="page-11-1"></span><span id="page-11-0"></span>선택 품목인 페달 장치 사용

세 개의 페달로 구성된 전체 세트를 사용하여 디지털 피아노를 연주하기를 희망할 때 LP-255 페달 장치(별 매)를 연결할 수 있습니다. 이 경우, L-255 건반 스탠 드(별매)에서 악기와 페달을 설치합니다.

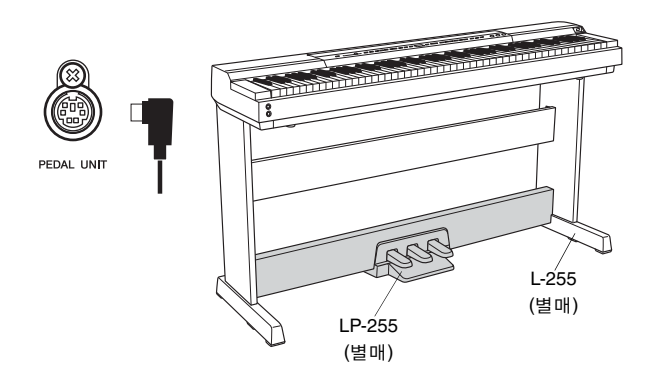

• 페달 장치를 연결하거나 분리하기 전에 반드시 디지털 피아노를 끄십 시오.

#### 댐퍼 페달

주

페달 장치 오른쪽에 위치한 댐퍼 페달은 페달을 작동 하고 있는 동안 재생되는 음들이 해당 건반에서 손을 뗀 후에 정상보다 길게 지속되도록 합니다 이 페달은 더 강하게 작동할수록 더 오래 음을 지속시키는 하프 댐퍼 연주를 지원합니다.

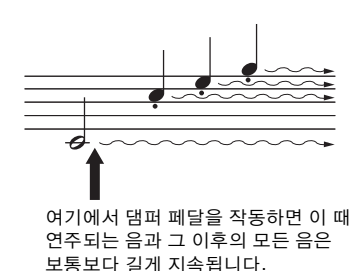

#### <span id="page-11-2"></span>댐퍼 페달 공명

디지털 피아노의 댐퍼 공명 기능은 댐퍼 페달 작동 시 개별 피아노 현 간의 공명 이펙트를 재현합니다. 이 공명 이펙트의 깊이는 해당 기능 파라미터(40[페이지](#page-39-1))를 사용하여 설정할 수 있습니다.

#### 소스테누토 페달

페달 유닛의 중간에 위치한 페달은 소스테누토 페달 로 알려져 있습니다. 음이나 코드를 연주하고 건반에 서 손을 떼기 전에 이 페달을 작동하면 해당 음은 페 달에서 발을 떼기 전까지 지속됩니다. 페달이 작동하 는 동안 연주되는 음은 페달의 영향을 받지 않습니다. 즉, 페달로 인해 코드가 지속되는 동안 스타카토 멜 로디를 연주할 수 있습니다.

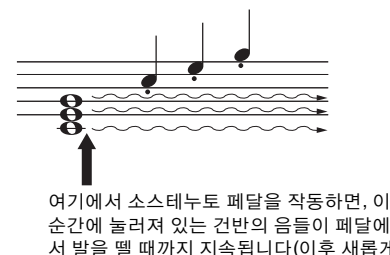

서 발을 뗄 때까지 지속됩니다(이후 새롭게 눌러지는 건반의 음은 제외).

#### 소프트 페달

페달 장치의 왼쪽에 위치한 소프트 페달은 음량을 약 간 낮추고 페달을 밟는 동안 연주된 음의 음질을 부 드럽게 만듭니다. 이 이펙트는 페달에서 발을 뗄 때 까지 유지됩니다. 소프트 페달은 이미 연주되고 있는 음에는 영향을 주지 않기 때문에, 부드럽게 할 음을 연주하기 바로 전에 밟아야 합니다.

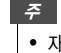

• 재즈 오르간 음색을 선택했을 시, 왼쪽의 페달은 기존의 이펙트 대신 로터리 스피커 이펙트의 속도를 제어합니다.

#### 재생 및 정지를 위한 페달 사용

해당 기능 파라미터(40[페이지](#page-39-1))를 사용하여 중앙 또는 왼쪽의 페달 중 하나를 컨트롤 패널 [PLAY/STOP] 버튼으로 작동하 도록 구성할 수 있습니다.

## <span id="page-12-6"></span><span id="page-12-1"></span><span id="page-12-0"></span>음색 선택 및 연주

## <span id="page-12-5"></span><span id="page-12-2"></span>음색 선택

다음 절차를 사용하여 건반을 연주할 때 사용할 악기 음색(피아노 또는 오르간 등)을 선택할 수 있습니다.

#### 1 음색 버튼을 눌러 해당 카테고리에서 음색을 선택합니다**.**

이 버튼을 여러 번 누르면 해당 카테고리의 음 색을 전환할 수 있습니다. 포함된 음색에 대한 자세한 내용은 음색 목록(51[페이지](#page-50-1))을 참조하 십시오.

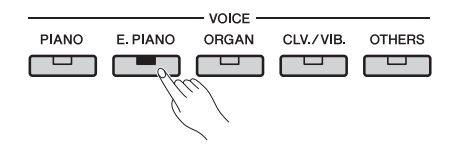

#### 주

• 음색 버튼을 누르면 가장 최근에 선택한 음색이 화면에 표시됩니 다.

• 디지털 피아노는 연주의 강도에 따라 음색의 크기를 조절할 수 있지만 일부 음색은 이 터치 감도 기능을 지원하지 않습니다. 자 세한 내용은 음색 목록(51[페이지](#page-50-1))을 참조하십시오.

2 건반을 연주하여 선택한 음색이 어떻게 소리 가 나는지 확인합니다**.** 

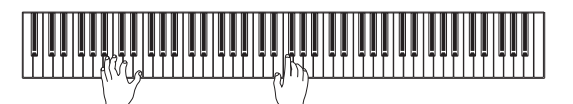

## <span id="page-12-4"></span><span id="page-12-3"></span>음색 데모곡 듣기

각 음색의 음향에 편리하게 익숙해질 수 있도록 다수 의 데모곡이 준비되어 있으며 이 곡들은 다음 설명과 같이 연주할 수 있습니다. 개별 데모곡의 이름은 음 색 데모곡 목록을 참조하십시오.

#### 음색 데모곡 목록

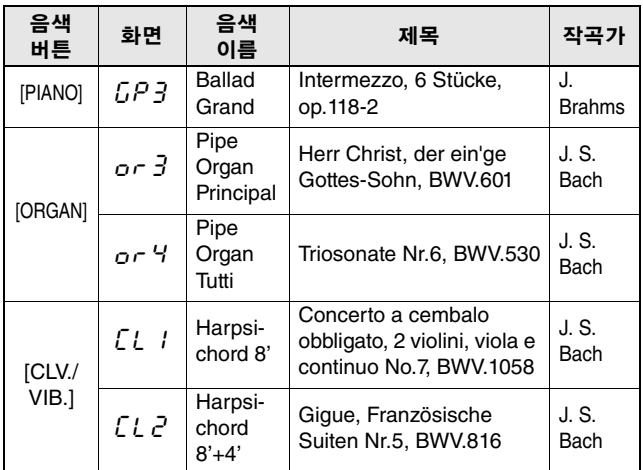

• 위에 나열된 데모곡은 원곡에서 발췌하여 짧게 재편곡한 것입니다.

• 그 외의 곡은 모두 Yamaha 원곡입니다(ⓒ 2013 Yamaha Corporation).

## 1 **[DEMO]** 버튼을 누르면 곡의 재생이 시작됩니 다**.**

그랜드 피아노 데모곡이 재생되기 시작하고 재 생을 정지할 때까지 모든 데모곡이 순차적으로 재생됩니다. 필요하면 재생 중에 음색 버튼을 눌러 해당 데모곡으로 건너뛸 수 있습니다.

### 2 **[PLAY/STOP]** 버튼 또는 **[DEMO]** 버튼을 눌러 재생을 정지합니다**.**

#### 주

• 데모곡은 녹음(25[페이지](#page-24-0)) 또는 파일 작업(30[페이지](#page-29-0)) 중에는 재생 할 수 없습니다.

#### 주

• 디지털 피아노는 데모곡이 재생될 때는 MIDI 데이터를 전송하지 않습니다. 또한, MIDI 데이터는 이 때 수신되지 않습니다.

#### 주

• 데모곡의 템포는 변경할 수 없습니다. 또한, 이 곡들에는 부분 취 소 기능(23[페이지](#page-22-2)) 및 구간 반복 기능(23[페이지](#page-22-3))을 사용할 수 없 습니다.

<span id="page-13-3"></span><span id="page-13-0"></span>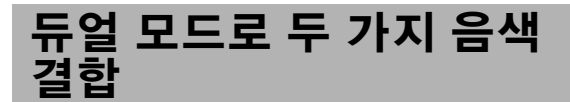

아래 설명에 따라 듀얼 모드를 사용하면 건반의 두 가 지 음색을 결합하여 함께 연주할 수 있습니다. 이런 방 식으로 서로 다른 형식의 음색을 결합하면 풍부함과 질감이 더 높은 복합 음색을 생성할 수 있습니다.

#### 1 해당 음색 버튼을 사용하여 결합하고자 하는 두 가지 음색을 선택합니다**.**

디지털 피아노가 선택한 음색의 재생을 준비 합니다.

음색 선택에 관한 더 자세한 정보는 13[페이지](#page-12-2) 를 참조하십시오.

#### 주

- Grand Piano와 Live Grand와 같이 동일한 음색 버튼에 해당하는 두 가지 음색은 결합할 수 없습니다.
- 듀얼 모드와 스플릿 모드는 동시에 작동할 수 없습니다.

#### 2 듀얼 모드를 작동합니다**.**

선택한 두 가지 음색에 대한 음색 버튼을 함께 누르고 둘 다 점등되는지 확인합니다.

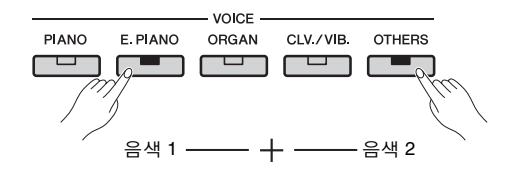

#### 음색 **1** 및 음색 **2**

결합용으로 선택된 두 가지 음색 중에서 더 왼쪽 에 위치한 음색 버튼을 사용하여 선택한 음색은 음색 1, 나머지 하나는 음색 2로 지정됩니다.

듀얼 모드를 작동하면 음색 옥타브 설정과 음 량 밸런스, 그리고 리버브 및 이펙트 형식과 깊 이가 자동으로 최적화됩니다. 하지만 필요하 면 해당 기능 파라미터를 사용하여 이 설정들 을 변경할 수 있습니다(40[페이지](#page-39-1)). 이 설정들은 음색 1, 음색 2에 대해 개별적으로 변경할 수 있 습니다.

#### 주

• 두 가지 결합된 음색에 대한 버튼을 길게 누른 상태에서 [FUNCTION] 버튼을 눌러 기능 파라미터 F3.1(42[페이지](#page-41-0))로 직접 이동할 수 있습니다.

#### 3 듀얼 모드를 종료합니다**.**

음색 버튼을 아무거나 눌러 일반 재생 모드로 돌아갑니다.

## <span id="page-13-2"></span><span id="page-13-1"></span>스플릿 모드로 건반 분할

아래 설명과 같이 스플릿 모드를 사용하여 건반을 왼 쪽과 오른쪽으로 나누고 각각 서로 다른 음색을 지정 할 수 있습니다. 예를 들어, 왼손으로는 Wood Bass 또 는 Electric Bass 음색을 사용하여 베이스 부분을 연주 하면서 오른손으로는 다른 음색을 사용하여 멜로디 를 연주할 수 있습니다.

### 1 스플릿 모드를 작동합니다**.**

[SPLIT] 버튼을 누르고 점등되는지 확인합니다.

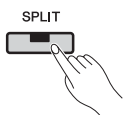

이 때 기본으로 Wood Bass 음색이 건반의 왼쪽 에 지정됩니다.

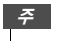

• 듀얼 모드와 스플릿 모드는 동시에 작동할 수 없습니다.

#### 2 분리점을 설정합니다**.**

분리점은 건반을 나누는 위치입니다. 이 지점 을 설정하려면 [SPLIT] 버튼을 누른 상태에서 해당 건반을 누릅니다. 아니면 [SPLIT] 버튼을 누른 상태에서 [-/NO] 및 [+/YES] 버튼을 눌러 분리점을 이동할 수 있습니다. 분리점을 기본 F#2 설정으로 복원하려면 [SPLIT] 버튼을 누른 상태에서 [-/NO] 및 [+/YES] 버튼을 함께 누릅 니다.

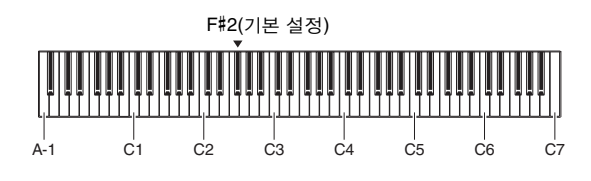

주

• 분리점을 정의하는 건반은 왼쪽 건반에 포함됩니다.

• 분리점은 또한 해당 기능 파라미터(40[페이지](#page-39-1))를 사용하여 설정 할 수도 있습니다.

[SPLIT] 버튼을 누르고 있을 때는 항상 화면에 현재 분리점이 표시됩니다.

#### 화면에 표시되는 분리점의 예시

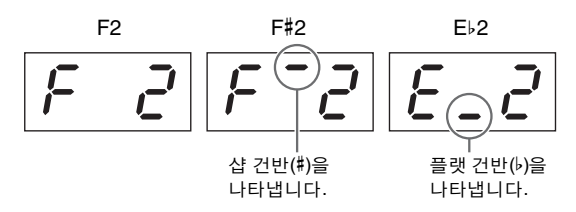

#### 3 오른쪽 음색을 선택합니다**.**

해당 음색 버튼을 사용하여 선택합니다.

#### 4 왼쪽 음색을 선택합니다**.**

[SPLIT] 버튼을 누른 상태에서 해당 음색 버튼 을 사용하여 선택합니다([SPLIT] 버튼을 누르 고 있는 경우에는 항상 왼쪽 음색에 해당하는 음색 버튼이 점등됩니다).

건반을 연주하면서 나는 음색을 들어봅니다.

스플릿 모드를 작동하면 음색 옥타브 설정과 음량 밸런스, 그리고 리버브 및 이펙트 형식과 깊이가 자동으로 최적화됩니다. 하지만 필요 시 해당 기능 파라미터를 사용하여 이 설정들 을 변경할 수 있습니다(40[페이지](#page-39-1)). 이 설정들은 왼쪽 및 오른쪽 음색에 대해 개별적으로 변경 할 수 있습니다.

#### 5 스플릿 모드를 종료합니다**.**

[SPLIT] 버튼을 다시 한 번 누르고 등이 꺼지는 지 확인합니다.

## <span id="page-14-1"></span><span id="page-14-0"></span>리버브 추가

디지털 피아노의 리버브 기능을 사용하면 개별 음색 에 콘서트 홀에서와 같은 잔향을 추가할 수 있습니다. 음색을 고르면 항상 가장 적합한 리버브가 자동적으 로 설정됩니다. 하지만 리버브 형식과 깊이는 자유롭 게 설정할 수 있습니다.

#### <span id="page-14-2"></span>리버브 형식 설정

[REVERB] 버튼을 눌렀다가 손을 떼면 항상 현재의 리버브 형식이 화면에 표시됩니다. [REVERB] 버튼 을 필요한 횟수만큼 눌러 여러 가지 형식으로 전환할 수 있습니다.

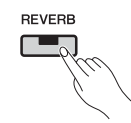

#### 리버브 형식

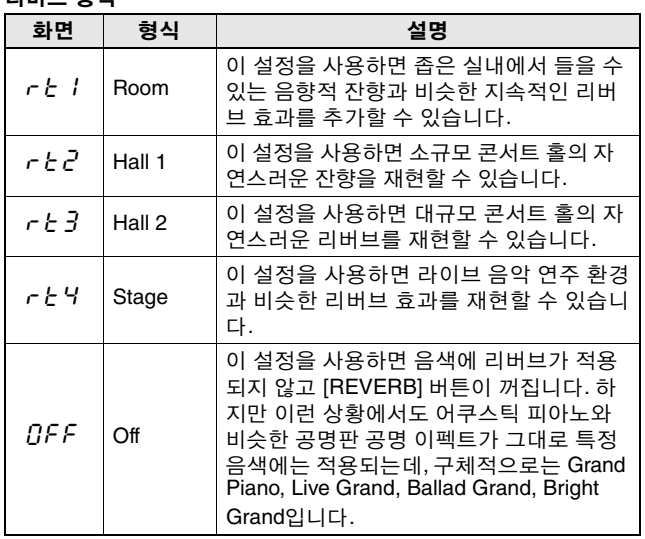

#### 리버브 깊이 설정

[REVERB] 버튼을 누른 상태에서 [-/NO] 및 [+/YES] 버튼을 눌러 설정을 변경할 수 있습니다.

• 사용 가능 설정: 0(이펙트 없음) ~ 20(최대 리버브 깊이)

음색을 기본 리버브 깊이로 복원하려면 [REVERB] 버튼을 누른 상태에서 [-/NO] 및 [+/YES] 버튼을 함께 누릅니다.

## <span id="page-15-3"></span><span id="page-15-0"></span>이펙트 추가

디지털 피아노의 이펙트 기능을 사용하면 다양한 오 디오 이펙트를 개별 음색에 추가할 수 있습니다. 음 색을 고르면 항상 가장 적합한 이펙트가 자동적으로 설정됩니다. 하지만 이펙트 형식과 깊이는 자유롭게 설정할 수 있습니다.

#### <span id="page-15-4"></span>이펙트 유형 설정

[EFFECT] 버튼을 눌렀다가 손을 떼면 항상 현재의 이펙트 형식이 화면에 표시됩니다. [EFFECT] 버튼을 필요한 횟수만큼 눌러 여러 가지 형식으로 전환할 수 있습니다.

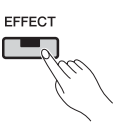

이펙트 형식

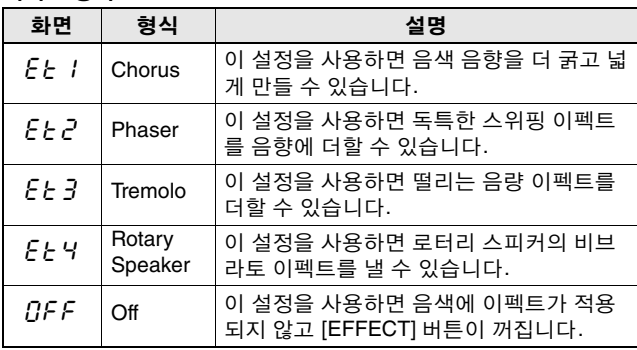

#### 이펙트 깊이 조절

[EFFECT] 버튼을 누른 상태에서 [-/NO] 및 [+/YES] 버튼을 눌러 설정을 변경할 수 있습니다.

• 사용 가능 설정: 0(이펙트 없음) ~ 20(최대 리버브 깊이)

음색을 기본 이펙트 깊이로 복원하려면 [EFFECT] 버 튼을 누른 상태에서 [-/NO] 및 [+/YES] 버튼을 함께 누릅니다.

## <span id="page-15-2"></span><span id="page-15-1"></span>조옮김

조옮김 기능을 사용하면 건반과 곡 재생의 피치를 옮 길 수 있습니다. 이렇게 하면 건반의 연주를 바꿀 필 요 없이 다른 악기나 가수의 키에 연주를 맞출 수 있 습니다. 조옮김 설정은 반음 단위로 이루어집니다. 예를 들어, 조옮김 양을 5로 설정하면 C 건반이 F 피 치를 냅니다. 따라서 C 메이저였던 것처럼 곡을 계속 연주해도 디지털 피아노는 F 메이저의 건반으로 조 옮김합니다.

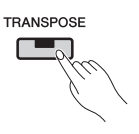

#### 조옮김 양 설정

[TRANSPOSE] 버튼을 누른 상태에서 [-/NO] 및 [+/ YES] 버튼을 사용하여 반음 단위로 조옮김 양을 설 정합니다. 조옮김하지 않은 기본 설정(0)을 복원하려 면 [TRANSPOSE] 버튼을 누른 상태에서 [-/NO] 및 [+/YES] 버튼을 함께 누릅니다.

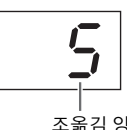

• 사용 가능 설정: -12(한 옥타브 낮음) ~ 0(일반 피치) ~ 12(한 옥 타브 높음)

#### 조옮김 켜기 및 끄기

[TRANSPOSE] 버튼을 눌러 조옮김을 켜고 끌 수 있 습니다. 버튼은 악기가 조옮김할 때 점등됩니다. 등 은 조옮김이 꺼지거나 조옮김 양이 0일 때 꺼집니다.

주

• 오디오 곡의 재생은 조옮김할 수 없습니다.

## <span id="page-16-6"></span><span id="page-16-0"></span>악기 튜닝

튜닝 설정을 사용하면 악기 전체의 피치를 미세 튜닝 할 수 있습니다. 이렇게 하면 디지털 피아노를 다른 악 기나 녹음된 음악에 맞춰 연주할 때 매우 유용합니다.

튜닝은 기능 파라미터 F1을 사용하여 설정합니다. 자세한 내용은 41[페이지를](#page-40-2) 참조하십시오.

## <span id="page-16-5"></span><span id="page-16-1"></span>터치 감도 변경

악기가 연주 강도의 차이를 생성되는 음향에 반영하 는 정도를 터치 감도라고 하며 이 설정은 조절할 수 있습니다(터치 감도를 변경해도 건반의 무게에는 영 향이 없습니다).

터치 감도는 기능 파라미터 F6.8을 사용하여 설정됩 니다. 자세한 내용은 45[페이지를](#page-44-0) 참조하십시오.

## <span id="page-16-4"></span><span id="page-16-3"></span><span id="page-16-2"></span>톤 조절

디지털 피아노의 이퀄라이저 기능을 사용하면 세 가 지 주파수 대역에서 게인을 증가 또는 감소시켜 전체 악기의 톤을 조절할 수 있습니다. 컨트롤 패널의 [EQ] 부분에는 이들 밴드에 대한 슬라이더가 포함되 어 있어, 취향에 따라 매우 쉽게 이퀄라이징할 수 있 습니다.

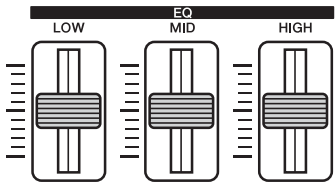

- **LOW** 슬라이더 ..... 저주파수 대역에서 톤을 조절 할 때 사용합니다.
- **MID** 슬라이더 ...... 중간 주파수 대역에서 톤을 조 절할 때 사용합니다.
- **HIGH** 슬라이더 .... 고주파수 대역에서 톤을 조절 할 때 사용합니다.

슬라이더를 위로 이동시키면 해당 주파수 대역의 음 량이 증폭되고 아래로 내리면 반대가 됩니다.

- **LOW** 슬라이더를 위/아래로 이동시켜 음향의 농도 와 펀치를 조절합니다.
- **MID** 슬라이더를 위/아래로 이동시켜 음향의 투명 도를 조절합니다.
- **HIGH** 슬라이더를 위/아래로 이동시켜 음향의 선 명도와 밝기를 조절합니다.

#### 주

• 이퀄라이저 기능은 [AUX IN] 잭을 통해 입력되는 오디오 곡 또는 음향 에는 영향을 주지 않습니다.

## <span id="page-17-2"></span><span id="page-17-0"></span>전체 음향 증폭

다른 악기에 맞춰 연주할 때 악기의 Sound Boost 기능 을 사용하면 음량을 높이고 연주의 표현성을 떨어뜨 리지 않고도 악기의 존재감을 향상시킬 수 있습니다. 이 기능은 매우 크게 연주되는 음 뿐만 아니라 부드 럽게 연주되는 음도 또렷이 들리게 할 때 특히 유용 합니다.

[SOUND BOOST] 버튼을 사용하여 이 기능을 켜고 끌 수 있습니다. 버튼은 음향이 증폭될 때 점등됩니 다.

# SOUND BOOST

#### **Sound Boost** 형식 설정

[SOUND BOOST] 버튼을 누른 상태에서 [-/NO] 및 [+/YES] 버튼을 사용하여 악기에 적용된 Sound Boost 의 형식을 변경할 수 있습니다. 기본 설정을 복원하 려면 [SOUND BOOST] 버튼을 누른 상태에서 [-/NO] 및 [+/YES] 버튼을 함께 누릅니다.

• 사용 가능 설정: 1(최소 증폭) ~ 3(최대 증폭) • 기본 설정: 2

#### **Sound Boost** 형식 목록

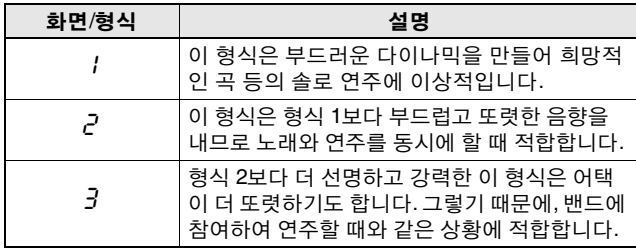

주

• 필요하면 이퀄라이저(EQ)를 사용하여 Sound Boost 기능(17[페이지](#page-16-2)) 의 이펙트를 더욱 강조할 수 있습니다.

• 밴드로 라이브 연주하는 경우**:** 

........................................ 36[페이지](#page-35-3)를 참조하십시오.

• 단독으로 노래 및 연주하는 경우**:**

#### ........................................ 38[페이지](#page-37-1)를 참조하십시오.

## <span id="page-17-3"></span><span id="page-17-1"></span>컨트롤 패널 잠금

아래 설명과 같이, 디지털 피아노의 패널 잠금 기능 을 사용하면 임시로 컨트롤 패널 버튼의 기능을 정지 시켜 연주하는 동안 의도치 않게 작동되는 일을 방지 할 수 있습니다.

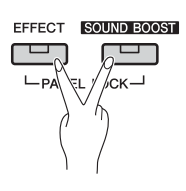

## 1 컨트롤 패널을 잠급니다**.**

[EFFECT] 및 [SOUND BOOST] 버튼을 함께 누 릅니다. [ ] 대기/켜짐 스위치를 제외한 모든 컨트롤 패널 버튼의 기능이 정지됩니다. 컨트 롤 패널이 잠겨있는 동안에는 "---" 메시지가 화면에 표시됩니다.

#### 컨트롤 패널 잠금**:**

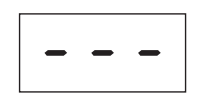

### 2 컨트롤 패널을 잠금 해제합니다**.**

[EFFECT] 및 [SOUND BOOST] 버튼을 다시 한 번 함께 누릅니다. 컨트롤 패널은 잠금 해제되 고 화면은 일반 템포 또는 곡 번호 화면으로 돌 아옵니다.

#### 주

• 컨트롤 패널을 잠가도 [①] 대기/켜짐 스위치, [MASTER VOLUME] 슬라이더, [EQ] 슬라이더 또는 그 외 모든 연결된 페달 (페달 장치 또는 서스테인 페달)에는 영향이 없습니다.

## <span id="page-18-2"></span><span id="page-18-0"></span>메트로놈 사용

내장된 메트로놈에 맞춰 디지털 피아노를 연주하면 타이밍을 완벽하게 만들 수 있습니다. 다음은 이 기능을 사 용하는 방법에 대한 설명입니다.

#### 1 메트로놈을 켭니다**.**

[METRONOME] 버튼을 눌러 메트로놈이 작동 되는지 확인합니다.

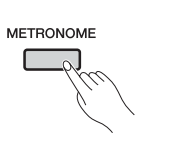

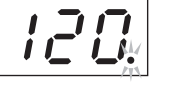

메트로놈이 작동되면 비트 표시기가 그에 맞 춰 깜박입니다.

#### 주

• 해당 기능 파라미터(40[페이지](#page-39-1))를 사용하여 메트로놈 음량을 설 정할 수 있습니다.

#### <span id="page-18-1"></span>템포 조절

[TEMPO] 버튼을 누른 상태에서 [-/NO] 및 [+/YES] 버튼을 사용하여 메트로놈 을 조절할 수 있습니다. 분당 5~500박자(BPM) 사이의 설정이 지원됩니다. 120BPM의 기본 설 정을 복원하려면 [TEMPO] 버튼을 누른 상태 에서 [-/NO] 및 [+/YES] 버튼을 함께 누릅니다.

#### <span id="page-18-4"></span><span id="page-18-3"></span>박자 기호 설정

[METRONOME] 버튼을 누르고 있을 때는 항 상 화면에 현재 박자 기호가 표시됩니다. [METRONOME] 버튼을 누른 상태에서 [-/NO] 및 [+/YES] 버튼을 사용하여 이 설정을 변경할 수 있습니다. 0~15 사이의 설정이 지원 되는데, 예를 들어 소절당 4박자의 메트로놈이 필요하면 4를 설정할 수 있습니다. 각 소절의 첫 박자는 벨 형식의 음향으로 강조되며 다른 박자에는 '틱' 소리가 사용됩니다. 박자 기호가 0으로 설정되면 모든 박자에 '틱' 소리가 사용 됩니다. 0의 기본 설정을 복원하려면 [METRONOME] 버튼을 누른 상태에서 [-/NO] 및 [+/YES] 버튼을 함께 누릅니다.

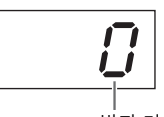

#### 박자 기호

#### 주

- **MIDI** 곡**(21**[페이지](#page-20-1)**)**을 선택한 경우**:**
	- 각 MIDI 곡은 템포와 박자 기호에 대한 독자적인 고정 설정이 있 습니다. 이 곡들 중 하나를 재생할 때마다 템포와 박자가 적용되 어 악기에서 한 모든 설정이 취소됩니다.

#### 2 메트로놈을 끕니다**.**

[METRONOME] 버튼을 다시 한 번 누르면 메 트로놈을 멈출 수 있습니다.

## <span id="page-19-2"></span><span id="page-19-0"></span>리듬 트랙 연주

디지털 피아노의 리듬 기능은 함께 맞춰 연주할 수 있는 열 가지의 리듬 트랙을 제공합니다. 다음은 이 기능을 사용하는 방법에 대한 설명입니다.

### 1 리듬 트랙을 켭니다**.**

[RHYTHM] 버튼을 눌러 리듬 트랙이 작동되 는지 확인합니다. 해당 기능 파라미터(40[페이](#page-39-1) [지](#page-39-1))를 사용하여 인트로의 재생을 켜면 리듬 트 랙의 인트로 부분이 먼저 재생됩니다.

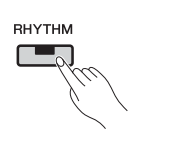

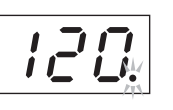

리듬 트랙이 재생되면 비트 표시기가 그에 맞춰 깜박입니다.

주

• 리듬 트랙은 메트로놈과 함께 재생될 수 없습니다.

주

• 리듬 트랙 음량은 해당 기능 파라미터(40[페이지](#page-39-1))를 사용하여 설 정할 수도 있습니다.

#### <span id="page-19-1"></span>템포 조절

[TEMPO] 버튼을 누른 상태에서 [-/NO] 및 [+/ YES] 버튼을 사용하여 리듬 트랙 템포를 조절 할 수 있습니다. 분당 5~500박자(BPM) 사이의 설정이 지원됩니다. 120BPM의 기본 설정을 복 원하려면 [TEMPO] 버튼을 누른 상태에서 [-/ NO] 및 [+/YES] 버튼을 함께 누릅니다.

## 2 리듬 트랙을 끕니다**.**

[RHYTHM] 버튼을 다시 한 번 누르면 리듬 트 랙을 멈출 수 있습니다. 해당 기능 파라미터[\(40](#page-39-1) [페이지](#page-39-1))를 사용하여 엔딩의 재생을 켜면 리듬 트랙의 엔딩 부분이 먼저 재생됩니다.

#### <span id="page-19-4"></span><span id="page-19-3"></span>리듬 트랙 선택

[RHYTHM] 버튼을 누르고 있을 때는 항상 화면에 현 재 리듬 트랙의 번호가 표시됩니다. 해당 이름은 리 듬 트랙 목록을 참조하십시오.

[RHYTHM] 버튼을 누른 상태에서 [-/NO] 및 [+/YES] 버튼을 사용하여 리듬 트랙 1~10을 선택할 수 있습니 다.

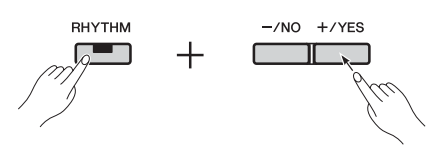

1의 기본 설정을 복원하려면 [RHYTHM] 버튼을 누른 상태에서 [-/NO] 및 [+/YES] 버튼을 함께 누릅니다.

#### <span id="page-19-5"></span>리듬 트랙 목록

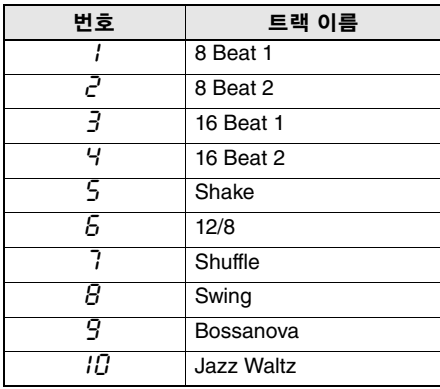

## <span id="page-20-4"></span><span id="page-20-0"></span>곡 연주

디지털 피아노는 자체 내장곡, 녹음했던 사용자 곡, 상용 곡을 재생할 수 있습니다. 이 곡들은 두 가지 형식, MIDI 또는 오디오 형식으로 제공됩니다.

#### <span id="page-20-6"></span>**MIDI** 및 오디오 곡

MIDI 곡에는 건반을 연주하고 손을 떼는 행동을 녹음하여 만든 데이터가 포함되는데, 달리 말하면 실제 오디오는 포함되어 있지 않습니다. 이 데이터는 연주해야 하는 건반과 언제 연주해야 하고 얼마나 강하게 연주해야 하는지를 표시하여 구체적 인 음악을 재현할 수 있도록 하기 때문에 악보와 비슷합니다. 이 데이터를 사용하여 디지털 피아노의 톤 제너레이터는 녹음 된 연주의 음향을 재현할 수 있습니다. MIDI 곡은 오디오 곡보다 크기가 작고 포함된 데이터도 적습니다. 또한, 재생에 사용 되는 음색과 그 외 여러 파라미터를 변경할 수 있습니다.

대조적으로, 오디오 곡에는 연주 음향의 실제 녹음이 포함되어 있고 카세트 테이프나 디지털 녹음기와 같은 방식으로 오디 오 데이터를 저장합니다. 오디오 곡은 휴대용 뮤직 플레이어와 그 외 다양한 형식의 장치에서 재생해 다른 사람들이 자신의 연주를 손쉽게 듣게 할 수 있습니다.

<span id="page-20-5"></span><span id="page-20-1"></span>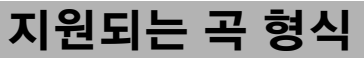

#### <span id="page-20-8"></span>곡 카테고리 목록

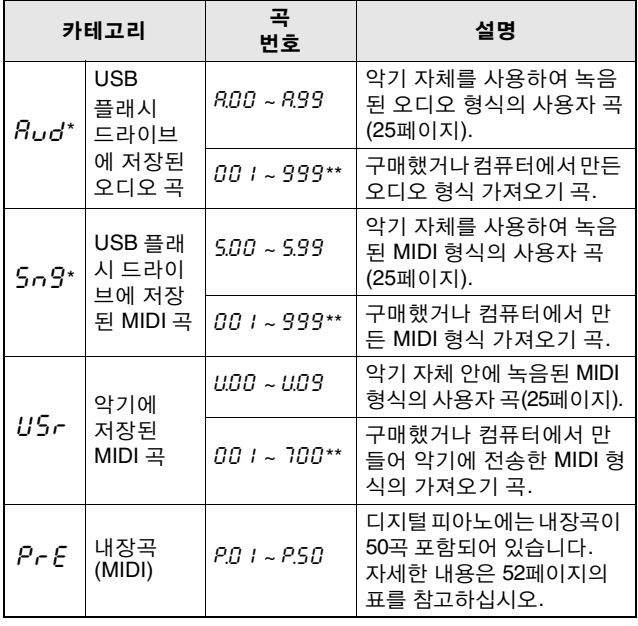

<span id="page-20-9"></span>\*: USB 플래시 드라이브의 플러그를 악기에 꽂았을 경우에만 표시. \*\*: USB 플래시 드라이브에 해당 형식의 데이터가 포함되었을 경우에만 표시.

#### <span id="page-20-7"></span>사용자 곡 및 가져오기 곡

사용자 곡이라는 용어는 악기 자체를 사용하여 녹음한 곡을 말할 때 사용합니다. 다른 방식으로 만들어진 곡은 가져오기 곡이라고 합니다. USB 플래시 드라이브에 이름이 USER FILES인 폴더 안에 포함된 곡들은 사용자 곡으로 지정되며 같은 방식으로 취급됩니다. 이 폴더 밖에 위치한 곡들은 가져 오기 곡으로 취급됩니다. 악기에 플러그가 꽂힌 USB 플래시 드라이브에 USER FILES 폴더가 포함되어 있지 않으면 그 드라이브에 곡을 녹음할 때 자동으로 생성됩니다. 그러면 녹 음된 사용자 곡이 그 폴더에 저장됩니다.

#### 지원되는 곡 데이터 형식

#### 표준 **MIDI** 파일 형식 **0** 및 **1**

표준 MIDI 파일(SMF) 형식은 시퀀스 데이터를 저장하는 데 가장 일반적으로 사용되는 MIDI 형식입니다. SMF 형식 0은 이 악기를 사용하여 녹음된 MIDI 곡에 사용됩니다.

#### 파형 오디오 파일 형식

.wav 파일 확장자로 식별하는 파형 오디오 파일 형식(WAV) 은 컴퓨터가 오디오 데이터를 녹음할 때 가장 일반적으로 사 용하는 형식 중 하나입니다. 디지털 피아노는 44.1-kHz, 16비 트, 스테레오 .wav 파일의 재생 및 녹음을 지원합니다.

<span id="page-20-3"></span><span id="page-20-2"></span>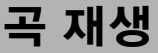

USB 플래시 드라이브에 저장된 곡을 연주하려면 "USB 플래시 드라이브와 함께 작동(30[페이지](#page-29-1))" 부분을 읽고 플 래시 드라이브의 플러그를 [USB TO DEVICE] 단자에 꽂 은 다음, 아래 설명된 절차를 따릅니다.

#### 1 **[SELECT]** 버튼을 사용하여 올바른 <sup>곡</sup> 카테고 리를 선택합니다**.**

버튼을 누를 때마다 사용 가능한 카테고리 (Aud, Sng, USr, PrE)를 전환할 수 있습니다. 하지만, USB 플래시 드라이브의 플러그를 악 기에 꽂았을 때만 Aud 및 Sng가 표시됩니다. 가져오기 곡(001 ~ 999)을 연주하려면 반드 시 해당 카테고리를 선택해야 합니다.

#### 주

• 악기에 꽂힌 USB 플래시 드라이브에 다수의 폴더가 포함되어 있 는 경우, 곡 선택을 위한 화면 내용을 표시하는 데 일정 시간이 필 요할 수 있습니다.

#### 2 **[-/NO]** 및 **[+/YES]** 버튼을 사용하여 <sup>곡</sup> 번호**,**  rnd**(**무작위**)** 또는 ALL을 선택합니다**.**

필요하면 [-/NO] 및 [+/YES] 버튼을 함께 눌러 가져오기 곡(001 ~ 999)을 표시합니다(가져 오기 곡은 USB 플래시 드라이브에 선택된 카 테고리의 데이터가 포함될 때만 표시됩니다).

- •곡 번호............재생할 하나의 특정 곡을 선 택할 때 사용합니다. 자세한 내용은 21[페이지](#page-20-1)의 표를 참 조하십시오. •rnd**(**무작위**)**....선택한 카테고리의 모든 곡
- 을 계속 무작위 순으로 재생 하려 할 때 사용합니다.
- •RLL ...............선택한 카테고리의 모든 곡 을 계속 순서대로 재생하려 할 때 사용합니다.

#### 주

• 선택한 곡에 데이터가 포함되어 있을 경우, [RIGHT] 및/또는 [LEFT] 버튼이 점등됩니다.

#### <span id="page-21-0"></span>3 **[PLAY/STOP]** 버튼을 눌러 재생을 시작합니 다**.**

재생이 시작되었으면 화면에는 MIDI 곡의 경 우 현재 소절 번호, 오디오 곡의 경우 경과 시간 이 표시됩니다.

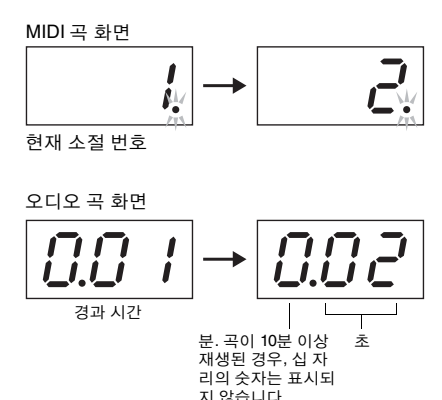

#### 주

• 곡은 메트로놈 또는 리듬 트랙에 맞춰 재생할 수 있습니다. 그런 경우, 메트로놈 또는 리듬 트랙은 곡이 멈추면 꺼집니다. MIDI 곡 의 경우, 디지털 피아노는 녹음할 때 사용한 반주 트랙이 아닌 현 재 선택된 반주 트랙을 재생합니다. 한편, 오디오 곡의 경우 현재 선택된 반주 트랙과 녹음된 반주 트랙이 함께 재생됩니다.

건반을 계속 연주하면서도 곡이 재생될 때 음 색 지정을 변경할 수도 있습니다.

#### 재생 불가 곡

곡을 선택할 때 [RIGHT] 및 [LEFT] 버튼 양쪽의 등이 꺼지면 이것은 해당 곡에 데이터가 포함되 어 있지 않고 재생할 수 없음을 나타냅니다.

<span id="page-21-2"></span>재생 음량 설정**(MIDI** 또는 오디오 곡**)** 곡이 재생되는 동안 [FUNCTION] 버튼을 눌러 현재 재생 음량을 표시합니다. 그러면 [-/NO] 및 [+/YES] 버튼을 사용하여 음량을 변경할 수 있습니다.

#### <span id="page-21-1"></span>**MIDI** 곡의 템포 조절

[TEMPO] 버튼을 누른 상태에서 [-/NO] 및 [+/ YES] 버튼을 사용하여 MIDI 곡 재생 템포를 조 절할 수 있습니다. 기본 템포를 복원하려면 [TEMPO] 버튼을 누른 상태에서 [-/NO] 및 [+/ YES] 버튼을 함께 누릅니다.

#### <span id="page-21-3"></span>뒤로 감기 및 빨리 감기

재생 중에 곡을 뒤로 감으려면 [-/NO] 버튼을 길게 누르고 빨리 감으려면 [+/YES] 버튼을 길 게 누릅니다.

### 4 곡을 멈추려면 **[PLAY/STOP]** 버튼을 다시 <sup>누</sup> 릅니다**.**

위 2단계에서 곡 번호를 사용하여 특정 곡을 선 택한 경우, 한 번 끝까지 재생된 후 자동으로 멈 춥니다.

#### 재생 중 리버브 및 이펙트 형식**(MIDI** 곡**)**

곡을 선택하거나 계속 재생 중에 새로운 곡이 시작될 때마다 가장 적합한 리버브와 이펙트 형식이 자동으 로 선택됩니다.

#### 악기에서 찾을 수 없는 음향을 포함한 **MIDI** 곡

디지털 피아노에서 찾을 수 없는 악기가 필요한 MIDI 곡(XG 또는 GM 곡 등)을 재생할 때는 원래 의 도한 소리가 나지 않을 수 있습니다. 이 경우에 MIDI 채널 1 및 2가 피아노 음향을 사용하면 해당 기능 파 라미터(40[페이지](#page-39-1))를 사용하여 곡 재생 채널을 1 및 2 로 설정함으로써 그 외 모든 채널(3~16)을 음소거할 수 있습니다. 이렇게 하면 곡이 더 잘 연주될 수 있습 니다.

#### 선택 또는 불러올 수 없는 가져오기 곡

USB 플래시 드라이브의 가져오기 곡을 선택 또는 불 러올 수 없는 경우, 해당 기능 파라미터(40[페이지](#page-39-1))를 사용하여 문자 코드를 변경해야 할 수 있습니다.

## <span id="page-22-1"></span><span id="page-22-0"></span>편리한 재생 기능

#### <span id="page-22-5"></span><span id="page-22-2"></span>부분 취소**(MIDI** 곡**)**

디지털 피아노의 내장곡과 그 외 특정 MIDI 곡은 왼 손과 오른손 부분으로 나뉘어 있습니다. 이런 형식의 곡을 재생할 때는 아래 설명과 같이 이 부분 중 하나 를 끄고 혼자서 연습할 수 있습니다. 이런 방식으로 부분을 개별적으로 연습하면 어려운 곡을 더욱 쉽게 마스터할 수 있습니다.

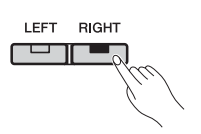

#### 1 연습하고자 하는 부분을 끕니다**.**

왼손과 오른손 부분이 있는 곡을 선택하면 [LEFT] 및 [RIGHT] 버튼 둘 다 점등됩니다. 이 부분 중 하나를 끄려면 해당 버튼을 누르고 등 이 꺼지는지 확인합니다. 해당 버튼을 사용하 여 각 부분을 켜고 끌 수 있습니다.

### 2 <sup>곡</sup> 연주를 시작합니다**.**

[PLAY/STOP] 버튼을 눌러 재생을 시작하십시 오. 다른 부분을 안내용으로 하여 방끔 끈 부분 을 연습니다.

#### 3 재생을 중지합니다**.**

곡은 끝까지 재생된 후 자동으로 멈추고 그런 경우에 재생 위치가 곡의 시작으로 돌아옵니 다. 곡이 끝에 도달하기 전에 곡을 멈추려면 [PLAY/STOP] 버튼을 누릅니다.

#### 주

• 왼손과 오른손 부분도 재생 중에 켰다 끌 수 있습니다.

• 다른 곡을 선택하면 왼손과 오른손 부분이 자동으로 켜집니다.

#### <span id="page-22-4"></span><span id="page-22-3"></span>구간 반복**(MIDI** 곡**)**

아래 설명에 따라 디지털 피아노의 구간 반복 기능을 사용하면 MIDI 곡의 특정 부분이 순환 재생됩니다. 이것은 어려운 곡을 연습할 때 매우 유용할 수 있습 니다. 또한, 이 기능을 사용할 때 위의 설명에 따라 개 별 부분을 끌 수도 있습니다.

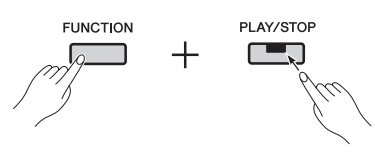

#### 1 곡을 재생하면서 루프의 시작 지점**(A)**<sup>과</sup> 종료 지점**(B)**을 설정합니다**.**

연습하고자 하는 곡을 선택하고 시작합니다. 곡을 들으면서 [FUNCTION] 버튼을 누른 상태 로 [PLAY/STOP] 버튼을 눌러 A 지점을 설정합 니다. A- 메시지가 화면에 표시되어 A 지점이 설정되었음을 나타냅니다.

그 다음 [FUNCTION] 버튼을 누른 상태로 [PLAY/STOP] 버튼을 다시 눌러 B 지점을 설정 합니다. A-b 메시지가 화면에 표시되어 A 및 B 지점이 설정되었음을 나타냅니다. 또한, 이 때 재생 위치가 A 지점으로 돌아오고 순환이 자동으로 시작됩니다.

#### 2 재생을 중지합니다**.**

[PLAY/STOP] 버튼을 사용하여 곡을 멈추면 A 및 B 지점 설정은 유지됩니다.

#### **A** 및 **B** 지점 설정 취소

A 및 B 지점을 둘 다 제거하려면 [FUNCTION] 버튼을 누른 상태로 [PLAY/STOP] 버튼을 다시 눌러 B 지점을 설정합니다. 다른 곡을 선택하 여 이 설정들을 취소할 수도 있습니다.

#### 주

- 구간 반복은 리듬 트랙과 함께 사용할 수 없습니다. 리듬 트랙을 켤 경우 A 및 B 지점이 곡에서 제거됩니다.
- 순서대로 순환하는 동안 [FUNCTION] 버튼을 눌러 MIDI 곡의 현 재 재생 음량(22[페이지](#page-21-2))을 표시할 수 있습니다. [FUNCTION] 버 튼을 다시 한 번 눌러 화면을 일반으로 되돌립니다.

#### 주

#### • 곡의 시작부터 순환**:**

A 지점을 곡의 시작 부분으로 설정하려면 재생을 시작하기 전 에 [FUNCTION] 버튼을 누른 상태에서 [PLAY/STOP] 버튼을 누릅니다.

• 곡의 끝까지 순환**:** B 지점을 곡의 끝 부분으로 설정하려면 A 포인트를 일반적으로 설정하고 곡이 끝까지 재생되게 둡니다. 그러면 B 지점이 자동으 로 끝 부분으로 설정됩니다.

• **B**에서 **A**로 복귀 신호 구간 반복이 작동하는 상태에서 재생이 B 지점에 도달하면 박자 를 놓치지 않도록 A 지점으로 돌아오기 전에 '틱' 소리가 납니다.

#### <span id="page-23-0"></span>아무 건반이나 연주했을 때 자동 시작

디지털 피아노의 자동 시작 기능을 사용하면 아무 건 반이나 연주하자마자 재생을 시작할 수 있습니다.

이 기능을 작동하려면 최소 1초 간 [PLAY/STOP] 버 튼을 길게 누릅니다. [PLAY/STOP] 버튼이 현재 템포 로 깜박이기 시작해 연주될 건반에 대해 악기가 대기 중임을 표시합니다. (자동 시작 기능을 작동 정지하 려면 최소 1초 간 다시 [PLAY/STOP] 버튼을 길게 누 릅니다.) 건반을 연주하자마자 현재 곡이 자동으로 시작됩니다.

#### 페달을 사용하여 시작 및 정지

디지털 피아노에 페달 장치\*를 연결한 경우(12[페이](#page-11-1) [지](#page-11-1) 참조), 해당 기능 파라미터(40[페이지](#page-39-1))를 사용하여 중앙 또는 왼쪽 페달 중 하나를 컨트롤 패널 [PLAY/ STOP] 버튼과 같은 방식으로 구성할 수 있습니다. 이 것은 건반에서 손을 떼지 않고도 재생을 시작 또는 정지하려는 경우 매우 유용할 수 있습니다. (\*: 별매.)

## <span id="page-24-4"></span><span id="page-24-0"></span>건반 연주 녹음

디지털 피아노에는 다음과 같은 두 가지 건반 연주 녹음 방법이 있습니다. 이 방법들은 요구사항에 따라 아래 설명된대로 사용할 수 있습니다.

#### <span id="page-24-5"></span>**MIDI** 녹음

MIDI를 사용하여 연주를 녹음할 때는 MIDI 곡(SMF 형식 0)으로 악기 또는 USB 플래시 드라이브에 저장됩니 다. 이 방법을 사용하면 두 부분을 따로 녹음할 수 있어, 예를 들어 왼손 부분을 녹음한 다음 오른손 부분을 녹음 하는 방식으로 곡을 만들 수 있습니다. 아니면, 듀엣의 두 부분을 결합하여 하나의 곡을 구성할 수 있습니다. 또 한, 필요 시에는 부분 중 하나를 재녹음할 수도 있고 심지어 음색과 템포를 변경할 수도 있습니다. 악기 자체에 최대 10개의 MIDI 녹음을 저장할 수 있습니다.

#### <span id="page-24-6"></span>오디오 녹음

오디오 형식으로 녹음된 연주는 오디오 곡 형태로 USB 플래시 드라이브에 저장됩니다. 이 방법은 개별 부분 녹 음을 지원하지 않습니다. 디지털 피아노를 사용하여 생성한 오디오 녹음은 44.1kHz, 16비트 스테레오 .wav 형식 으로 저장되는데, 이는 표준 CD 음질의 오디오와 같습니다. 그렇기 때문에 휴대용 뮤직 플레이어로 쉽게 이동 하여 컴퓨터를 통해 재생할 수 있습니다. 녹음 가능한 총 시간은 사용하는 USB 플래시 드라이브의 크기에 따라 다릅니다. 악기 자체는 개별 녹음을 최대 80분의 길이까지 지원합니다.

## <span id="page-24-2"></span><span id="page-24-1"></span>모든 부분의 간편한 녹음 **(MIDI** 또는 오디오 곡**)**

1 필요 <sup>시</sup>**, USB** 플래시 드라이브를 **[USB TO DEVICE]** 단자에 꽂습니다**.** 

MIDI 형식의 곡들은 악기 자체 또는 USB 플래 시 드라이브에 녹음할 수 있습니다. 오디오 곡 은 USB 플래시 드라이브에 녹음해야 합니다. USB 플래시 드라이브에 녹음하기 전에 "USB 플래시 드라이브와 함께 작동(30[페이지](#page-29-1))" 부분 을 반드시 읽어보십시오.

## 2 녹음 방법을 선택합니다**.**

 **MIDI** 형식으로 녹음하는 방법**:** 악기 자체에 녹음하려면 [SELECT] 버튼을 필

요한 횟수만큼 눌러 USr를 표시하고 USB 플 래시 드라이브에 녹음하려면 Sng를 표시합니 다.

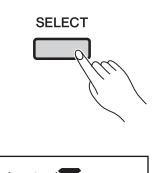

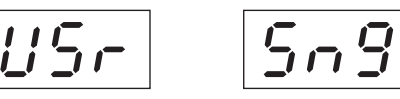

MIDI 곡을 악기 자체에 녹음하는 경우

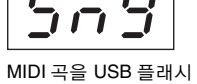

드라이브에 녹음하는 경우

#### ● 오디오 형식으로 녹음하는 방법:

[SELECT] 버튼을 필요한 횟수만큼 눌러 Aud 를 표시합니다(녹음을 USB 플래시 드라이브 에 저장하는 경우)

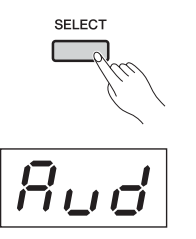

오디오 곡을 USB 플래시 드라이브에 녹음하는 경우

#### 주

• 곡 재생(21[페이지](#page-20-0)) 또는 파일 작업(30[페이지](#page-29-0)) 중에는 녹음이 불 가능합니다.

#### <span id="page-24-3"></span>3 **[-/NO]** 및 **[+/YES]** 버튼을 사용하여 녹음할 <sup>곡</sup> 번호를 선택합니다**.**

- •U.00 ~ U.09 ... 악기 자체에 저장된 MIDI 형 식의 사용자 곡
- •S.00 ~ S.99 ..... USB 플래시 드라이브에 저장 된 MIDI 형식의 사용자 곡
- •A.00 ~ A.99 ..... USB 플래시 드라이브에 저장 된 오디오 형식의 사용자 곡

곡 번호를 선택하지 않고 녹음 모드를 작동하 면 연주가 현재 선택된 곡에 녹음됩니다. 하지 만 현재 곡이 오디오 형식의 가져오기 곡일 경 우, A형식의 곡 번호가 선택됩니다. MIDI 형식 의 가져오기 곡일 경우에는 U형식의 곡 번호가 선택됩니다. 한편, 프리셋 곡이 현재 선택되어 있을 경우, 녹음에 U형식의 곡 번호가 선택됩 니다. 해당 곡이 이미 데이터를 포함하고 있을 경우, 덮어쓰기 됩니다.

#### <span id="page-25-0"></span>부분 버튼의 대표적인 점등 패턴**:**

#### ● MIDI 데이터 녹음 시:

선택한 곡에 데이터가 포함되어 있을 경우, [RIGHT] 및/또는 [LEFT] 버튼이 점등됩니다.

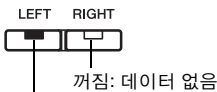

점등(녹색): 데이터 있음

#### ● 오디오 데이터 녹음 시:

두 부분간의 구분이 없습니다.

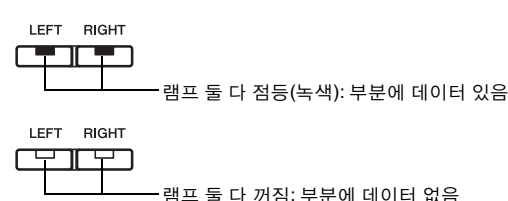

주의사항

• 곡을 녹음할 경우, 기존의 데이터가 모두 덮어쓰기 된다는 점을 주의하십시오.

#### $\boldsymbol{\varLambda}$  녹음에 사용하고자 하는 음색을 설정하고 박 자 기호를 설정합니다**.**

음색을 선택하려면 해당 음색 버튼(13[페이지](#page-12-2)) 을 사용합니다. 필요 시 박자 기호(19[페이지](#page-18-3)), 이펙트 기능(16[페이지](#page-15-0)), 기타 파라미터도 설정 할 수 있습니다.

#### 주

- 디지털 피아노는 리듬 트랙과 함께 녹음하는 것도 지원합니다 (20[페이지](#page-19-3)). 이 경우, 리듬 트랙이 오른쪽 부분에 녹음됩니다.
- 또한 메트로놈(19[페이지](#page-18-0))을 켠 상태에서 녹음할 수도 있지만 메 트로놈은 녹음되지 않습니다.
- 오디오를 녹음할 때는 [EQ] 슬라이더와 Sound Boost 설정의 특 정 결합은 녹음된 데이터에 왜곡을 생성할 수 있습니다.

#### 5 **[REC]** 버튼을 눌러 녹음 모드를 작동합니다**.**

MIDI 데이터를 녹음해야 하는 경우 [REC] 및 [RIGHT] 버튼이 깜박입니다. 오디오 데이터를 녹음해야 하는 경우 [REC], [LEFT], [RIGHT] 버튼이 깜박입니다. 또한, [PLAY/STOP] 버튼 이 현재 템포로 깜박입니다. 녹음 모드를 작동 중지해야 할 경우, [REC] 버튼을 다시 한 번 누 릅니다.

#### ● MIDI 데이터 녹음 시:

$$
\overbrace{\mathbf{C}_{\mathbf{y}}}
$$

● 오디오 데이터 녹음 시:

$$
\overline{\mathbb{C}}_{\mathbb{F}}
$$

#### 주

• 디지털 피아노의 내부 메모리 또는 USB 플래시 드라이브가 거의 꽉 찬 경우에는 [REC] 버튼을 누른 후  $\mathcal{E} \cap P$  메시지가 표시됩니 다. 이 경우 녹음을 시작할 수 있지만 녹음이 끝나기 전에 메모리 가 완전히 꽉 차게 될 수 있습니다. 따라서 녹음을 진행하기 전에 불필요한 파일을 삭제(33[페이지](#page-32-0))하여 메모리 공간을 확보하는 것을 권장합니다.

#### 6 녹음을 시작합니다**.**

건반을 연주하거나 [PLAY/STOP] 버튼을 누르 면 녹음이 시작됩니다.

#### ● MIDI 데이터 녹음 시:

현재의 소절 번호가 녹음하는 동안 화면에 나 타납니다.

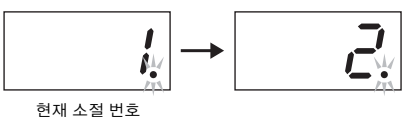

#### ● 오디오 데이터 녹음 시:

```
녹음 중에 화면에 경과 시간이 표시됩니다.
```
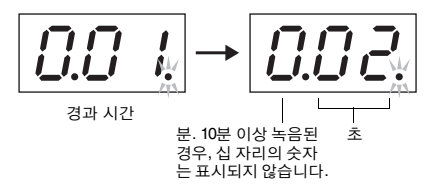

• 오디오 녹음 시, [AUX IN] 잭을 통해 입력된 음향 또한 녹음됩니 다. 주

#### 7 녹음을 중지하려면 **[PLAY/STOP]** 버튼 또는 **[REC]** 버튼을 누릅니다**.**

녹음을 중지하면 대시(-) 표시가 화면에 가로로 표시되고 녹음된 데이터가 저장되고 있음을 표 시합니다. 데이터가 저장되면 End 메시지가 표 시되고 곡 번호가 연이어 표시됩니다. 또한, 악 기는 자동으로 녹음 모드를 종료합니다.

#### 주의사항

• 대시(-) 표시가 화면에 가로로 표시되는 동안에는 절대로 디 지털 피아노를 끄거나 USB 플래시 드라이브를 분리하면 안 됩니다. 이 주의사항을 준수하지 않으면 가져오기 곡을 포 함한 모든 곡 데이터(21[페이지](#page-20-1))가 삭제될 수 있습니다.

#### 주

• 녹음 중에 메모리가 완전히 꽉 차면 FUL 메시지가 표시됩니다. 이 때 악기는 자동으로 녹음을 중지합니다. 이 시점까지의 연주 는 녹음되고 유지됩니다.

8 **[PLAY/STOP]** 버튼을 눌러 녹음된 연주를 <sup>재</sup> 생합니다**.**

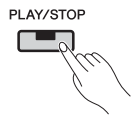

재생을 멈추려면 [PLAY/STOP] 버튼을 다시 한 번 누릅니다.

## <span id="page-26-1"></span><span id="page-26-0"></span>개별 부분 녹음**(MIDI** 곡**)**

MIDI를 녹음할 때, 아래 설명에 따라 왼손과 오른손 부분을 개별적으로 녹음할 수 있습니다.

#### 1 녹음을 위해 디지털 피아노를 설정합니다**.**

자세한 내용은 "모든 부분의 간편한 녹음 (MIDI 또는 오디오 곡)(25[페이지](#page-24-1))" 부분의 1, 3 단계를 참조하십시오.

부분 중 하나를 이미 녹음한 경우, 다른 부분을 녹음하면서 그 부분을 재생할 수 있습니다. 이 때 녹음된 부분의 재생을 멈추려면 해당 부분 버 튼을 누르고 녹색등이 꺼지는지 확인합니다.

#### 주의사항

• 선택한 곡에 데이터가 포함되어 있을 경우, 해당 부분 버튼 이 녹색으로 점등됩니다. 이 부분에 녹음할 경우, 기존의 데 이터가 덮어쓰기 된다는 점을 주의하십시오.

#### 2 **[REC]** 버튼을 눌러 녹음 모드를 작동합니다**.**

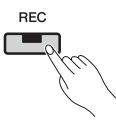

디지털 피아노의 내부 메모리 또는 USB 플래 시 드라이브가 거의 꽉 찬 경우에는 [REC] 버 튼을 누른 후 Enp 메시지가 표시됩니다. 이 경 우 녹음을 시작할 수 있지만 녹음이 끝나기 전 에 메모리가 완전히 꽉 차게 될 수 있습니다. 따 라서 녹음을 진행하기 전에 불필요한 파일을 삭제(33[페이지](#page-32-0))하여 메모리 공간을 확보하는 것을 권장합니다.

### 3 녹음할 부분을 선택합니다**.**

[LEFT] 또는 [RIGHT] 버튼을 누르고 빨간색으 로 깜박이기 시작하는지 확인합니다. 리듬 트 랙을 녹음하고자 할 경우, [RIGHT] 버튼을 눌 러 부분을 선택합니다.

LEET BIGHT بجراكا

녹음 모드를 작동 중지해야 할 경우, [REC] 버 튼을 누릅니다.

다른 부분이 이미 데이터를 포함하고 있는 경우**:** 녹음을 시작하면 그 부분이 재생되기 시작합 니다.

#### 4 녹음을 시작합니다**.**

건반에서 한 음을 연주하면 즉시 녹음이 자동 으로 시작됩니다. 리듬 트랙을 녹음해야 할 경 우, 녹음은 [RHYTHM] 버튼을 누르는 즉시 녹 음이 시작됩니다. 연주가 시작되기 전에 빈 부 분을 포함시키려면 [PLAY/STOP] 버튼을 눌러 녹음을 시작할 수도 있습니다.

### 5 녹음을 멈추려면 **[PLAY/STOP]** 버튼 또는 **[REC]** 버튼을 누릅니다**.**

녹음을 중지하면 대시(-) 표시가 화면에 가로 로 표시되고 녹음된 데이터가 저장되고 있음 을 표시합니다. 데이터가 저장되면 End 메시 지가 표시되고 곡 번호가 연이어 표시됩니다. 그러면 녹음된 부분 버튼이 녹색으로 점등되 고 악기는 자동으로 녹음 모드를 종료합니다.

#### 주의사항

• 대시(-) 표시가 화면에 가로로 표시되는 동안에는 절대로 디 지털 피아노를 끄면 안 됩니다. 이 주의사항을 준수하지 않 으면 가져오기 곡(21[페이지](#page-20-1))을 포함한 모든 곡 데이터가 삭 제될 수 있습니다.

### 6 녹음한 곡을 재생합니다**.**

[PLAY/STOP] 버튼을 눌러 방금 녹음한 연주를 재생할 수 있습니다. 재생을 멈추려면 [PLAY/ STOP] 버튼을 다시 한 번 누릅니다.

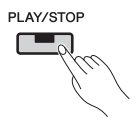

필요 시, 2~5단계를 반복하여 다른 부분을 녹 음하고 곡을 완성할 수 있습니다.

## <span id="page-27-2"></span><span id="page-27-0"></span>녹음된 부분을 개별적으로 삭 제**(MIDI** 곡**)**

다음 절차를 사용하여 녹음된 MIDI 형식의 사용자 곡의 왼쪽 및 오른쪽 부분을 개별적으로 삭제할 수 있습니다. 두 부분을 모두 삭제하려면, "사용자 곡 삭 제"(33[페이지](#page-32-0))를 참조하십시오.

#### 1 부분을 삭제하고자 하는 사용자 곡을 선택합 니다**.**

자세한 내용은 "모든 부분의 간편한 녹음 (MIDI 또는 오디오 곡)"(25[페이지](#page-24-1)) 부분의 1, 2 단계를 참조하십시오.

#### 주

• USB 플래시 드라이브에 녹음된 오디오 곡을 삭제하려면 33[페이](#page-32-0) [지를](#page-32-0) 참조하십시오.

2 **[REC]** 버튼을 눌러 녹음 모드를 작동합니다**.** 

## **REC**  $\overline{\phantom{a}}$   $\overline{\phantom{a}}$   $\overline{\phantom{a}}$

- 3 **[RIGHT]** 또는 **[LEFT]** 버튼을 눌러 삭제하고 자 하는 부분을 선택하고 깜박이기 시작하는 지 확인합니다**.** 
	- 오른쪽 부분을 삭제하는 경우:

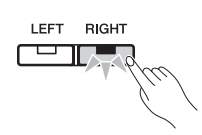

## 4 녹음된 부분을 삭제합니다**.**

[PLAY/STOP] 버튼을 눌러 녹음을 시작합니다. 그 다음, [PLAY/STOP] 버튼을 다시 한 번 눌러 다른 작업을 수행하지 않고 녹음을 중단합니 다. 그러면 악기는 선택한 부분을 삭제하고 등 은 꺼집니다.

필요 시, 다른 부분도 같은 방식으로 삭제합니 다.

#### 주

• 곡의 녹음된 부분을 둘 다 삭제하면 메트로놈 박자 기호와 템포 가 기본 설정으로 돌아갑니다. 이 경우에 같은 곡에 녹음하려면 이 파라미터들을 재설정해야 합니다.

## <span id="page-27-1"></span>녹음 후 음색 및 템포 등 변경 **(MIDI** 곡**)**

MIDI 형식으로 녹음된 곡의 경우, 아래 설명에 따라 나중에 다양한 설정을 변경할 수 있습니다. 예를 들 어 음색을 변경하여 다른 분위기를 만들거나 필요에 따라 곡 템포를 조절할 수 있습니다.

#### **MIDI** 녹음에 포함된 데이터

MIDI 녹음은 다음 형식의 데이터로 구성됩니다. 별 표(\*)로 표시된 데이터 형식은 차후 언제라도 변경할 수 있습니다.

#### 각 부분에 대해 녹음된 데이터

- 연주 음
- 음색\*
- 페달 작동(댐퍼, 소프트, 소스테누토)
- 리버브 깊이\*
- 이펙트 깊이\*
- 듀얼 모드 음색\*
- 듀얼 모드 음량 밸런스\*
- 듀얼 모드 디튠\*
- 듀얼 모드 옥타브 이동
- 스플릿 모드 음색\*
- 스플릿 모드 음량 밸런스\*
- 스플릿 모드 옥타브 이동
- 리듬(오른손 부분만)

#### 곡에 대해 녹음된 데이터

- 템포\*
- 박자 기호
- 리버브 형식(또는 "OFF" 설정)\*
- 이펙트 형식(또는 "OFF" 설정)\*
- 튜닝 시스템\*
- 댐퍼 페달 공명 깊이\*
- 소프트 페달 이펙트 깊이\*
- 현 공명 깊이\*

주

- 서스테인 샘플 깊이\*
- 키오프 샘플 음량\*

### 1 설정을 변경하고자 하는 사용자 곡을 선택합 니다**.**

자세한 내용은 "모든 부분의 간편한 녹음 (MIDI 또는 오디오 곡)"(25[페이지](#page-24-1)) 부분의 1, 2 단계를 참조하십시오.

2 필요에 따라 음색**,** 리듬 <sup>및</sup>**/**또는 기타 설정을 변경합니다**.** 

예를 들어 음색을 녹음 시 선택한 Jazz Organ 1 에서 Jazz Organ 2로 변경하려면 [ORGAN] 버 튼을 사용하여 or2를 선택합니다.

• 템포, 리버브 또는 이펙트를 변경하려면 이를 3단계에서 수행하 십시오.

#### 3 녹음 모드를 작동하고 설정을 변경한 부분을 선택합니다**.**

[REC] 버튼을 누른 다음, [RIGHT] 또는 [LEFT] 버튼을 누릅니다. (두 부분의 공통 설정을 변경 한 경우, 왼손 또는 오른손 부분 중 하나를 선택 합니다.) 선택한 부분의 버튼이 빨간색으로 깜 박이는지 확인합니다.

템포, 리버브 또는 이펙트를 변경하려면 이 단 계에서 수행합니다.

설정을 변경하지 않고 절차를 취소하려면 [REC] 버튼을 다시 한 번 누릅니다.

#### 주의사항

• 이 때 건반을 연주하거나 [PLAY/STOP] 버튼을 누르지 않도록 주의하십시오. 이 작동 중 하나는 녹음을 시작하고 이미 녹 음된 데이터를 삭제합니다.

#### 4 변경 사항을 저장합니다**.**

[REC] 버튼을 누른 상태에서 [PLAY/STOP] 버 튼을 누릅니다. 대시(-) 표시가 화면에 가로로 표시되고 데이터가 저장 중임을 표시합니다. 이 프로세스가 완료되면 End 메시지가 표시 되고 곡 번호가 연이어 표시됩니다. 또한, 악기 는 자동으로 녹음 모드를 종료합니다.

#### 주의사항

• 대시(-) 표시가 화면에 가로로 표시되는 동안에는 절대로 디 지털 피아노를 끄면 안 됩니다. 이 주의사항을 준수하지 않 으면 가져오기 곡을 포함한 모든 곡 데이터(21[페이지](#page-20-1))가 삭 제될 수 있습니다.

# <span id="page-29-3"></span><span id="page-29-0"></span>USB 플래시 드라이브 사용

USB 플래시 드라이브를 꽂은 상태에서 디지털 피아노를 사용하여 다음 작업을 수행할 수 있습니다.

- USB 플래시 드라이브에 저장된 곡 듣기 .............................................. 21[페이지](#page-20-2)
- USB 플래시 드라이브에 연주 녹음하기 .............................................. 25[페이지](#page-24-0)
- 디지털 피아노 자체에 녹음된 사용자 곡을 USB 플래시 드라이브로 복사하기 ... 32[페이지](#page-31-0)
- USB 플래시 드라이브에서 곡 삭제하기 .............................................. 33[페이지](#page-32-0)
- USB 플래시 드라이브 포맷하기 ....................................................... 33[페이지](#page-32-1)
- <span id="page-29-2"></span>• 백업 파일 생성하기 ..................................................................... 47[페이지](#page-46-0)

## <span id="page-29-1"></span>**USB** 플래시 드라이브와 함께 작업

#### **[USB TO DEVICE]** 단자 사용 시 안전사항

USB 장치를 단자에 연결할 때 조심해서 USB 장치 를 취급해야 합니다. 아래 중요한 주의사항을 따르 십시오.

USB 장치 취급에 관한 자세한 내용은 USB 장치의 사용설명서를 참조하십시오.

#### 호환되는 **USB** 장치

• USB 플래시 메모리

컴퓨터 키보드나 마우스와 같은 다른 USB 장치는 사용할 수 없습니다.

본 악기는 일부 상용 USB 장치를 지원하지 않습니 다. Yamaha는 고객이 구입한 USB 장치의 작동을 보

장할 수 없습니다.

USB 장치 1.1 ~ 3.0을 본 악기에 사용할 수 있으나, USB 장치에 저장하거나 USB 장치에서 불러오는데 소요되는 시간은 데이터의 형식 또는 악기의 상태 에 따라 다를 수 있습니다.

본 악기에서 사용하기 위한 USB 장치를 구매하기 전에 아래 웹 페이지를 참조하십시오. http://download.yamaha.com/

#### 주의사항

• [USB TO DEVICE] 단자의 정격은 최대 5V/500mA입니다. 이 이상 의 정격의 USB 장치를 연결하지 마십시오. 악기 자체가 손상될 수 있습니다.

#### <span id="page-29-4"></span>■ USB 장치 연결하기

USB 장치를 [USB TO DEVICE] 단자에 연결하는 경우 장치의 커넥터가 적합 한지, 알맞은 방향으로 연결 되었는지 확인하십시오.

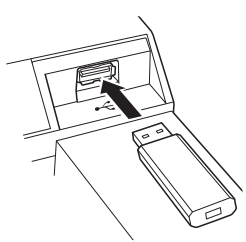

#### 주의사항

- 재생/녹음, 파일 관리 작업(저장, 복사, 삭제, 포맷) 또는 USB 장 치에 액세스 중에는 USB 장치를 연결 또는 분리하지 않도록 하 십시오. 그렇지 않으면 악기의 작동이 "동결"되거나 USB 장치 및 데이터가 훼손될 수 있습니다.
- USB 장치를 연결 이후 분리(또는 <sup>그</sup> 반대)하는 경우에는 반드시 각 작업 전후로 몇 초간 기다리십시오.

#### 주

• USB 케이블을 연결할 때는 케이블의 길이가 3미터 미만인지 확인하 십시오.

#### **USB** 플래시 메모리 사용

악기를 USB 플래시 메모리에 연결하면, 연결되어 있 는 USB 플래시 메모리에 자신이 만든 데이터를 저장 할 수 있을 뿐만 아니라 연결된 USB 플래시 메모리로 부터 데이터를 읽을 수도 있습니다.

#### ■ 사용할 수 있는 USB 플래시 메모리의 수

[USB TO DEVICE] 단자에는 한 개의 USB 플래시 메 모리 장치만을 연결할 수 있습니다.

#### ■ USB 플래시 메모리 포맷

USB 저장 장치는 이 악기로만 포맷해야 합니다[\(33](#page-32-1)페 [이지](#page-32-1)). 다른 장치에서 포맷한 USB 저장 장치는 제대로 작동하지 않을 수 있습니다.

#### 주의사항

• 포맷 작업을 하면 이전에 있던 데이터를 모두 덮어쓰게 됩니다. 포맷할 USB 플래시 메모리에 중요한 데이터가 없는지 반드시 확인하십시오.

#### ■**데이터 보호(쓰기 방지)**

부주의로 중요한 데이터가 지워지는 것을 방지하려면 각 USB 플래시 메모리에 제공되는 쓰기 방지 기능을 적용하십시오. USB 플래시 메모리에 데이터를 저장 하는 경우 반드시 쓰기 방지 기능을 해제하십시오.

#### $\blacksquare$  악기 끄기

악기를 끌 때는 악기가 재생/녹음 또는 파일 관리(저장, 복사, 삭제 및 포맷 작업 등)를 위해 USB 플래시 메모 리에 액세스하고 있지 않는지 반드시 확인하십시오. 그렇지 않으면 USB 플래시 메모리와 데이터가 손상될 수 있습니다.

## <span id="page-30-1"></span><span id="page-30-0"></span>**USB** 플래시 드라이브의 파일 관리

사용자 곡은 악기 자체를 사용하여 녹음한 곡을 말합 니다. 가져오기 곡은 다른 장치에서 만든 곡을 말합 니다. 사용자 곡은 USB 플래시 드라이브에 USER FILES라는 이름의 폴더에 저장됩니다. 가져오기 곡 은 이 폴더 밖에 저장됩니다. 그렇기 때문에, 사용자 곡은 폴더 이름이 변경되거나 컴퓨터를 통해 폴더 바 깥으로 이동되면 가져오기 곡으로 취급됩니다.

컴퓨터 등을 사용하여 USB 플래시 드라이브에서 파 일을 정리할 때는 반드시 가져오기 곡을 첫 번째, 두 번째, 세 번째 계층 폴더 수준에만 저장하십시오. 디 지털 피아노는 이보다 낮은 수준에서 곡을 선택하거 나 재생할 수 없습니다.

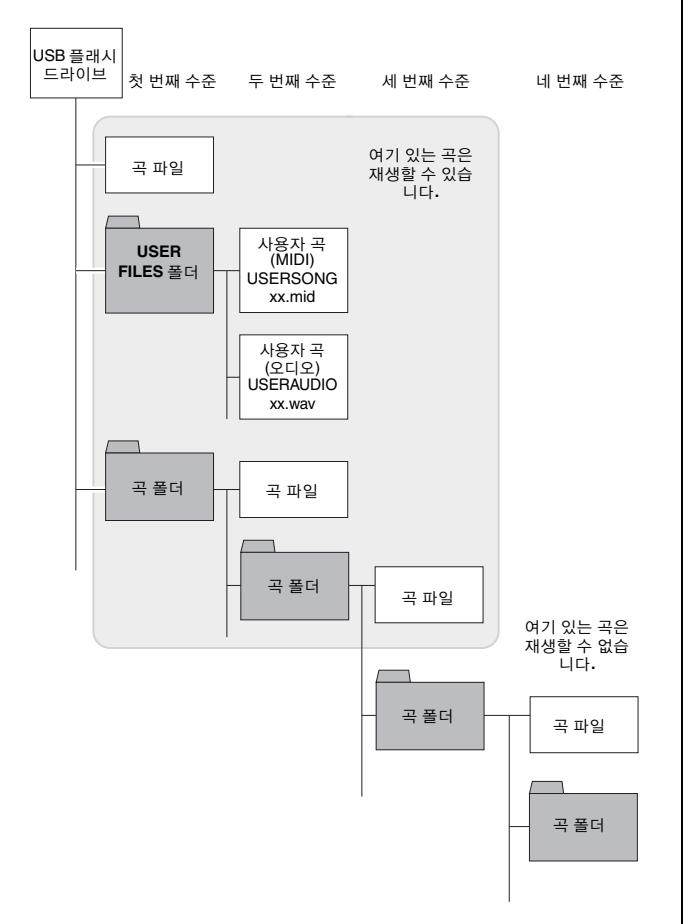

#### 쓰기 보호 상태 확인

USB 플래시 드라이브를 사용하기 전에 반드시 쓰기 보호되어 있지 않은지 확인해야 합니다. 디지털 피아 노는 쓰기 보호된 USB 플래시 드라이브에서는 데이 터를 액세스할 수 없습니다.

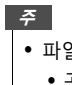

주

- 파일 작업은 다음과 같은 상황 중에는 수행할 수 없습니다.
	- 곡 재생(21[페이지](#page-20-0))
	- 녹음(25[페이지](#page-24-0))

• 디지털 피아노는 USB 플래시 드라이브에서 최대 999곡의 가져오기 곡 파일을 인식 및 재생할 수 있습니다.

## <span id="page-31-1"></span><span id="page-31-0"></span>악기에 녹음된 사용자 곡을 **USB** 플래시 드라이브로 복사

다음 절차를 통해서 디지털 피아노에 녹음된 MIDI 형식의 사용자 곡(25[페이지](#page-24-1))을 USB 플래시 드라이브 로 복사할 수 있습니다. 이런 방식으로 복사된 사용 자 곡은 USB 플래시 드라이브의 USER FILES 폴더에 SMF 형식으로 저장됩니다. 또한, 이런 곡들은 USERSONGxx.mid(xx는 순서 번호)로 자동으로 이름 이 붙여집니다.

- 1 **USB** 플래시 드라이브를 꽂습니다**.**
- 2 복사하려는 사용자 곡을 선택합니다**.**

자세한 내용은 21[페이지를](#page-20-2) 참조하십시오.

3 **[FUNCTION]** 버튼을 누른 상태에서 **[REC]** <sup>버</sup> 튼을 누릅니다**.** 

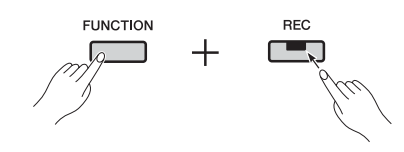

화면에 CPY 메시지가 표시된 후, 복사 대상 위 치에 사용 가능한 사용자 곡 번호 중 가장 낮은 번호(예: S.00)가 표시됩니다. 그 다음 n Y(아 니요/예) 메시지가 표시됩니다.

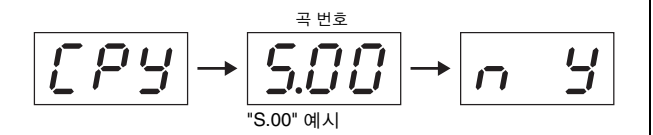

이 작업을 취소하려면 n Y가 표시된 상태에서 [-/NO] 버튼을 누릅니다.

#### 주

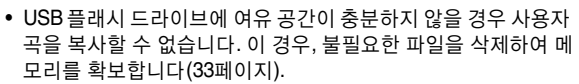

### 4 곡을 복사하려면 **[+/YES]** 버튼을 누릅니다**.**

곡이 복사되면 End 메시지가 표시됩니다. 이 때 복사 작업을 취소하려면 [-/NO] 버튼을 누릅 니다.

주의사항

• 대시(-) 표시가 화면에 가로로 표시되는 동안에는 절대로 디 지털 피아노를 끄거나 USB 플래시 드라이브를 분리하면 안 됩니다.

## <span id="page-32-3"></span><span id="page-32-0"></span>사용자 곡 삭제

다음 절차를 통해서 USB 플래시 드라이브에서 MIDI 형식의 사용자 곡(S.\*\*) 또는 오디오 형식의 사용자 곡(R \*\*)을 삭제하거나 디지털 피아노 자체에 저장된 사용자 곡(U.\*\*)을 삭제할 수 있습니다.

1 **USB** 플래시 드라이브를 꽂습니다**.** 

## 2 삭제할 곡을 선택합니다**.**

자세한 내용은 21[페이지를](#page-20-2) 참조하십시오.

### 3 **[FUNCTION]** 버튼을 누른 상태에서 **[SELECT]** 버튼을 누릅니다**.**

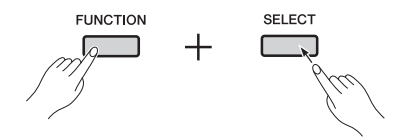

dEL 메시지가 표시되고 그 다음 n Y(아니요/ 예) 메시지가 표시됩니다.

#### 4 곡을 삭제하려면 **[+/YES]** 버튼을 누릅니다**.**

곡이 삭제되고 있는 동안 대시(-) 표시가 화면 에 가로로 표시됩니다. 작업이 완료되면 End 메시지가 표시됩니다. 이 때 삭제 작업을 취소 하려면 [-/NO] 버튼을 누릅니다.

#### 주의사항

• 대시(-) 표시가 화면에 가로로 표시되는 동안에는 절대로 디 지털 피아노를 끄거나 USB 플래시 드라이브를 분리하면 안 됩니다.

## <span id="page-32-2"></span><span id="page-32-1"></span>**USB** 플래시 드라이브 포맷

아래 설명에 따라, USB 플래시 드라이브는 해당 기능 파라미터를 사용하여 포맷할 수 있습니다.

주의사항

- USB 플래시 드라이브를 포맷하면 모든 내용이 삭제됩니다. 따라 서 포맷하기 전에 USB 플래시 드라이브에 대체 불가능한 중요한 데이터가 들어있지 않은지 확인하십시오.
- 1 **USB** 플래시 드라이브를 꽂습니다**.**
- 2 **[FUNCTION]** 버튼을 필요한 만큼 눌러 기능 파라미터 F8.9를 선택합니다**.**

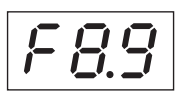

3 **[+/YES]** 버튼을 눌러 **USB** 플래시 드라이브를 포맷합니다**.** 

n Y(아니요/예) 메시지가 표시되며 작업을 계 속하기를 원하는지 확인합니다. 계속하려면 [+/YES] 버튼을 한 번 더 누릅니다. 저장 중에 "- - -" 메시지가 표시됩니다. 데이터가 저장되 면 End 메시지가 표시됩니다. 화면은 원래 화 면으로 돌아갑니다. 포맷 작업을 취소하려면 For 또는 n Y가 표시된 상태에서 [-/NO] 버튼 을 누릅니다.

#### 주의사항

• 대시(-) 표시가 화면에 가로로 표시되는 동안에는 절대로 디 지털 피아노를 끄거나 USB 플래시 드라이브를 분리하면 안 됩니다.

# <span id="page-33-7"></span><span id="page-33-0"></span>다른 장비 연결

 $\triangle$  주의

• 다른 장비를 디지털 피아노에 연결할 때는 먼저 모든 장치의 전원이 꺼져 있는지 확인합니다. 또한, 장치를 켜거나 끄기 전에 음량 레벨이 최소(0)로 설정 되었는지 확인합니다. 이 주의사항을 준수하지 않을 경우 감전, 청력 손상, 장비 손상이 일어날 수 있습니다.

#### 주의사항

• 디지털 피아노의 내장 스피커를 사용하여 오디오 장치의 소리를 들으려 할 때, 오디오 장치의 손상을 방지하기 위해 먼저 오디오 장치를 켠 다음 디 지털 피아노를 켭니다. 또한, 반드시 오디오 장치를 끄기 전에 디지털 피아노를 먼저 끕니다.

<span id="page-33-6"></span>커넥터 위치에 대한 자세한 내용은 패널 컨트롤 및 기능(8[페이지](#page-7-1)) 부분을 참조하십시오.

## <span id="page-33-1"></span>오디오 장비 연결

#### <span id="page-33-3"></span>디지털 피아노의 내장 스피커를 사용하여 휴대용 뮤직 플레이어를 들을 수 있는 **[AUX IN]** 잭

휴대용 뮤직 플레이어와 같은 오디오 장치의 헤드폰 잭을 아래에 표시된 대로 스테레오 오디오 케이블을 사용하여 디지털 피아노의 [AUX IN] 잭에 연결하면, 해당 장치에서 내장 스피커로 오디오를 경로 배정할 수 있습니다.

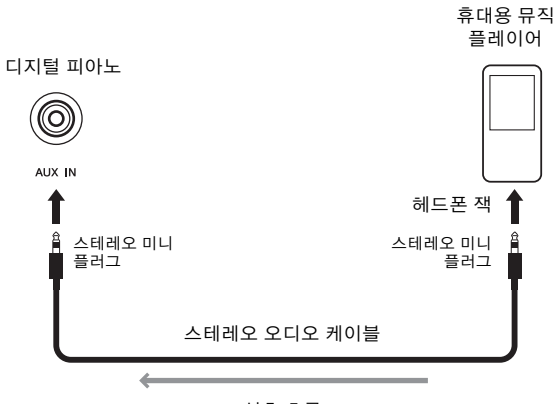

신호 흐름

#### <span id="page-33-8"></span><span id="page-33-4"></span>외부 스피커를 사용하여 디지털 피아노를 들을 수 있는**[L/L+R]** 및 **[R] AUX OUT** 잭

디지털 피아노의 음량을 내장 스피커의 한계 이상으 로 높여야 할 경우, [L/L+R] 및 [R] AUX OUT 잭을 사 용하여 독립 전원 스피커에 연결할 수 있습니다. 이 잭의 음향 출력 음량은 악기의 [MASTER VOLUME] 슬라이더를 사용하여 조절할 수 있습니다. 필요 시, 외부 스피커를 사용할 때 디지털 피아노의 내장 스피 커를 끌 수 있습니다. 자세한 내용은 44[페이지](#page-43-0)를 참 조하십시오.

#### 주

- 해당 기능 파라미터(40[페이지](#page-39-1))를 사용하여, AUX OUT 잭을 통해 출력 된 오디오 음량이 [MASTER VOLUME] 슬라이더를 사용하여 조절 가 능한지를 지정할 수 있습니다.
- 최대한 저항이 낮은 케이블과 플러그를 선택합니다.
- 절대로 디지털 피아노의 AUX OUT 잭을 [AUX IN] 잭에 직간접적으로 연결하지 마십시오. 예를 들어, AUX OUT 잭을 독립 전원 스피커 등에 연결하면 절대로 스피커에서 디지털 피아노의 [AUX IN] 잭으로 다시 음향을 경로 배정하지 마십시오.
- 디지털 피아노의 음향을 모노로 출력하려면 [L/L+R] AUX OUT 잭만 사용하십시오.

## <span id="page-33-5"></span><span id="page-33-2"></span>컴퓨터에 연결

USB 케이블을 사용하여 컴퓨터에 연결한 디지털 피아 노의 [USB TO HOST] 단자로 컴퓨터와 MIDI 데이터를 교환할 수 있고 컴퓨터에서 실행되고 있는 음악 소프 트웨어를 훨씬 더 유용하게 활용할 수 있습니다. 컴퓨 터에 연결하고 데이터를 교환하는 방법에 대한 자세한 내용은 Yamaha 웹사이트에서 무료로 다운로드 받을 수 있는 pdf 설명서 *Computer-related Operations*를 참조 하십시오.

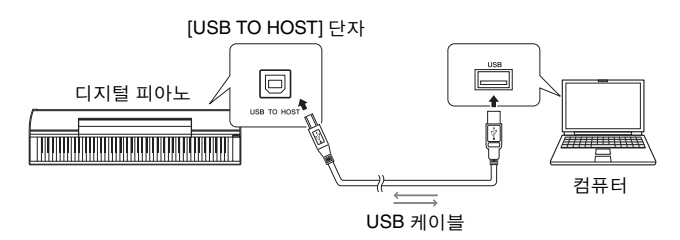

주의사항

• USB A-B 케이블을 사용하십시오. 케이블의 길이가 3미터 미만인지 확인하십시오. USB 3.0 케이블은 디지털 피아노에 사용할 수 없습니 다.

#### 주

- 디지털 피아노는 USB 연결이 이루어진 후 곧 MIDI 데이터를 교환하기 시작합니다.
- USB를 통해 디지털 피아노를 컴퓨터에 연결할 때는 USB 허브를 통해 서가 아닌 하나의 케이블을 통해 직접 하십시오.

#### 주

• 컴퓨터와 시퀀서 애플리케이션을 MIDI와 함께 사용하기 위한 구성에 대한 자세한 내용은 이들과 함께 제공된 사용설명서를 참조하십시오.

#### 컴퓨터와 교환할 수 있는 파일의 형식

- 곡:
	- 확장자가 .mid인 파일(SMF 형식 0 또는 1)

#### 주

• SMF 형식 0 또는 1의 일부 MIDI 파일에는 디지털 피아노가 지원 하지 않는 데이터가 포함될 수 있습니다. 이 경우, 파일은 원래 의 도한 대로 재생되지 않을 수 있습니다.

## <span id="page-34-2"></span><span id="page-34-0"></span>다른 **MIDI** 장치 연결

MIDI 케이블을 사용하여 디지털 피아노와 다른 MIDI 장치(건반, 신디사이저 또는 시퀀서)의 MIDI 단 자를 연결할 경우, 디지털 피아노에서 다른 장치를, 그 리고 다른 장치에서 디지털 피아노를 제어할 수 있습 니다.

#### $\mathbin{\mathbb{A}}$  주의

- 디지털 피아노에 다른 장비를 연결할 때는 먼저 모든 장치의 전 원이 꺼져 있는지 확인하십시오.
- **[IN] MIDI 단자 ..........** 다른 장치의 MIDI 데이터 입력 시
- **[OUT] MIDI 단자** ....... 다른 장치의 MIDI 데이터 출력 시

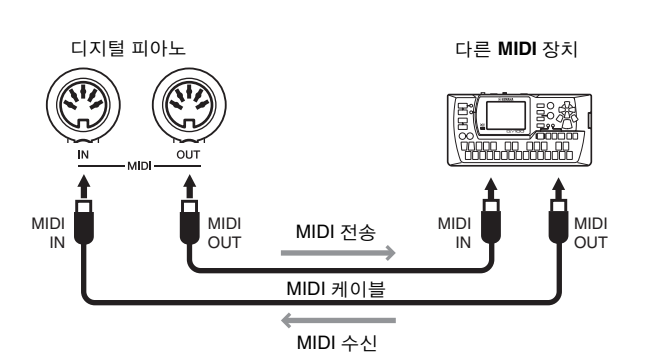

전송 채널, 수신 채널, 전송 및 수신된 데이터 형식 등 디지털 피아노의 MIDI 관련 설정은 해당 기능 파라 미터(40[페이지](#page-39-1))를 사용하여 구성할 수 있습니다.

#### 주

• Yamaha Downloads 웹페이지(6[페이지](#page-5-2) 참조)에서 무료로 다운로드 받을 수 있는 MIDI Basics는 MIDI의 기본 사항에 대한 정보를 소개 합니다.

#### 주

• MIDI 장치들을 통해 전송 및 수신한 MIDI 데이터는 장치의 모델마다 다르며, 연결된 MIDI 장치들은 양측의 장치가 모두 지원하는 MIDI 데 이터 형식만을 서로 교환할 수 있습니다. 디지털 피아노가 지원하는 MIDI 데이터에 대한 자세한 내용은 MIDI Reference pdf 설명서를 참 조하십시오.

## <span id="page-34-3"></span><span id="page-34-1"></span>**iPad** 또는 **iPhone** 연결

iPad 또는 iPhone을 디지털 피아노에 연결하면 다양 한 앱을 사용하여 흥미롭고 새로운 방법으로 악기의 기능성을 확장할 수 있습니다. 이러한 연결을 하려면 Yamaha i-UX1 USB MIDI 인터페이스 또는 i-MX1 MIDI 인터페이스가 필요합니다. 장치를 연결하는 방 법에 대한 자세한 내용은 Yamaha 웹사이트(6[페이지](#page-5-2)) 에서 무료로 다운로드 받을 수 있는 *iPhone/iPad Connection Manual*을 참조하십시오.

#### <span id="page-34-5"></span><span id="page-34-4"></span>앱

디지털 피아노 전용으로 설계된 P-255 Controller는 악기 작 동을 더욱 편리하게 만들어 주는 무료 앱입니다. 이 애플리케 이션 및 다른 지원되는 애플리케이션에 대한 자세한 내용은 다음 Yamaha 웹 페이지를 참조하십시오. http://www.yamaha.com/kbdapps/

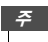

• 디지털 피아노를 iPad 또는 iPhone 앱과 함께 사용할 때 다른 통신으 로부터 잡음이 생길 위험을 방지하기 위해 반드시 비행기 모드 (Airplane Mode)를 켠 다음 Wi-Fi를 켜십시오.

#### 주의사항

• 떨어져서 손상되는 일이 없도록 iPad 또는 iPhone을 안정된 표면 위에 올려놓으십시오.

## <span id="page-35-2"></span><span id="page-35-0"></span>라이브 연주

디지털 피아노는 라이브 연주를 위해 무대에 설치할 때 사용할 수 있는 여러 가지 편리한 기능을 보유하고 있습 니다. 이런 상황에서 필요한 연결과 설정에 관한 실제적인 설명을 위해 다음 두 가지 대표적인 사용 모드를 중 심으로 설명할 것입니다.

- 밴드로 무대에서 연주하기
- <span id="page-35-3"></span>• 단독으로 노래 및 연주하기

## <span id="page-35-1"></span>밴드로 무대에서 연주

다음 설명은 라이브 뮤직 클럽, 공연 예술 장소 등에 서 다른 뮤지션들과 함께 연주하는 경우를 위한 것입 니다.

#### <span id="page-35-6"></span><span id="page-35-4"></span>무대 설정 및 신호 흐름

디지털 피아노의 음향은 그 음량이 다른 악기와 균형 을 이루도록 순서대로 PA 믹서로 전송됩니다. 거기 서 믹스된 음향이 증폭되어 전면 스피커로 전송되고 청중은 이를 들을 수 있습니다. 모니터 스피커는 뮤 지션들의 앞쪽 바닥에 설치하여 뮤지션들이 자신의 악기와 다른 악기들의 음향을 더욱 깨끗하게 들을 수 있도록 합니다.

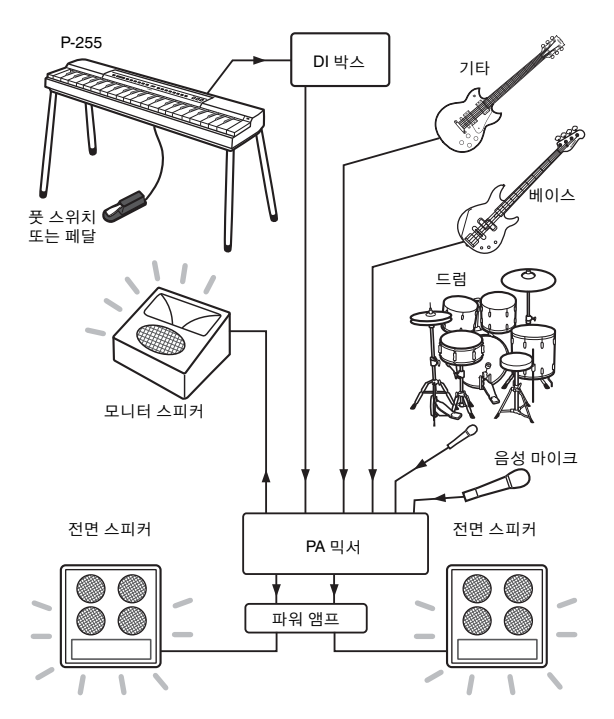

- 설치 전에 다음 내용을 읽으십시오**.**
- 연결을 하기 전에 악기의 전원이 꺼져있는지 확인합니다. 또한, 케이블을 연결하거나 분리하기 전에 반드시 PA 운영자와 확인하 고 OK 사인을 기다립니다. 운영자가 준비되지 않았을 때 연결하 거나 분리하면 PA 시스템이 손상될 수 있습니다.
- 필요한 연결을 모두 완료한 이후에 곧바로 디지털 피아노를 켜지 마십시오. 악기를 켜거나 끄기 전에는 반드시 [MASTER VOLUME] 슬라이더를 MIN 위치로 설정하고 PA 운영자의 OK 사인을 받아야 합니다. 운영자가 준비되지 않았을 때 디지털 피아노를 켜거나 끄면 PA 시스템이 손상될 수 있습니다.

#### <span id="page-35-7"></span>● 풋 스위치 또는 페달을 연결합니다.

[SUSTAIN PEDAL] 잭에 꽂으면, 번들 풋 스위치를 사용하여 서스테인을 켜고 끌 수 있습니다. (11[페이](#page-10-6) [지](#page-10-6) 참조)

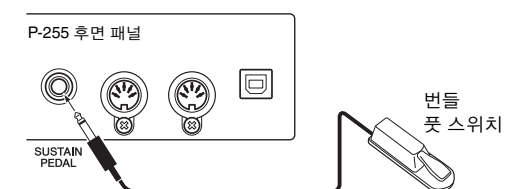

#### <span id="page-35-5"></span>악기의 출력을 **PA** 믹서에 연결합니다**.**

악기의 음향을 들리게 하려면 악기를 PA 믹서 입력부 에 연결해야 합니다. 보통 이 연결은 무대에 있는 DI 박 스(다이렉트 박스)를 통해 이루어집니다. 왼쪽 주에서 설명한 것처럼, DI 박스에 연결하기 전에 반 드시 디지털 피아노의 전원을 끄고 PA 운영자와 확인해 야 합니다. 운영자의 OK 사인을 받으면 표준 모노 오디 오 케이블(별매)을 사용하여 악기 후면 패널의 [L/L+R] 및 [R] AUX OUT 잭을 DI 박스 입력부에 연결합니다.

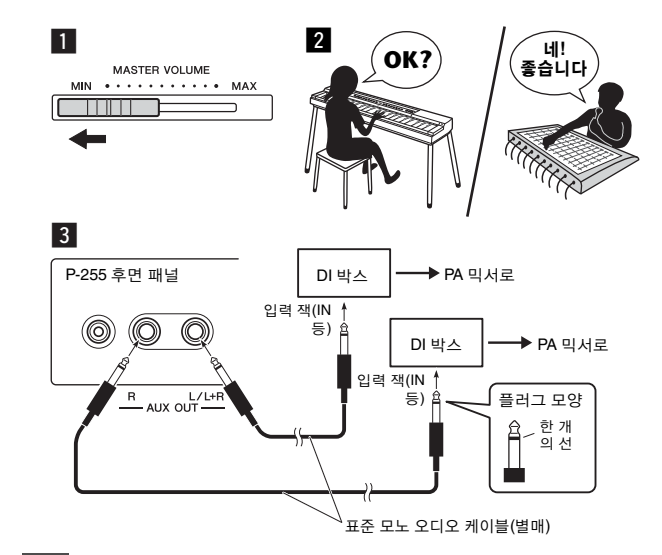

<mark>*주의사항* • 구*이사항* • PI 부스 채널 중 하나만을 디지털 피아노에 사용할 수 있는 경우에는</mark> 표준 모노 오디오 케이블을 사용하여 [L/L+R] AUX OUT 잭에 연결합 니다. 이 구성에서, 왼쪽과 오른쪽 신호는 믹스되어 악기에서 모노로 출력됩니다.

주

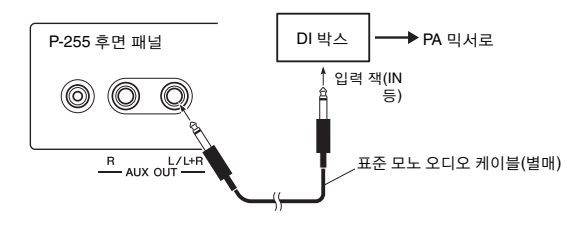

DI 박스를 사용하지 않는 경우, 표준 모노 오디오 케이 블(별매)을 사용하여 악기 후면 패널의 [L/L+R] 및 [R] AUX OUT 잭을 PA 믹서(또는 무대 위의 서브 믹서)의 입력 잭에 연결합니다.

#### 주

• 믹서 채널 중 하나만을 디지털 피아노에 사용할 수 있는 경우에는 표 준 모노 오디오 케이블을 사용하여 [L/L+R] AUX OUT 잭을 해당 입력 잭에 연결합니다. 이 구성에서, 왼쪽과 오른쪽 신호는 믹스되어 악기 에서 모노로 출력됩니다.

악기가 이제 완전히 연결되었습니다. 다음 단계는 연 주 음향의 균형을 맞추는 단계입니다.

### <span id="page-36-1"></span>음향 구성

모든 악기와 마이크를 연결하고 나면 PA 운영자가 각 뮤지 션에게 순서대로 각자의 악기를 연주해 보라고 요청합니 다. 다음과 같이 준비해야 합니다.

#### ● 디지털 피아노를 켭니다.

이전 페이지에서 설명한 대로, 먼저 [MASTER VOLUME] 슬라이더를 MIN 위치로 설정한 다음 악 기를 켤 수 있는지 PA 운영자와 확인합니다. OK 사 인을 받으면 [  $\bigcup$  ] 대기/켜짐 스위치를 눌러 악기를 켭니다.

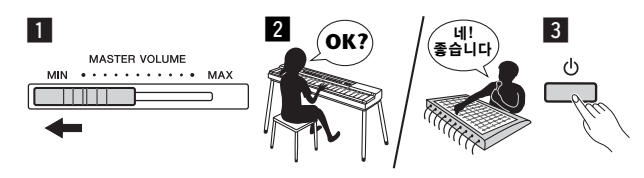

#### <span id="page-36-0"></span>● 설정을 확인합니다.

디지털 피아노가 켜지면, 다음과 같이 설정되었는지 확인합니다.

- 다른 악기에 맞게 조율됨(41[페이지](#page-40-2)).
- 오토 파워 오프 기능이 작동 해제됨(10[페이지](#page-9-6)).
- 풋 스위치가 서스테인 페달로 올바르게 작동함(11[페이지](#page-10-6)).
- 리버브 이펙트가 꺼짐(PA 운영자는 보통 PA 믹서를 사용하여 알맞 은 양의 리버브를 추가합니다).

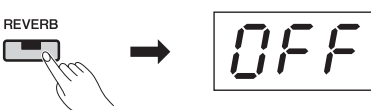

• 전체 믹스 내에서 디지털 피아노의 음향을 들리게 하는 것이 어려우 면 Sound Boost 기능을 켭니다. 이 기능은 밴드에서 연주할 때 음향 의 자연스러움이나 표현력을 훼손하지 않으면서도 악기의 존재감을 향상시키기 위해 설계되었습니다. 세 가지 음향 증폭 중 하나를 선택 할 수 있습니다(18[페이지](#page-17-2) 참조).

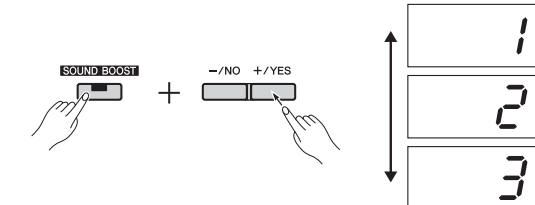

• 필요 시 내장 스피커를 끕니다: 무대 위 모니터 스피커에서 자신의 악기의 음향을 들을 수 있을 경우 이 스피커를 사용할 필요가 없습니 다(44[페이지](#page-43-0) 참조).

#### ● 최상의 디지털 피아노 음량을 확인합니다.

PA 운영자가 음향 출력을 요청하면 연주 시와 같이 디지털 피아노를 연주하고 다음을 위한 최상의 설정 을 결정합니다.

- 반주 연주 시의 음량
- 건반 솔로 연주와 같이 가장 크게 연주할 때의 음량
- 사용할 각 음색의 음량

대략적으로, [MASTER VOLUME] 슬라이더는 반주 연주의 경우 5~7 사이로, 더 크게 연주하는 경우 8 또 는 9로 설정해야 합니다. 너무 높게 설정하면 음향이 왜곡될 수 있고 너무 낮게 설정하면 배경 잡음이 더 잘 들릴 수 있습니다. 다양한 음색에 대해 음량을 미세 조절하거나 솔로 연

주를 위해 음량을 높여야 하는 경우, [MASTER VOLUME] 슬라이더를 사용하여 이를 직접 시행해 야 합니다. 비슷하게, 톤의 균형을 잘 맞추려면 [EQ] 슬라이더를 사용해야 합니다.

#### ● **배드의 전체 음향의 규형을 맞**춤니다.

다양한 악기의 음량을 설정한 후, PA 운영자는 밴드 의 모든 뮤지션들이 함께 연주하도록 하여 밴드 전체 음향의 균형을 맞춥니다. 이 때, 가장 가까운 모니터 스피커의 소리를 들으면서 연주를 위해 필요한 모든 소리가 들리는지 확인해야 합니다. 예를 들어, 자신 의 악기, 가수, 다른 악기의 소리가 잘 들리지 않으면 PA 운영자에게 모니터 믹스의 해당 레벨을 올려달라 고 요청합니다.

이렇게 하면 설정 과정이 완료됩니다. 이제 라이브 연 주를 할 준비가 되었습니다.

#### <span id="page-36-2"></span>● 컨트롤 패널을 잠가서 실수를 방지합니다.

디지털 피아노의 패널 잠금 기능을 사용하면 임시로 컨트롤 패널 버튼의 기능을 정지시켜 연주하는 동안 의도치 않게 버튼이 작동되는 일을 방지할 수 있습니 다. 이 기능을 작동시키려면 [EFFECT] 및 [SOUND BOOST] 버튼을 함께 누릅니다.

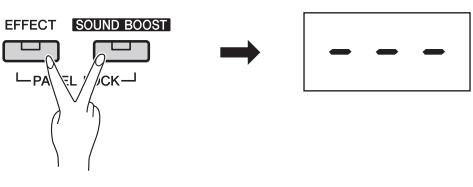

컨트롤 패널이 잠겨도 다음 부분은 계속 정상적으로 작동합니다.

- 대기/켜짐 스위치
- [MASTER VOLUME] 슬라이더
- [EQ] 슬라이더
- [SUSTAIN PEDAL] 잭
- 페달 장치

#### 연주

1

라이브 연주를 할 때는 최상의 연주가 되도록 하기 위해 긴장을 풀고 모니터 스피커의 소리에 귀를 기울 입니다.

## <span id="page-37-1"></span><span id="page-37-0"></span>단독으로 노래 및 연주

다음 설명은 디지털 피아노의 음향이 ① 건반 앰프  $\overline{a}$ )를 통해 출력되는 연주와 **마이크** 4) 및 **PA 세트** (5) (즉 앰프 및 스피커)를 사용하여 음색이 증폭되는 연 주를 위한 것입니다.

### 필수 장비 및 연결

- $(1)$  건반 $($ 즉 디지털 피아노)
- **2 건반 앰프**
- e 표준 모노 오디오 케이블 **2**개**\*** \* 모노 출력의 경우 하나만 필요.
- r 음성 마이크
- t 보컬용 **PA** 세트(앰프 + 스피커)
- y 건반 받침대 등(필요 시)

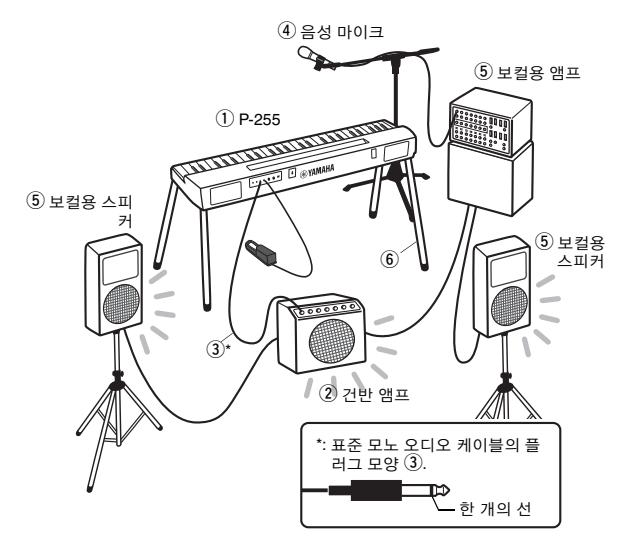

#### 주

• 건반 앰프에 입력부가 여러 개가 있으면 음성 마이크와 디지털 피아노 를 둘 다 연결할 수 있을 것입니다. 자세한 내용은 건반 앰프와 함께 제 공된 사용설명서를 참조하십시오.

#### 주의사항

#### 설치하기 전에 다음 내용을 읽으십시오**.**

• 케이블을 연결 또는 분리하기 전에 디지털 피아노, 건반 앰프, <sup>그</sup> 외 모든 장치의 전원이 꺼져있는지 반드시 확인하십시오. 전원을 켠 상태에서 케이블을 꽂거나 뽑으면 음악 장비가 영구적으로 손 상될 수 있습니다.

#### <span id="page-37-3"></span>● 풋 스위치 또는 페달을 연결합니다.

[SUSTAIN PEDAL] 잭에 꽂으면, 번들 풋 스위치를 사용하여 서스테인을 켜고 끌 수 있습니다. (11[페이](#page-10-6) [지](#page-10-6) 참조)

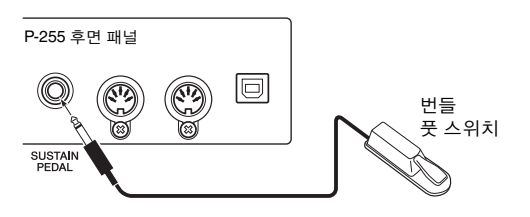

#### 악기 출력을 건반 앰프에 연결합니다**.**

건반 앰프는 보통 음향이 모노로 입력되어야 합니다. 이러한 이유로, 표준 모노 오디오 케이블(별매)을 사 용하여 디지털 피아노의 [L/L+R] AUX OUT 잭을 앰 프의 입력부에 연결해야 합니다. 건반 앰프는 왼손과 오른손 신호를 믹스하고 모노로 함께 출력합니다.

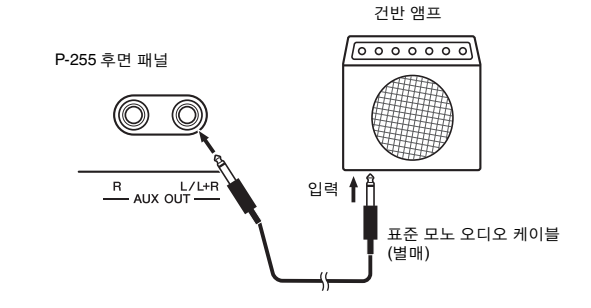

#### 주

• PA 믹서가 스테레오 신호 입력을 지원하는 경우, 악기의 출력을 PA 믹 서에 연결(36[페이지](#page-35-4)) 부분을 참조하십시오.

#### ● 음성 마이크 연결

음성 마이크를 음성 또는 건반 앰프에 연결하려면 각 장비와 함께 제공된 사용설명서를 참조하십시오.

장비가 이제 완전히 연결되었습니다.

### <span id="page-37-2"></span>음향 구성

연주를 시작하기 전에, 연주 및 노래를 하여 연결성 을 확인하는 것이 좋습니다.

#### ● 디지털 피아노를 켭니다.

#### 주의사항

• 장치를 켤 때, 먼저 디지털 피아노의 [MASTER VOLUME] 슬라이더 가 MIN 위치로 설정되어 있고 건반 앰프 음량이 완전히 낮춰졌는 지 확인합니다. <sup>그</sup> 다음 디지털 피아노를 켠 후, 건반 앰프를 켭니 다. 각 장치를 끌 때, 다시 두 장치 모두의 음량을 최소 음량으로 설정한 다음 건반 앰프를 끈 후 디지털 피아노를 끕니다.

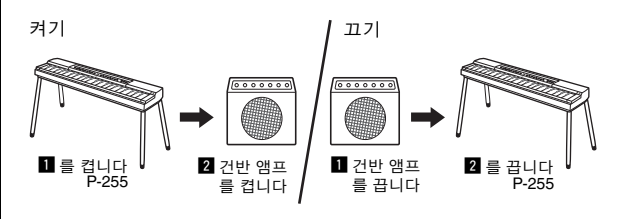

#### ● 음량과 톤을 설정합니다.

• 대략적으로, 디지털 피아노의 [MASTER VOLUME] 슬라이더를 8 또 는 9로 설정한 다음 건반 앰프를 사용하여 전체 음량을 조절하도록 합니다. 슬라이더를 너무 높게 설정하면 음향이 왜곡될 수 있고 너무 낮게 설정하면 배경 잡음이 더 잘 들릴 수 있습니다.

- [EQ] 슬라이더를 중심 위치로 설정하고 건반 앰프를 사용하여 전체 톤을 조절할 것을 권장합니다. 이렇게 하면 연주 중에 톤을 변경해야 하는 경우 최대 조절 가능 범위가 확보됩니다.
- Sound Boost 기능을 켤 것을 권장합니다. 이 기능은 악기가 매 우 크게 연주하는 음뿐만 아니라 매우 부드럽게 연주하는 음 또 한 모든 청중이 선명히 들을 수 있도록 악기의 존재감을 증폭시 킵니다. 세 가지 음향 증폭 중 하나를 선택할 수 있습니다. (18[페이](#page-17-2) [지](#page-17-2) 참조)

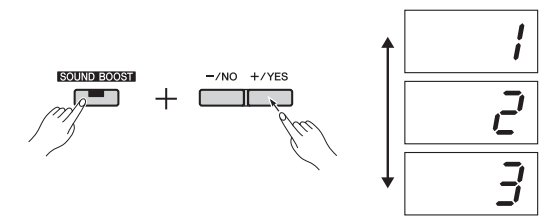

#### <span id="page-38-0"></span>설정을 확인합니다**.**

디지털 피아노가 켜지면, 다음과 같이 설정되었는지 확인합니다.

- 오토 파워 오프 기능의 작동이 해제됨(10[페이지](#page-9-6)).
- 풋 스위치가 서스테인 페달로 올바로 작동함(11[페이지](#page-10-6)).
- 필요 없는 경우, 내장 스피커가 꺼짐(44[페이지](#page-43-0))

이렇게 하면 설정 과정이 완료됩니다. 이제 라이브 연 주를 할 준비가 되었습니다.

#### ● 컨트롤 패널을 잠가서 실수를 방지합니다.

디지털 피아노의 패널 잠금 기능을 사용하면 임시로 컨트롤 패널 버튼의 기능을 정지시켜 연주하는 동안 의도치 않게 버튼이 작동되는 일을 방지할 수 있습니 다. 이 기능을 작동시키려면 [EFFECT] 및 [SOUND BOOST] 버튼을 함께 누릅니다. 컨트롤 패널이 잠겨 있어도 다음 부분은 계속 정상적으로 작동합니다.

- 대기/켜짐 스위치
- [MASTER VOLUME] 슬라이더
- [EQ] 슬라이더
- [SUSTAIN PEDAL] 잭
- 페달 장치

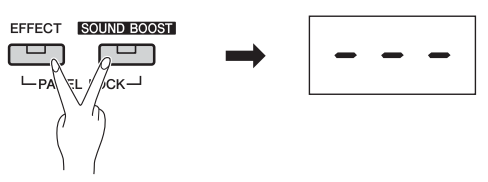

#### 연주

라이브 연주를 할 때는 필요 시 소소한 조절을 할 수 있도록 긴장을 풀고 연주의 전체 음향에 귀를 기울입 니다. 예를 들어, [MASTER VOLUME] 슬라이더를 사용하여 음성 및 디지털 피아노 음량의 균형을 잘 맞출 수 있습니다.

#### 기타 편리한 기능

P-255는 디지털 설계 덕분에 아래 설명에 따라 매우 유용 한 기능을 다양하게 제공합니다. 이 기능들을 효과적으 로 사용하면 연주가 훨씬 즐거워집니다.

#### 듀얼 모드**:** 두 개의 레이어 음색

듀얼 모드를 사용하면, 각 건반으로 두 가지 음색의 음향 을 동시에 낼 수 있습니다(14[페이지](#page-13-3) 참조).

#### 스플릿 모드**:** 왼손**,** 오른손 개별 음색

디지털 피아노의 스플릿 모드를 사용하면 자유롭게 선택 한 지점에서 건반을 나누고 왼쪽과 오른쪽에 서로 다른 음 색을 지정할 수 있습니다(14[페이지](#page-13-2) 참조).

#### 조옮김

조옮김 기능을 사용하면 건반 음의 피치를 반음 단위로 이 동할 수 있습니다. 이렇게 하면 건반에서 실제로 연주하는 것을 바꿀 필요 없이 건반 음을 변경할 수 있습니다[\(16](#page-15-2)페 [이지](#page-15-2) 참조).

#### 터치 감도

디지털 피아노의 터치 감도 기능을 사용하면 연주의 강도 변화를 음향에 어느 정도 반영할 것인지 조절할 수 있습니 다(45[페이지](#page-44-0) 참조).

#### 리듬 트랙

다양한 리듬 트랙 중 하나에 맞추어 연주하면 마치 자신만 의 밴드를 갖는 것과 같아집니다(20[페이지](#page-19-2) 참조).

#### 리버브

음향에 리버브를 추가하는 것은 풍부한 깊이와 공간감을 형성할 수 있는 좋은 방법입니다(15[페이지](#page-14-1) 참조).

#### 이펙트

디지털 피아노의 이펙트 기능은 표현력이 더 좋은 연주를 만들기 위해 다양한 방식으로 음향을 향상시킬 수 있습니 다(16[페이지](#page-15-3) 참조).

#### 녹음에 맞춰 연주

자신의 연주를 녹음하여 곡을 만든 경우, 그 곡을 반주로 맞춰 연주할 수 있습니다(21[페이지](#page-20-3) 참조).

#### 오디오 플레이어로부터의 음악 입력

디지털 피아노에 오디오 플레이어를 연결한 상태에서, 원 하는 곡에 맞춰 연주하거나 라이브 연주에 반주 트랙 또는 이펙트 음향을 추가할 수 있습니다(34[페이지](#page-33-6) 참조).

#### 광범위한 **MIDI** 및 컴퓨터 지원

디지털 피아노를 손쉽게 다른 MIDI 악기 또는 컴퓨터와 통 합할 수 있습니다. 이렇게 하면 연주하면서 MIDI 연주 데 이터를 출력하고 다른 장치에서만 찾을 수 있는 음색으로 연주하며 그 외 다양한 방식으로 건반 연주 경험을 향상시 킬 수 있습니다(35[페이지](#page-34-2) 참조).

#### 스마트 장치 앱 지원

특수 개발된 앱 P-255 Controller를 사용하면 더욱 간편하 고 직관적인 방식으로 악기를 설정할 수 있습니다(35[페이](#page-34-3) [지](#page-34-3) 참조).

Yamaha는 지속적으로 흥미로운 스마트 장치용 신규 앱을 출시하고 있습니다. 자세한 내용은 다음 Yamaha 웹 페이 지를 참조하십시오. http://www.yamaha.com/kbdapps/

P-255 사용설명서 **39**

# <span id="page-39-2"></span><span id="page-39-1"></span><span id="page-39-0"></span>기능 파라미터 맞춤화

디지털 피아노의 기능 파라미터를 사용하여 악기를 조율하고 메트로놈 음량을 조절하며 그 외 다양한 편리한 설정을 할 수 있습니다.

#### <span id="page-39-3"></span>기능 파라미터

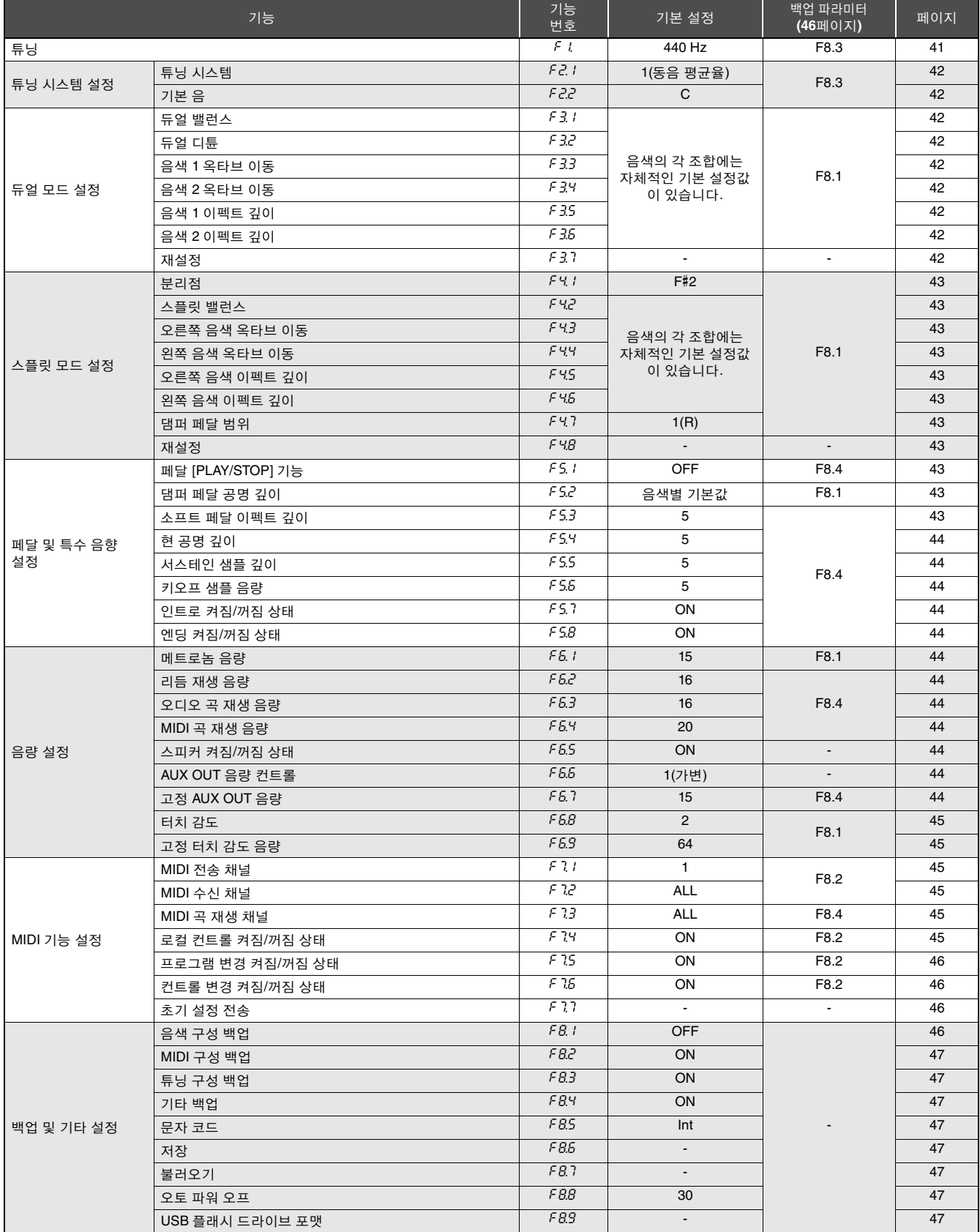

## <span id="page-40-0"></span>기본 기능 파라미터 조작

#### 1 설정하려는 파라미터를 선택하는 <sup>데</sup> 필요한 횟수만큼 **[FUNCTION]** 버튼을 누릅니다**.**

[FUNCTION] 버튼을 누를 때마다 표시된 파라 미터 번호가 1씩 올라갑니다. [FUNCTION] 버 튼을 누른 상태에서 [-/NO] 버튼을 눌러 표시된 번호를 낮출 수도 있습니다.

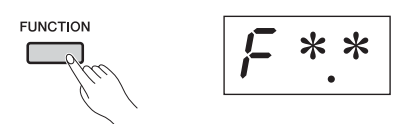

기능 파라미터 번호가 표시된 상태에서 3초 간 아무런 작동도 하지 않으면 이전 화면으로 돌 아갑니다.

#### 주

• 곡 재생(21[페이지](#page-20-4)), 녹음(25[페이지](#page-24-4)) 또는 파일 조작(30[페이지](#page-29-3)) 중 에는 기능 파라미터를 설정할 수 없습니다.

#### 2 **[-/NO]** 또는 **[+/YES]** 버튼을 눌러 파라미터를 설정합니다**.**

[-/NO] 또는 [+/YES] 버튼을 한 번 누르면 선택 한 기능 파라미터의 현재 설정이 표시됩니다.

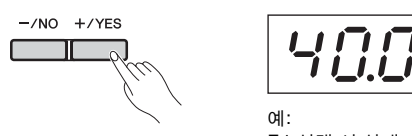

F.1 선택 시 상태

### 3 **[-/NO]** 및 **[+/YES]** 버튼을 사용하여 설정을 <sup>변</sup> 경합니다**.**

필요 시 [-/NO] 및 [+YES] 버튼을 함께 눌러 파 라미터 기본 설정을 복원할 수 있습니다.

### 4 **[FUNCTION]** 버튼을 눌러 새로운 설정을 적용 합니다**.**

3초 후, 이전 화면으로 돌아갑니다.

**ELINCTION** 

## <span id="page-40-1"></span>기능 파라미터 설명

### <span id="page-40-4"></span><span id="page-40-3"></span><span id="page-40-2"></span>F1.튜닝

튜닝 설정을 사용하여 악기 전체의 피치를 미세 튜닝 할 수 있습니다. 이는 다른 악기나 녹음된 음악에 맞춰 디지털 피아노를 연주할 때 매우 유용합니다.

• 오디오 곡 재생은 튜닝할 수 없습니다. 주

[-/NO] 및 [+/YES] 버튼을 사용하여 A3 건반의 피치를 약 0.2Hz 단위로 내리거나 올릴 수 있습니다. 튜닝값은 두 자릿수와 소숫점 자리 1개로 표시됩니다. 즉 100 단 위 열에는 값이 표시되지 않습니다.

#### 예**: 440.2Hz**는 40.2로 표시됩니다**.**

• 사용 가능 설정: 414.8.0 ~ 466.8(Hz)

• 기본 설정: 440.0(Hz)

#### 헤르츠

헤르츠(Hz)는 오디오 피치의 단위입니다. 음향의 피치는 음파의 주파수에 의해 결정됩니다. 헤르츠 단위는 초당 진동 수를 기준 으로 이 주파수를 표현합니다.

### <span id="page-40-5"></span>F2.튜닝 시스템 설정

디지털 피아노는 다양한 튜닝 시스템을 지원합니다. 동음 평균율 튜닝 시스템은 현재 피아노의 표준 시스 템으로 사용되고 있으나, 이전에는 다른 수많은 시스 템들이 수백 년에 걸쳐 개발되었었습니다. 이러한 시 스템들은 새로운 음악 스타일의 탄생을 위한 기반이 되었습니다. 다양한 튜닝 시스템을 선택하면 해당 시 대 음악의 고유 화음을 즐길 수 있습니다. 디지털 피아 노는 다음 총 7가지의 시스템을 재현할 수 있습니다.

#### 동음 평균율

각 옥타브의 피치 범위가 12개 부분으로 동일하게 나누어지며 각 피치 안에 반음이 균일한 간격으로 설정됩니다. 오늘날 이 시 스템은 피아노에 가장 널리 사용되는 튜닝 시스템입니다.

#### 순 메이저 및 순 마이너

이 두 가지 튜닝 시스템은 특히 3화음(근음, 3도, 5도)에서 각 음 계의 순수한 수치 간격을 유지합니다. 이 특징들은 오늘날 합창 이나 아카펠라 노래 등 음성 하모니를 통해 여전히 들을 수 있습 니다.

#### 피타고라스식

이 튜닝 시스템은 유명한 그리스 철학자인 피타고라스가 고안한 것으로 단일 옥타브로 떨어지는 일련의 완전 5도 음정에 기초하 고 있습니다. 이 튜닝에서의 3도는 별로 매끄럽지 않으나 4도 및 5도는 아름답기 때문에 일부 곡의 도입부에 적합합니다.

#### 중전음률

이 튜닝 시스템은 메이저 3도 음정을 더욱 매끄럽게 하여 피타고 라스식 음계에서 보다 향상된 시스템으로서 생성되었습니다. 특 히 16세기 후반기부터 18세기 말까지 널리 사용되었는데, 이 시 스템의 가장 두드러진 사용자 중 한 명이 헨델이었습니다.

#### 베르크마이스터

#### 키른베르거

베르크마이스터와 키른베르거 튜닝 시스템은 중전음률과 피타 고라스식 튜닝 시스템을 수많은 방법으로 조합하여 개선함으로 써 탄생한 시스템입니다. 이 두 음계는 모두 모듈레이션이 곡의 뉘앙스를 바꿀 수 있는 고유의 방법을 특징으로 하고 있습니다. 바흐와 베토벤 시대에 흔히 사용되었던 이 음계들은 오늘날에도 여전히 하프시코드를 통해 그 시대의 음악을 재현하기 위해 사용 됩니다.

#### <span id="page-41-1"></span>F2.1 튜닝 시스템

• 사용 가능한 설정: 1....동음 평균율 2 ...순 메이저 3 ...순 마이너 4 ...피타고라스식 5 ...중전음률 6 ...베르크마이스터 7 ...키른베르거 • 기본 설정: 1... (동음 평균율)

#### <span id="page-41-2"></span>F2.2 기본 음표

동음 평균율 외의 다른 튜닝 시스템을 선택하면 기본 음표도 지정해야 합니다. (동음 평균율을 위한 기본 음 표를 지정할 수는 있으나, 이 설정은 효과가 없습니다. 기본 음표는 다른 튜닝 시스템과만 관련이 있습니다.)

• 사용 가능 설정: C, C#, D, Eb, E, F, F#, G, Ab, A, Bb 및 B • 기본 설정: C

#### 화면에 표시되는 기본 음표의 예시

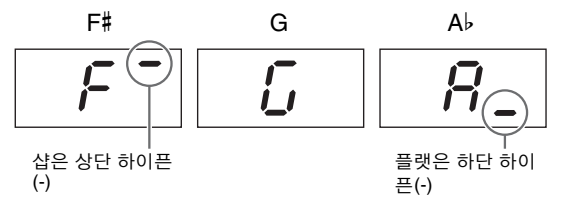

## <span id="page-41-10"></span>F3.듀얼 모드 설정

다음 파라미터를 사용하여 선택된 두 가지 음색간의 음량 밸런스를 조절하고 듀얼 모드의 다양한 기타 설 정을 하여 연주하려는 곡에 맞출 수 있습니다. 아래 설 명에 따라 설정은 음색의 각 조합별로 할 수 있습니다.

#### 1 듀얼 모드를 작동하고**,** 사용할 음색을 선택한 다음 **[FUNCTION]** 버튼을 눌러 설정할 기능 파라미터를 선택 합니다**.**

#### 2 **[-/NO]** 및 **[+/YES]** 버튼을 사용하여 설정을 변경합니다**.**

#### 바로가기**:**

두 가지 듀얼 모드의 음색 버튼을 누른 상태에서 [FUNCTION] 버 튼을 눌러 기능 파라미터 F3.1로 곧바로 이동할 수 있습니다.

#### <span id="page-41-3"></span><span id="page-41-0"></span>F3.1 듀얼 밸런스

이 파라미터는 레이어 음색 사이의 음량 밸런스를 최 적화하는 데 사용할 수 있습니다. 예를 들어, 하나의 음색이 메인 음향의 역할을 하고 다른 한 음색은 미묘 하게 강세를 주거나 특별한 애프터 사운드로서의 역 할을 하도록 설정할 수 있습니다.

- 사용 가능 설정: 0 ~ 20(값이 클수록 음색 1의 음량이 커짐. 10은 동 일한 밸런스를 나타냄.)
- 기본 설정: 음색의 각 조합에는 자체 기본값이 있습니다.

#### <span id="page-41-4"></span>F3.2 듀얼 디튠

이 파라미터를 사용하여 서로 관련된 두 가지 음색을 약간 디튠하여 조합된 음향을 굵게 만들 수 있습니다.

- 사용 가능 설정: -20 ~ 0 ~ 20(값이 양일수록 음색 1의 피치가 높아지 고 음색 2의 피치가 낮아짐. 값이 음일수록 음색 2 의 피치가 높아지고 음색 1의 피치가 낮아짐.)
- 기본 설정: 음색의 각 조합에는 자체 기본값이 있습니다.

#### 주

• 실제 디튠 양은 높은 음표보다는 낮은 음표가 더 큽니다. 예를 들어, A-1에 60센트는 C7에 5센트에 해당합니다(100센트는 1반음에 해당).

#### <span id="page-41-5"></span>F3.3 음색 **1** 옥타브 이동

#### <span id="page-41-6"></span>F3.4 음색 **2** 옥타브 이동

이 파라미터는 음색 1과 음색 2의 각 피치를 1옥타브 단위로 올리거나 내릴 때 사용합니다. 일부 경우에는 이를 통해 음색 조합 음향을 향상할 수 있습니다.

- 사용 가능 설정: -1, 0, 1
- 기본 설정: 음색의 각 조합에는 자체 기본값이 있습니다.

주

• 음색 1과 음색 2의 의미에 대한 자세한 내용은 14[페이지를](#page-13-3) 참조하십 시오.

### <span id="page-41-7"></span>F3.5 음색 **1** 이펙트 깊이

#### <span id="page-41-8"></span>F3.6 음색 **2** 이펙트 깊이

이 파라미터를 사용하여 음색 1과 음색 2의 각 이펙트 깊이를 설정합니다.

- 사용 가능 설정: 0~20
- 기본 설정: 음색의 각 조합에는 자체 기본값이 있습니다.

#### 주

• 음색 1과 음색 2의 의미에 대한 자세한 내용은 14[페이지를](#page-13-3) 참조하십 시오.

#### <span id="page-41-9"></span>F3.7 재설정

이 기능 파라미터가 표시된 상태에서 [+/YES] 버튼을 누르면, 해당 음색 조합에 대한 모든 듀얼 모드 설정을 기본값으로 재설정할 수 있습니다.

## <span id="page-42-14"></span>F4.스플릿 모드 설정

다음 파라미터를 사용하여 분리점을 조절하고 스플릿 모드의 다양한 기타 설정을 하여 연주하려는 곡에 맞 출 수 있습니다. 아래 설명에 따라 설정은 음색의 각 조 합별로 할 수 있습니다.

1 스플릿 모드를 작동하고**,** 사용할 음색을 선택한 다음 **[FUNCTION]** 버튼을 눌러 설정할 기능 파라미터를 선택 합니다**.** 

## 2 **[-/NO]** 및 **[+/YES]** 버튼을 사용하여 설정을 변경합니다**.**

#### 바로가기**:**

[SPLIT] 버튼을 누른 상태에서 [FUNCTION] 버튼을 눌러 기능 파라미터 F4.1로 곧바로 이동할 수 있습니다.

#### <span id="page-42-13"></span><span id="page-42-0"></span>F4.1 분리점

이 파라미터를 사용하여 건반을 왼쪽과 오른쪽으로 나누는 위치를 설정합니다. 분리점을 정의하는 건반 은 왼쪽 건반에 속해있습니다.

• 사용 가능 설정: A-1 ~ C7(전체 건반)

• 기본 설정: F#2

#### 주

• [-/NO] 및 [+/YES] 버튼을 사용하는 방법의 대안으로서, 다음 해당 건 반을 눌러 분리점을 설정할 수 있습니다. 기능 파라미터 F4.1이 표시 되지 않았을 때 [SPLIT] 버튼을 누른 상태에서 건반을 눌러(14[페이지](#page-13-2)) 이를 실행할 수도 있습니다.

#### 화면에 표시되는 분리점의 예시

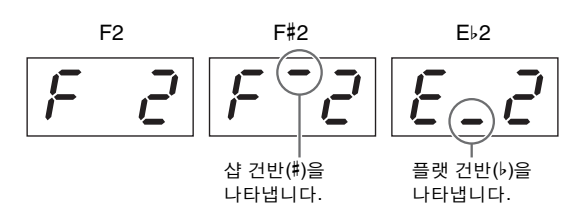

### <span id="page-42-1"></span> $F$   $4.2$   $\,$  스플릿 밸런스

이 파라미터는 스플릿 음색 사이의 음량 밸런스를 최 적화하는 데 사용할 수 있습니다. 설정은 음색의 각 조 합별로 할 수 있습니다.

- 사용 가능 설정: 0 ~ 20(값이 클수록 오른쪽 음색의 음량이 커짐. 10 은 동일한 밸런스를 나타냄.)
- 기본 설정: 음색의 각 조합에는 자체 기본값이 있습니다.

### <span id="page-42-2"></span> $F43$  오른쪽 음색 옥타브 이동

#### <span id="page-42-3"></span> $F44$  왼쪽 음색 옥타브 이동

이 파라미터는 왼쪽과 오른쪽 음색의 각 피치를 1옥타 브 단위로 올리거나 내릴 때 사용합니다. 이를 통해 건 반의 양쪽 음표 범위를 설정하여 연주하려는 곡에 더 잘 맞출 수 있습니다. 설정은 음색의 각 조합별로 할 수 있습니다.

• 사용 가능 설정: -1, 0, 1

• 기본 설정: 음색의 각 조합에는 자체 기본값이 있습니다.

#### <span id="page-42-4"></span> $F$   $4.5$  오른쪽 음색 이펙트 깊이

#### <span id="page-42-5"></span> $F4.6$  왼쪽 음색 이펙트 깊이

이 파라미터를 사용하여 왼쪽과 오른쪽 음색 각각의 이펙트 깊이를 설정합니다.

• 사용 가능 설정: 0~20

• 기본 설정: 음색의 각 조합에는 자체 기본값이 있습니다.

#### <span id="page-42-11"></span><span id="page-42-6"></span> $F3$  댐퍼 페달 범위

이 파라미터를 사용하여 댐퍼 페달이 양쪽 음색(ALL) 모두에, 또는 오른쪽 음색(1)이나 왼쪽 음색(2) 일부에 만 영향을 미칠지를 지정할 수 있습니다.

• 사용 가능 설정: ALL(양쪽 음색), 1(오른쪽 음색만), 2(왼쪽 음색만) • 기본 설정: 1

#### <span id="page-42-7"></span>F4.8 재설정

이 기능 파라미터가 표시된 상태에서 [+/YES] 버튼을 누르면 해당 음색 조합에 대한 모든 스플릿 모드 설정 을 기본값으로 재설정할 수 있습니다.

### <span id="page-42-15"></span>F5.페달 및 특수 음향 설정

다음 파라미터를 사용하여 [PLAY/STOP] 버튼의 기능 을 페달에 지정하고 댐퍼 페달 공명 이펙트의 깊이를 조절하며 그 외 다양한 편리한 설정을 할 수 있습니다.

#### <span id="page-42-8"></span>F5.1 페달 **[PLAY/STOP]** 기능

디지털 피아노에 페달 장치\*를 연결한 경우(12[페이지](#page-11-1) 참조), 이 파라미터를 사용하여 중앙 또는 왼쪽 페달 중 하나를 컨트롤 패널의 [PLAY/STOP] 버튼과 같은 방식으로 작동하도록 구성할 수 있습니다. 이 기능이 페달에 지정된 경우, 페달의 원래 기능(즉 소프트 또는 소스테누토)은 작동 해제됩니다. (\*: 별매.)

• 사용 가능 설정: OFF, 1(왼쪽 페달), 2(중앙 페달) • 기본 설정: OFF

#### <span id="page-42-12"></span><span id="page-42-9"></span> $F5.2$  댐퍼 페달 공명 깊이

이 파라미터를 사용하여 댐퍼 페달 작동 시 Grand Piano, Live Grand, Ballad Grand, Bright Grand와 같은 특 정 음색에 적용되는 공명 이펙트의 깊이를 조절할 수 있습니다.

- 사용 가능 설정: 0~10
- 기본 설정: 각 음색에 따라 다릅니다.

#### <span id="page-42-10"></span> $F5.3$  소프트 페달 이펙트 깊이

페달 장치\*를 연결했을 경우(12[페이지](#page-11-1) 참조), 소프트 페달은 작동 중에 음량을 약간 내리고 연주되는 음표 의 음색을 부드럽게 합니다. 이 파라미터를 사용하여 그 이펙트의 깊이를 조절할 수 있습니다. (\*: 별매.)

- 사용 가능 설정: 1~10
- 기본 설정: 5

#### <span id="page-43-22"></span><span id="page-43-1"></span>F5.4 현 공명 깊이

이 파라미터를 사용하여 댐퍼 페달 작동 시 Grand Piano, Ballad Grand, Bright Grand와 같은 특정 음색에 적용되는 현 공명 이펙트의 깊이를 조절할 수 있습니 다.

• 사용 가능 설정: 0~10

• 기본 설정: 5

#### <span id="page-43-2"></span> $F5.5$  댐퍼 페달 서스테인 샘플 깊이

이 파라미터를 사용하여 댐퍼 페달 작동 시 Grand Piano, Ballad Grand, Bright Grand와 같은 특정 음색에 적용되는 서스테인 샘플의 깊이를 조절할 수 있습니 다.

- 사용 가능 설정: 0~10
- 기본 설정: 5

#### <span id="page-43-3"></span> $F5.6$  키오프 샘플 음량

이 파라미터를 사용하여 Grand Piano, Ballad Grand, Bright Grand, Stage E.Piano, Harpsichord, Clavi와 같은 특정 음색에 적용되는 키오프 음향(즉 건반에서 손을 뗄 때 나는 미묘한 음향)의 음량을 조절할 수 있습니다 .

• 사용 가능 설정: 0~10

• 기본 설정: 5

#### <span id="page-43-21"></span><span id="page-43-4"></span>F5.7 인트로 켜짐**/**꺼짐 상태

이 파라미터를 사용하여 리듬 트랙을 시작할 때 인트 로 부분이 맨 처음 연주되는지의 여부를 지정할 수 있 습니다.

- 사용 가능 설정: ON 및 OFF
- 기본 설정: ON

#### <span id="page-43-18"></span><span id="page-43-5"></span>F5.8 엔딩 켜짐**/**꺼짐 상태

이 파라미터를 사용하여 리듬 트랙을 시작할 때 엔딩 부분이 연주되는지의 여부를 지정할 수 있습니다.

• 사용 가능 설정: ON 및 OFF

• 기본 설정: ON

## <span id="page-43-20"></span>F6.음량 설정

#### <span id="page-43-16"></span><span id="page-43-6"></span> $F5.1$  메트로놈 음량

이 파라미터를 사용하여 내장 메트로놈의 음량을 설 정합니다.

- 사용 가능 설정: 1~20
- 기본 설정: 15
- 바로가기**:**

[METRONOME] 버튼을 누른 상태에서 [FUNCTION] 버튼을 눌 러 기능 파라미터 F6.1로 곧바로 이동할 수 있습니다.

### <span id="page-43-15"></span><span id="page-43-7"></span> $F6.2$  리듬 재생 음량

이 파라미터를 사용하여 리듬 트랙 음량(20[페이지](#page-19-4))과 건반에서 나는 음향의 밸런스를 맞출 수 있습니다.

- 사용 가능 설정: 1~20
- 기본 설정: 16

#### <span id="page-43-19"></span><span id="page-43-8"></span> $F5.3$  오디오 곡 재생 음량

- 사용 가능 설정: 1~20
- 기본 설정: 16

#### 바로가기**:**

오디오 곡이 연주되는 상태에서 [FUNCTION] 버튼을 눌러 기능 파라미터 F6.3로 곧바로 이동할 수 있습니다. 그러면 [-/NO] 및 [+/YES] 버튼을 사용하여 곡의 음량을 설정할 수 있습니다.

#### <span id="page-43-14"></span><span id="page-43-9"></span>F6.4 **MIDI** 곡 재생 음량

이 파라미터를 사용하여 건반에서 나는 음향의 음량 과, 함께 맞춰서 연주하는 MIDI 곡의 음량의 밸런스를 맞출 수 있습니다.

- 사용 가능 설정: 1~20
- 기본 설정: 20

#### 바로가기**:**

MIDI 곡이 연주되는 상태에서 [FUNCTION] 버튼을 눌러 기능 파 라미터 F6.4로 곧바로 이동할 수 있습니다. 그러면 [-/NO] 및 [+/ YES] 버튼을 사용하여 곡의 음량을 설정할 수 있습니다.

#### <span id="page-43-17"></span><span id="page-43-10"></span><span id="page-43-0"></span>F6.5 스피커 켜짐**/**꺼짐 상태

이 파라미터를 사용하여 디지털 피아노의 내장 스피 커가 외부 스피커 연결 시(34[페이지](#page-33-6))에도 음향을 내는 지의 여부를 지정할 수 있습니다.

- 사용 가능 설정: ON(헤드폰이 연결되어 있지 않는 한 스피커에서 계속 음향이 생성됨.) OFF(스피커에서 음향이 생성되지 않음.) • 기본 설정: ON
- <span id="page-43-13"></span><span id="page-43-11"></span>F6.6 **AUX OUT** 음량 컨트롤

이 파라미터를 사용하여 AUX OUT 잭을 통한 오디 오 출력 음량이 제어되는 방식을 지정할 수 있습니다. "1(가변)"로 설정되어 있으면 [MASTER VOLUME] 슬라이더를 사용하여 음량을 조절할 수 있습니다. "2(고정)"로 설정되어 있으면 슬라이더를 통한 설정 은 효과가 없으며 음량은 기능 파라미터 F6.7에 의해 설정된 레벨로 고정됩니다.

- 사용 가능 설정: 1(가변) 및 2(고정) • 기본 설정: 1
- 주
- 이 파라미터가 "2(고정)"로 설정되어 있으면 헤드폰 음량 또한 기능 파 라미터 F6.7에 의해 설정된 레벨로 고정됩니다.

### <span id="page-43-12"></span>F6.7 고정 **AUX OUT** 음량

이 파라미터를 사용하면 기능 파라미터 F66이 "2(고정)" 로 설정되어 있을 때 사용할 음량을 설정할 수 있습니다.

- 사용 가능 설정: 0~20
- 기본 설정: 15

### <span id="page-44-9"></span><span id="page-44-1"></span><span id="page-44-0"></span> $F6.8$  터치 감도

이 파라미터를 사용하여 연주 강도의 차이가 디지털 피아노의 음향에 반영되는 정도를 조절할 수 있습니 다.

- 사용 가능 설정: 1 .......소프트: 부드럽게 연주할 때 큰 음향이 생성 될 수 있게 합니다.
	- 2 미디엄: 피아노의 표준 응답을 재현합니다. 3 .......하드: 큰 음향을 생성하려면 건반을 상당히 강하게 연주해야 합니다.
	- OFF..고정: 연주 강도에 상관 없이 모든 음이 같 은 음량으로 생성됩니다. 고정 음량은 기능 파라미터 F6.9를 사용하여 설정할 수 있습 니다.
- 기본 설정: 2

주

- 터치 감도를 변경해도 건반의 무게에는 영향이 없습니다.
- 터치 감도 설정은 모든 음색에 적용됩니다. 단, 특정 음색은 연주 강도 차이에 반응하지 않고 이 설정의 영향을 받지 않습니다. 자세한 내용 은 음색 목록(51[페이지](#page-50-1))을 참조하십시오. 주

#### <span id="page-44-2"></span> $F6.9$  고정 터치 감도 음량

이 파라미터를 사용하면 기능 파라미터 F6.8이 "OFF( 고정)"로 설정되어 있을 때 사용할 음량을 설정할 수 있습니다.

- 사용 가능 설정: 1(최소 음량) ~ 127(최대 음량) • 기본 설정: 64
- 고정 터치 감도 음량은 모든 음색에 적용됩니다. 주

## <span id="page-44-8"></span>F7. **MIDI** 기능 설정

다음 파라미터를 사용하여 MIDI 관련 설정을 하고 이 를 다른 장치에 전송할 수 있습니다. MIDI에 대한 자 세한 내용은 *MIDI Basics* pdf 설명서(6[페이지](#page-5-3))를 참조 하십시오. 아래 설명된 MIDI 설정은 MIDI 단자를 통 한 MIDI 데이터 교환뿐만 아니라 [USB TO HOST] 단 자를 통한 MIDI 데이터 교환에도 영향을 미칩니다.

#### <span id="page-44-3"></span>F7.1 **MIDI** 전송 채널

두 대의 MIDI 장치가 서로 데이터를 교환하기 위해서 는 전송 장치의 MIDI 전송 채널(1~16)이 수신 장치의 MIDI 수신 채널과 맞아야 합니다. 기능 파라미터 F 7.1 을 사용하면 디지털 피아노가 건반 연주를 통해 생성 되는 데이터를 전송하는 MIDI 채널을 설정할 수 있습 니다.

• 사용 가능 설정: 1 ~ 16, OFF(데이터 전송되지 않음) • 기본 설정: 1

#### 듀얼 모드의 음색 **2**와 스플릿 모드의 왼쪽 음색

은 이 파라미터를 사용하여 설정된 채널에 대한 데이터를 전송한 이후 다음 채널에 대한 데이터를 전송합니다. (음색 1과 오른쪽 채널은 여기에서 설정한 채널을 사용함.) "OFF" 선택 시 어떤 음 색에 의해서도 데이터가 전송되지 않습니다.

#### 곡 데이터

디지털 피아노는 보통 곡에 포함된 데이터를 [OUT] MIDI 단자를 통해 전송하지 않습니다. 그러나 기능 파라미터 F7.3을 사용하 여 "1&2"를 MIDI 곡 재생 채널로 선택하고 보호되지 않는 MIDI 곡을 연주하면 채널 3~16의 데이터는 전송됩니다.

#### <span id="page-44-4"></span>F7.2 **MIDI** 수신 채널

두 대의 MIDI 장치가 서로 데이터를 교환하기 위해서는 전송 장치의 MIDI 전송 채널(1~16)이 수신 장치의 MIDI 수신 채널과 맞아야 합니다. 기능 파라미터 F 12를 사용 하면 디지털 피아노가 다른 MIDI 장치에 의해 전송되는 데이터를 수신하는 MIDI 채널을 설정할 수 있습니다.

• 사용 가능 설정: ALL, 1 ~ 16, 1&2 • 기본 설정: ALL

#### "**ALL**"설정의 의미

이 파라미터에 "ALL"을 설정하면 채널에 관계 없이 전송 장치로 부터 모든 데이터가 수신됩니다. 이를 통해 디지털 피아노는 시 퀀서 등으로부터 다중 채널 곡을 재생할 수 있습니다.

#### "**1&2**"설정의 의미

이 파라미터를 "1&2"로 설정하면 디지털 피아노는 시퀀서 등에 의해 MIDI 채널 1, 2로 전송된 데이터만을 수신 및 재생합니다.

#### 주

• 디지털 피아노의 컨트롤 패널 설정과 건반 음색은 다른 MIDI 장치로부 터 수신한 프로그램 변경 메시지의 영향을 받지 않습니다.

#### 주

• MIDI 데이터는 데모 트랙을 연주하거나 파일 작동을 수행하는 동안에 는 수신되지 않습니다.

#### <span id="page-44-5"></span>F7.3 **MIDI** 곡 재생 채널

이 파라미터가 화면에 표시된 상태에서, [-/NO] 및 [+/ YES] 버튼을 사용하여 MIDI 곡의 재생 채널을 선택할 수 있습니다.

- 사용 가능 설정: ALL, 1&2
- 기본 설정: ALL

"ALL"을 선택하면 모든 채널(1 ~ 16)이 재생됩니다. "1&2"를 선택하면, 채널 1, 2의 데이터가 재생되지만 다른 채널(3~16)의 데이터는 연결된 MIDI 장치로 전 송됩니다.

#### <span id="page-44-7"></span><span id="page-44-6"></span>F7.4 로컬 컨트롤 켜짐**/**꺼짐 상태

이 파라미터를 사용하면 디지털 피아노의 내부 톤 제너 레이터가 건반 연주에 반응하여 실제로 음향을 생성하 는지의 여부를 지정할 수 있습니다. 보통, 톤 제너레이 터는 건반의 신호에 반응하게 하며 로컬 컨트롤은 이런 경우에 켜집니다. 로컬 컨트롤을 끄면 악기의 톤 제너레 이터는 기본적으로 건반에서 분리됩니다. 이 상태에서 는 건반 연주에 대한 응답으로 아무런 음향이 생성되지 않으며 MIDI 연주 데이터가 전송되지 않습니다. 단, 내 부 톤 제너레이터는 다른 MIDI 장치로부터 수신된 MIDI 데이터에 반응합니다.

• 사용 가능 설정: ON 및 OFF

• 기본 설정: ON

#### <span id="page-45-2"></span>F7.5 프로그램 변경 켜짐**/**꺼짐 상태

MIDI 프로그램 변경 메시지는 하나의 MIDI 장치에서 다른 장치로 전송되어 음색을 변경할 수 있습니다. 즉, 디지털 피아노는 프로그램 변경 메시지를 사용하여 연결된 장치에서 사용 중인 음색을 변경할 수 있습니 다(컨트롤 패널을 사용하여 새 음색을 선택하면 해당 프로그램 변경 번호가 전송됨). 한편, 연결된 MIDI 장 치로부터 프로그램 변경 메시지를 수신하면 디지털 피아노가 수신된 MIDI 데이터 재생에 사용 중인 음색 을 변경할 수 있습니다(단, 건반을 통해 연주되는 음색 은 안 됨). 따라서 MIDI 프로그램 변경 메시지를 전송 및 수신하여 디지털 피아노의 음색을 연결된 장치의 음색과 연결하려면 이 파라미터를 ON으로 설정해야 합니다. 하지만, 이런 방식으로 음색을 연결하지 않으 려면 이 파라미터를 OFF 로 설정해야 합니다.

- 악기 음색과 관련된 MIDI 프로그램 변경 번호에 대한 자세한 내용은 MIDI Reference pdf 설명서를 참조하십시오. 주
- 사용 가능 설정: ON 및 OFF
- 기본 설정: ON

#### <span id="page-45-3"></span>F7.6 컨트롤 변경 켜짐**/**꺼짐 상태

MIDI 장치는 상호 댐퍼 페달 작동, 음량 변경, 기타 연 주의 표현력과 관련된 작동에 대한 정보를 제공하기 위해 컨트롤 변경 메시지를 사용합니다. 즉, 디지털 피 아노는 MIDI를 통해 컨트롤 변경 메시지를 전송하여 연결된 장치에서 재생되고 있는 연주의 음향에 영향 을 줍니다(악기의 댐퍼 페달을 작동할 때마다 해당 컨 트롤 변경 메시지를 전송함). 한편, 연결된 MIDI 장치 로부터 컨트롤 변경 메시지를 수신하면 디지털 피아 노는 재생 중인 MIDI 연주의 음향을 변경할 수 있습니 다(건반을 사용하여 재생 중인 음향은 안 됨). 이 파라 미터를 사용하여 MIDI 컨트롤 변경 메시지의 교환을 적절하게 켜고 끌 수 있습니다.

#### 주

- 디지털 피아노가 지원하는 컨트롤 변경 데이터에 대한 자세한 내용은 MIDI Reference pdf 설명서를 참조하십시오.
- 사용 가능 설정: ON 및 OFF • 기본 설정: ON

#### <span id="page-45-4"></span> $F$  7.7 초기 설정 전송

이 파라미터를 아래와 같이 사용하여 초기 설정 데이 터, 즉 컨트롤 패널 설정의 현재 상태를 연결된 시퀀서 또는 기타 장치에 전송할 수 있습니다. 예를 들어, 시 퀀서 또는 장치에 연주를 녹음하기 전에 이 데이터를 전송하여 녹음 시작 시 디지털 피아노의 현재 설정을 저장할 수 있습니다. 또한, 이 데이터를 다른 악기의 톤 제너레이터로 전송하여 디지털 피아노와 같은 방 식으로 구성할 수 있습니다.

- 1 컨트롤 패널을 필요에 따라 설정합니다**.**
- $\,2\,$  시퀀서를 연결하고 초기 설정 데이터를 수신 및 녹음하 도록 설정합니다**.**
- 3 **[FUNCTION]** 버튼을 사용하여 기능 파라미터 F7.7<sup>을</sup> 선택합니다**.**
- 4 **[+/YES]** 버튼을 눌러 데이터를 전송합니다**.**  데이터가 전송되면 "End" 메시지가 표시됩니다.

초기 설정 데이터에는 다음 설정이 포함됩니다. • 음색

- 리버브 형식 및 깊이
- 이펙트 형식 및 깊이
- 분리점
- 튜닝 시스템(F2.1)
- 듀얼 밸런스(F3.1)
- 관련 음색 디튠(F3.2)
- 듀얼 밸런스(F4.2) • 특정 페달 및 특수 음향 설정(F5.2 ~ F5.6)

### <span id="page-45-6"></span><span id="page-45-1"></span><span id="page-45-0"></span>F8.백업 및 기타 설정

디지털 피아노의 백업 기능을 사용하면 음색 선택, 리 버브 형식, 기타 다양한 설정을 저장하여 악기의 전원 을 끄더라도 이 설정들을 유지할 수 있습니다. 이 기능 을 켜면 디지털 피아노를 켰을 때 이전 설정이 자동으 로 복원됩니다. 하지만 이 기능을 끄면 악기의 내부 메 모리에 저장된 설정이 손실됩니다. 이에 따라 다음에 다시 켜면 해당 기본값(48[페이지](#page-47-0))이 복원됩니다. 내부 메모리에 저장된 연주 데이터, 문자 코드 설정, 백업 기 능의 켜짐/꺼짐 상태는 항상 자동으로 유지됩니다. 아 래 설명에 따라, 백업 기능은 다양한 형식의 설정(즉 음 색, MIDI, 튜닝, 기타)에 따라개별적으로 켜거나 끌 수 있습니다. 해당 기능 파라미터 설정 역시 유지됩니다.

#### 주의사항

• 악기의 설정을 저장하려면 몇 초가 소요될 수 있습니다. 따라서 디지털 피아노의 전원을 끄기 직전에 변경된 설정은 유지되지 않 을 수 있습니다.

#### <span id="page-45-5"></span>F8.1 음색 구성 백업

- 사용 가능 설정: ON 및 OFF
- 기본 설정: OFF

#### 유지되는 데이터

- 음색 선택
- 듀얼 모드의 켜짐/꺼짐 상태와 해당 음색
- 듀얼 모드 설정 F 3.1~F 3.6 (각 음색 조합)
- 스플릿 모드의 켜짐/꺼짐 상태와 해당 음색
- 스플릿 모드 설정 FH. 1~ FH. 7(각 음색 조합)
- 리버브 형식 및 깊이(음색별)
- 이펙트 형식 및 깊이(음색별)
- 댐퍼 페달 공명 깊이(F5.2)
- 메트로놈 음량(F 5.1)
- 고정 음량 포함 터치 감도 설정(F 6.8 및 F 6.9)

#### <span id="page-46-1"></span>F8.2 **MIDI** 구성 백업

- 사용 가능 설정: ON 및 OFF
- 기본 설정: ON

#### 유지되는 데이터

• MIDI 기능 설정 F 7.1, F 7.2, F 7.4 ~ F 7.6

#### <span id="page-46-2"></span> $F8.3$  튜닝 구성 백업

- 사용 가능 설정: ON 및 OFF
- 기본 설정: ON

#### 유지되는 데이터

- 조옮김 설정(16[페이지](#page-15-4))
- $\bullet$  튜닝(F  $l$ ).
- 튜닝 시스템 및 기본 음표(F 2. I 및 F 2.2)

#### <span id="page-46-3"></span>F8.4 기타 백업

- 사용 가능 설정: ON 및 OFF
- 기본 설정: ON

#### 유지되는 데이터

- 페달 및 특수 음향 설정 F5.1 및 F5.3 ~ F5.8
- 리듬 재생 음량(F 5.2)
- 오디오 곡 재생 음량(F6.3)
- MIDI 곡 재생 음량(F6.4)
- 고정 AUX OUT 음량 (F 5.7)
- MIDI 곡 재생 채널 $(F, 7.3)$

### <span id="page-46-9"></span><span id="page-46-8"></span><span id="page-46-4"></span>F8.5 문자 코드

디지털 피아노가 가져오기 곡을 불러올 수 없을 경우, 해당 파일의 이름에 사용된 문자 코드에 문제가 있을 수 있습니다. 이 파라미터는 이런 경우 문자 코드를 변 경하는데 사용할 수 있습니다.

• 사용 가능 설정: Int(국제) 및 JA(일본어)

• 기본 설정: Int

#### <span id="page-46-0"></span>F8.6

#### <span id="page-46-5"></span>F8.7 저장**,** 불러오기

아래 설명에 따라, 디지털 피아노의 설정과 녹음 및 저 장된 곡(즉 사용자 MIDI로부터)은 USB 플래시 드라이 브에 단일 파일(.bup 파일 확장자로)로 저장할 수 있습 니다. 당연히 USB 플래시 드라이브로부터 디지털 피 아노에 이 파일들을 다시 읽어 곡을 복원할 수도 있습 니다.

- 1 **USB** 플래시 드라이브를 꽂습니다**.**
- 2 **[FUNCTION]** 버튼을 누른 상태에서 **[-/NO]** 및 **[+/YES]**  버튼을 사용하여 필요한 기능을 선택합니다**.**  F8.6.......백업 데이터 저장 F8.7.......백업 데이터 불러오기
- 3 **"**bUP**"(**저장**)** 또는 **"**rSt**"(**불러오기**)** 메시지는 **[+/YES]**  버튼을 누르면 표시되고 연이어 **"**n Y**"(**아니요**/**예**)** 메시 지가 표시됩니다**. [+YES]** 버튼을 눌러 선택한 작동을 수 행합니다**. (**불러오기 시**,** 한 번 더 버튼을 눌러 선택을 확 인합니다**.)** 작업이 완료되면 **"**End**"** 메시지가 표시됩니 다**.** 백업 데이터를 불러온 후**,** 디지털 피아노는 자동으로 꺼졌다가 다시 켜집니다**.**

저장 또는 불러오기 작업을 취소하려면 [-/NO] 버튼 을 누릅니다.

#### 백업 파일 이름

P-255.bup

주의사항

• 백업 데이터를 저장 또는 불러오기 하는 동안 악기의 전원을 <sup>끄</sup> 지 마십시오. 이 주의사항을 준수하지 않을 경우 중요한 데이터 가 영구적으로 손실될 수 있습니다.

• 컴퓨터를 통해 백업 파일의 이름을 수동으로 변경하지 마십시오. 이를 준수하지 않을 경우 파일을 불러오기 할 수 없게 될 수 있습 니다.

#### <span id="page-46-10"></span><span id="page-46-6"></span>F8.8 오토 파워 오프

이 파라미터를 사용하면 오토 파워 오프 기능(10[페이](#page-9-6) [지](#page-9-6))이 디지털 피아노를 자동으로 끄기까지의 정지 상 태 시간을 설정할 수 있습니다.

- 사용 가능 설정: OFF, 5, 10, 15, 30, 60, 120(분)
- 기본 설정: 30(분)

#### <span id="page-46-11"></span><span id="page-46-7"></span>F8.9 **USB** 플래시 드라이브 포맷

포맷 절차에 대한 설명은 33[페이지](#page-32-2)를 참조하십시오.

#### 주의사항

- USB 플래시 드라이브를 포맷하면 모든 내용이 삭제됩니다. 따라 서 포맷하기 전에 USB 플래시 드라이브에 대체 불가능한 중요한 데이터가 들어있지 않은지 확인하십시오.
- 사용 가능 설정: n(아니요) 및 Y(예)

## <span id="page-47-1"></span><span id="page-47-0"></span>출고 시 설정 복원

디지털 피아노를 출고 시 설정으로 복원하려면 건반 에서 가장 오른쪽에 위치한 건반(C7)을 누른 상태에 서 악기의 전원을 켭니다. 이 작동을 통해 악기의 내 부 메모리에 저장된 모든 백업 데이터(기능 파라미터 를 사용하여 설정된 개별 백업 켜짐/꺼짐 설정 포함) 가 덮어쓰기 될 수 있음을 유의하십시오. 내부 메모 리에 저장된 사용자 곡과 가져오기 곡은 유지됩니다.

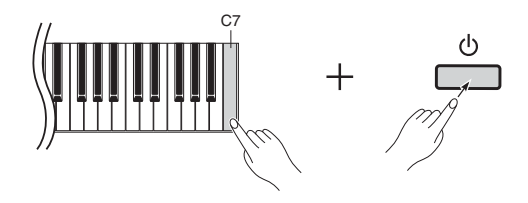

#### 주의사항

• 화면에 "CLr" 메시지가 표시된 동안에는 절대로 디지털 피아노의 전원을 끄지 마십시오. 이 주의사항을 준수하지 않으면 가져오기 곡을 포함한 모든 곡 데이터(21[페이지](#page-20-5))가 삭제될 수 있습니다.

#### $\overline{z}$

#### **•** 기본 설정

이 설명서에 사용된 "기본 설정"이라는 용어는 디지털 피아노를 처음 켰을 때의 설정, 즉 공장 출고 전에 적용된 설정을 말합니다.

## <span id="page-48-2"></span>화면 표시 메시지

<span id="page-48-1"></span><span id="page-48-0"></span>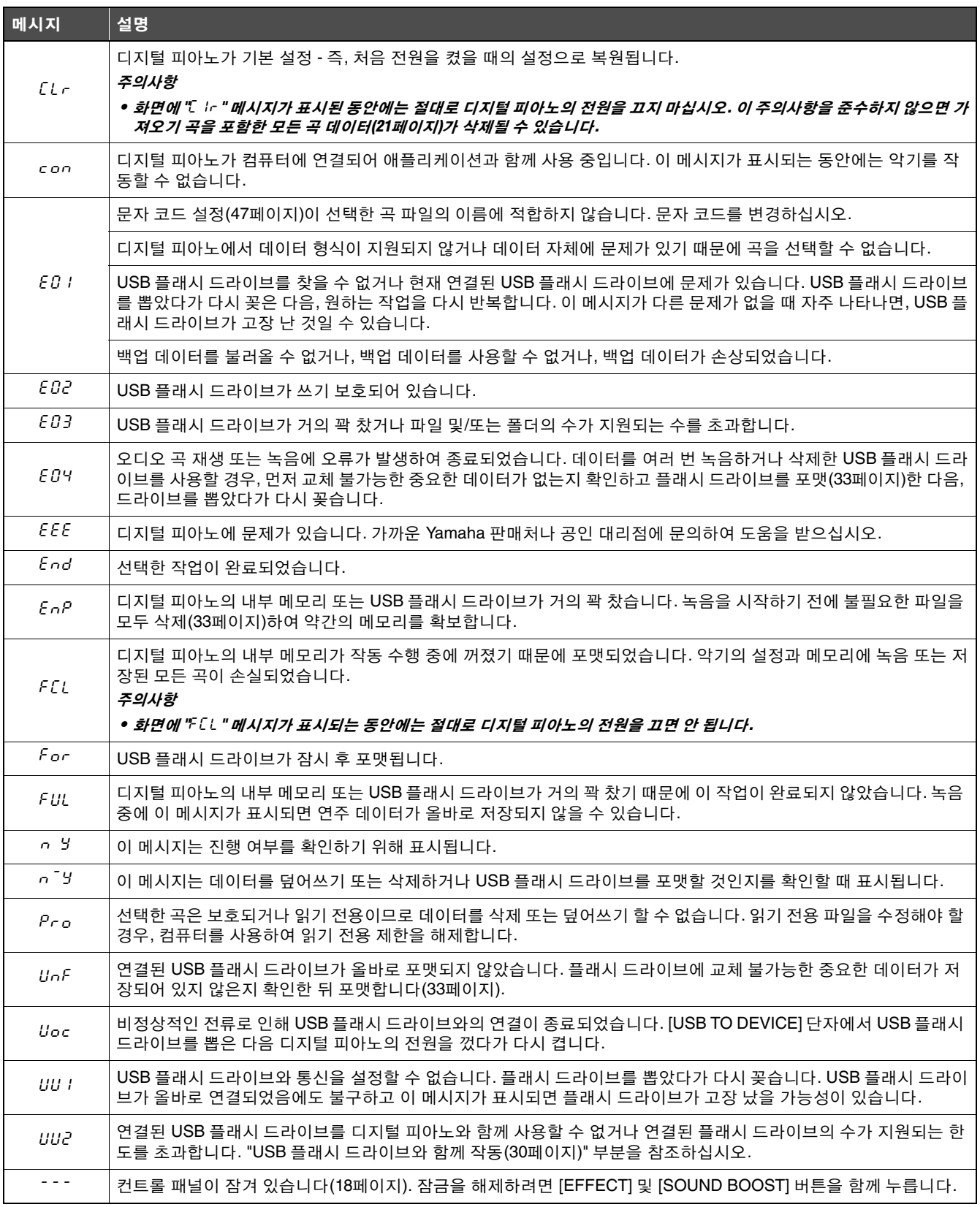

[-/NO] 버튼을 눌러 메시지를 지웁니다.

## <span id="page-49-1"></span>문제 해결

<span id="page-49-0"></span>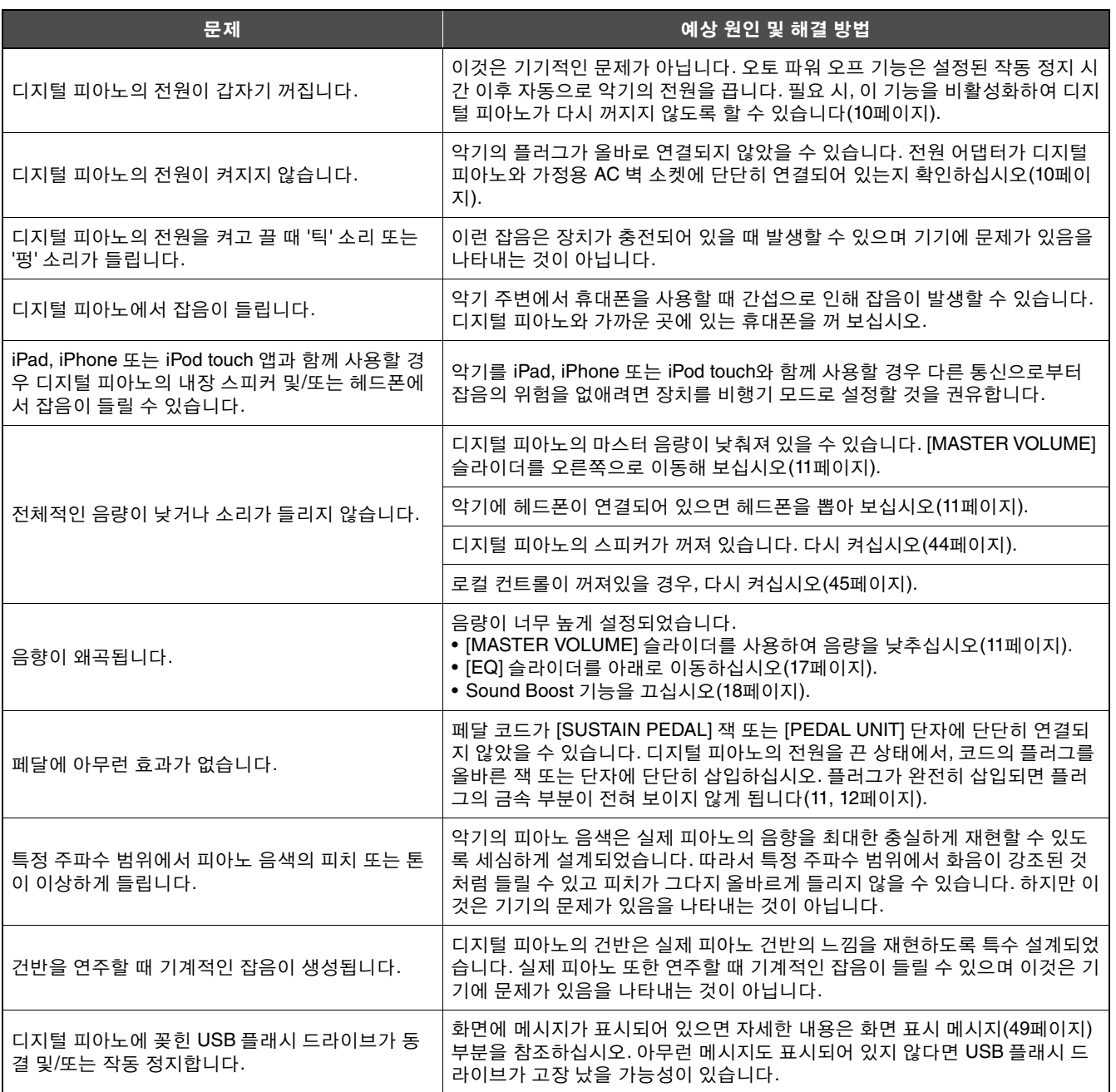

<span id="page-50-1"></span><span id="page-50-0"></span>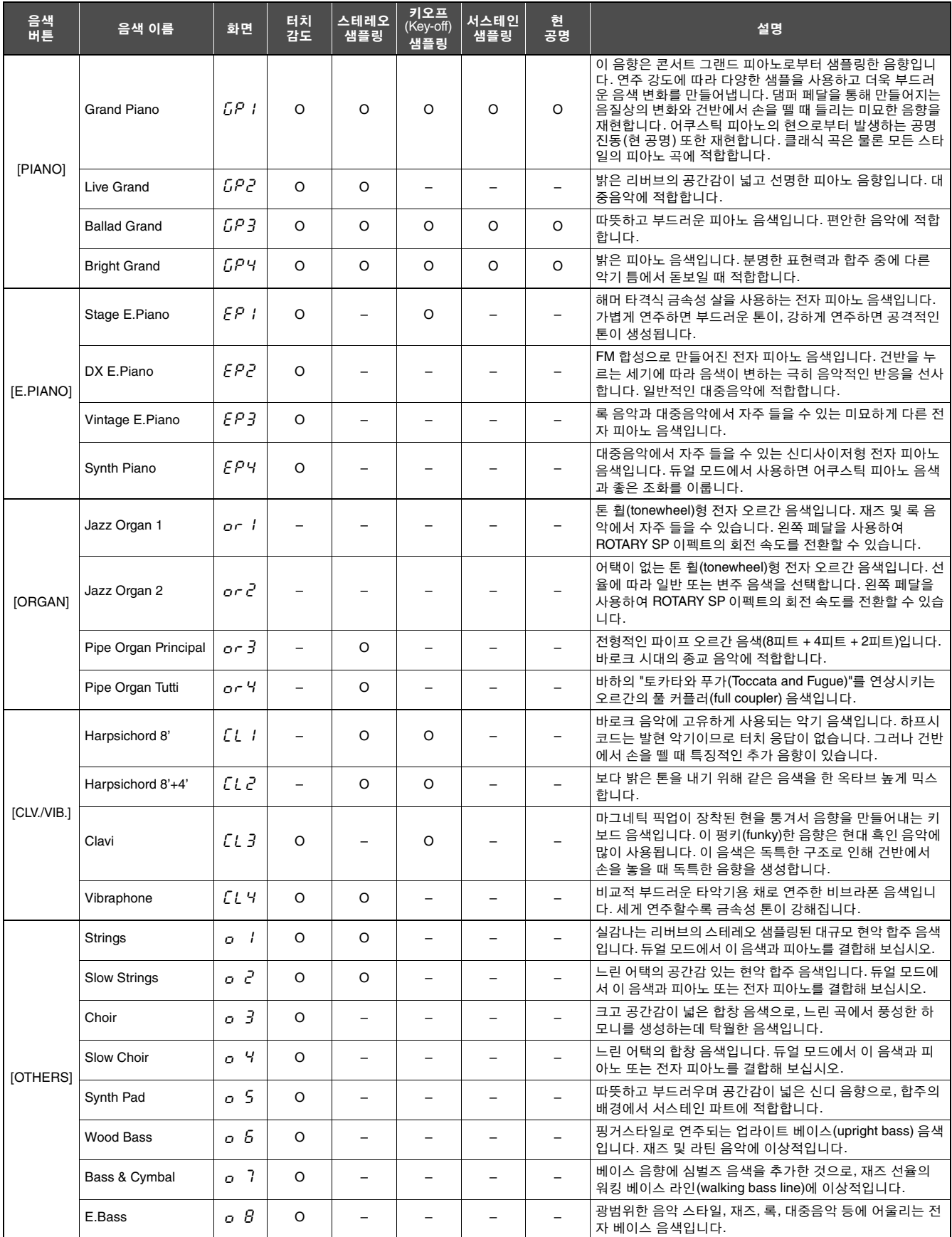

키오프 샘플링**:** 이 기능은 건반에서 손을 떼었을 때 생성되는 섬세한 잡음을 재현합니다.

서스테인 샘플링**:** 이 기능은 댐퍼 페달을 밟았을 때 실제와 같은 서스테인 음향을 재현합니다.

#### 현 공명**:**

이 기능은 실제 피아노의 현 공명을 재현합니다**.**

# <span id="page-51-1"></span>50곡의 피아노 곡(내장곡)

<span id="page-51-0"></span>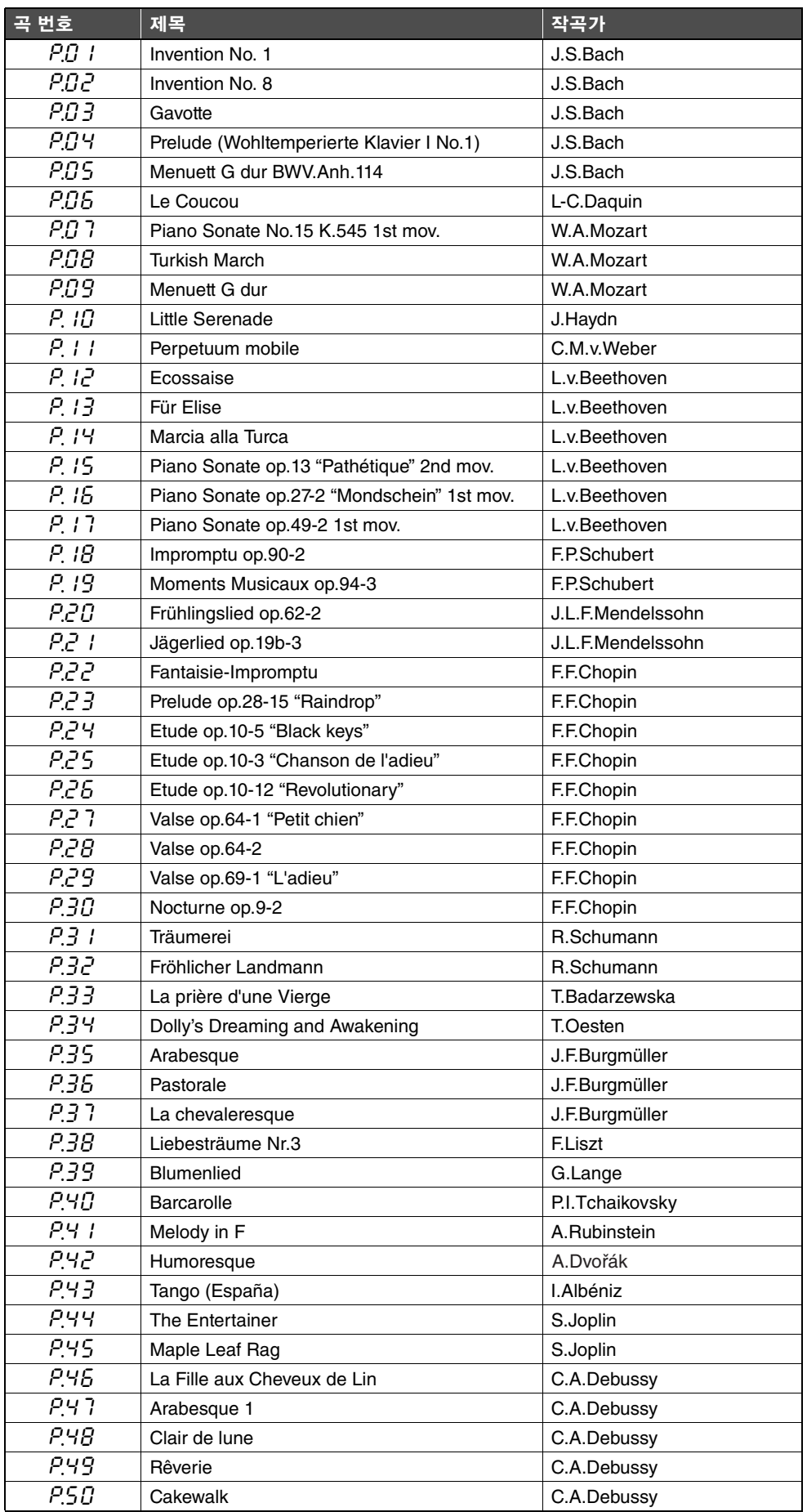

<span id="page-52-1"></span><span id="page-52-0"></span>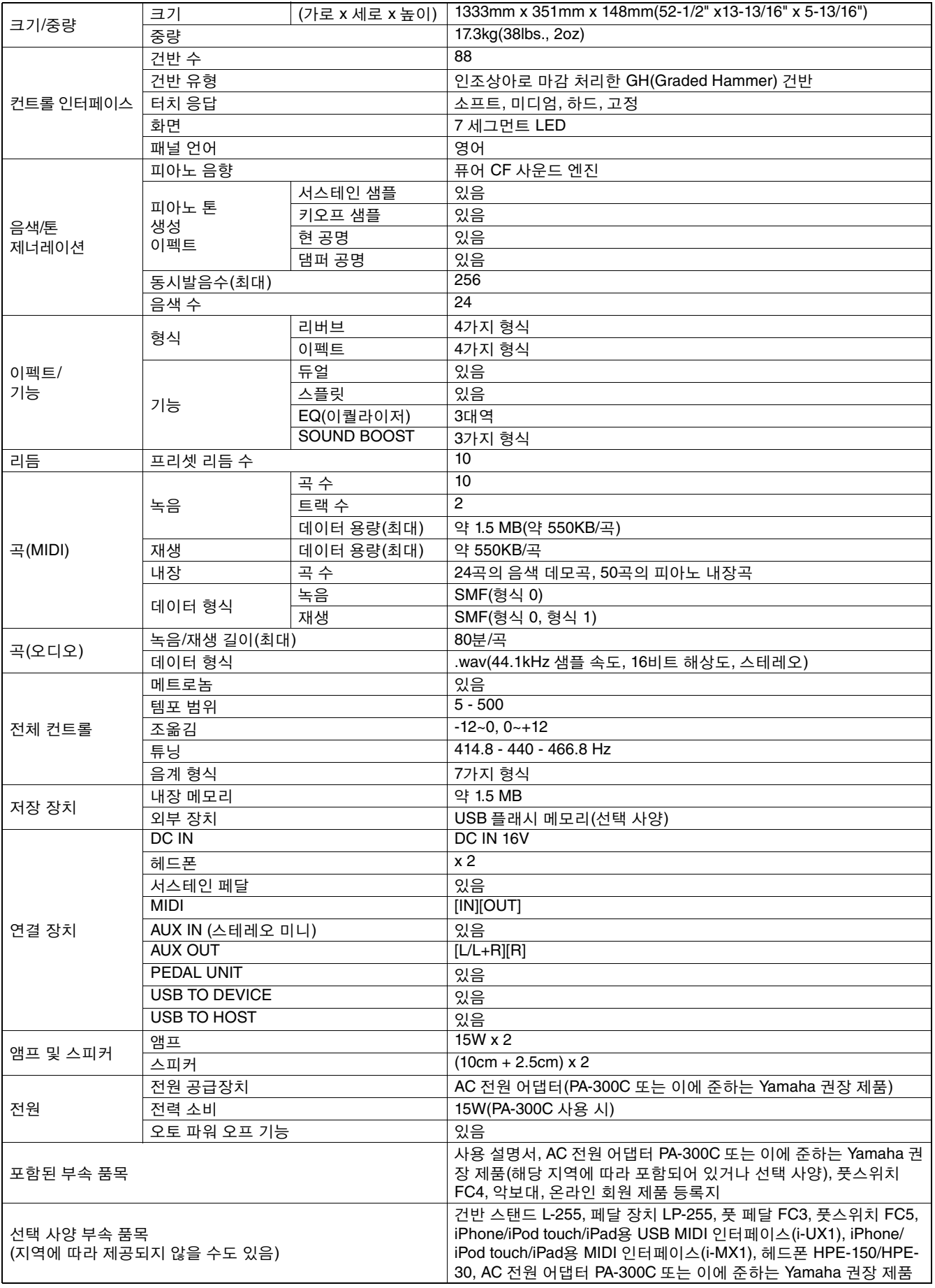

\* 본 사용설명서의 사양 및 내용은 정보 제공용으로만 제공됩니다. Yamaha는 사전 통지 없이 언제라도 제품이나 사양을 변경 또는 수정할 수 있습니다. 본 제품의 사양, 장비 및 선택 품목은 지역에 따라 다를 수 있으므로 해당 지역 Yamaha 구입처에 확인하시기 바랍니다.

## 색인

# <span id="page-53-0"></span>**숫자**<br>50곡의 피아노곡(내장곡) ............52

## $\lambda$

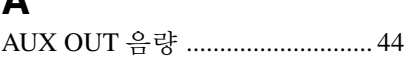

## $\mathbf C$

Computer-related Operations .......... 6

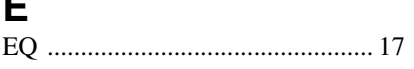

## $\mathbf{I}$

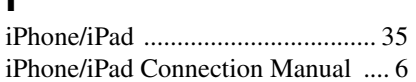

## $\overline{L}$

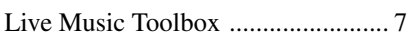

## M

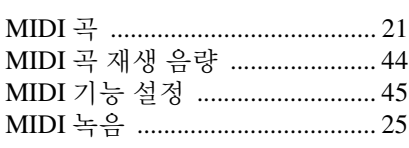

## $\mathsf{P}$

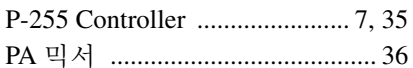

## S

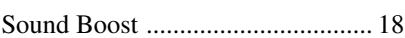

## $\overline{U}$

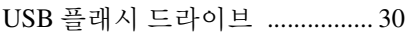

## $\mathbf{\mathsf{L}}$

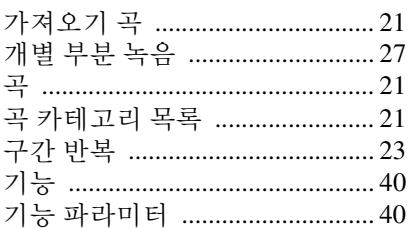

## $\mathsf{L}$

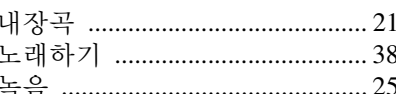

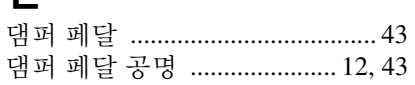

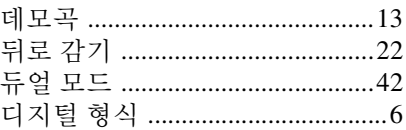

#### $\mathbf{r}$

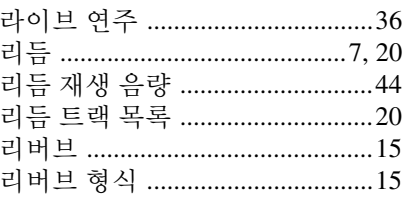

## $\blacksquare$

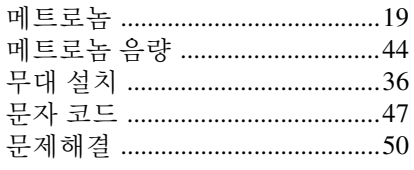

## $\blacksquare$

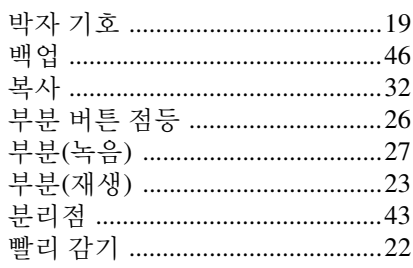

## $\lambda$

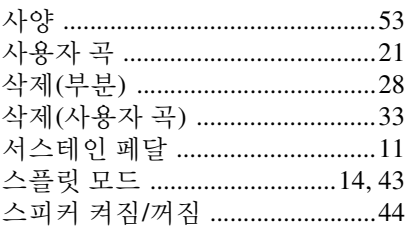

## $\mathbf{o}$

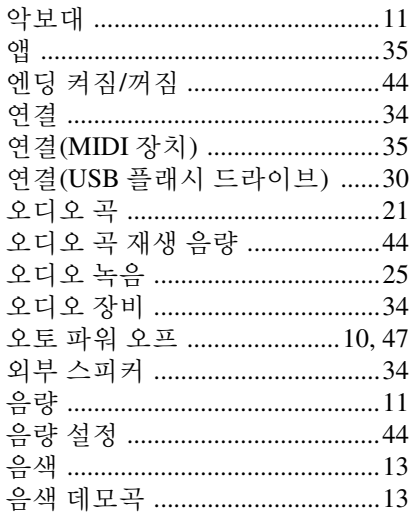

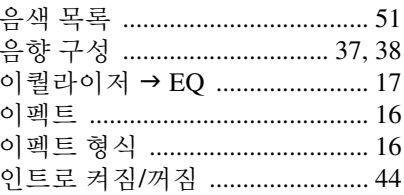

## $\bigstar$

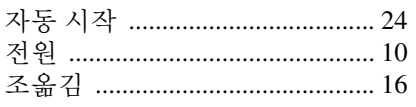

## 仧

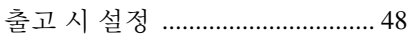

## $\Rightarrow$

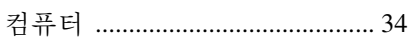

## $\blacksquare$

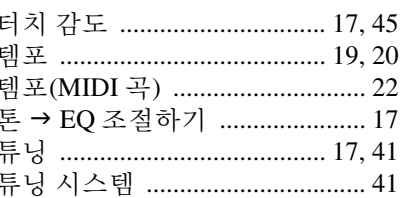

## $\mathbf{u}$

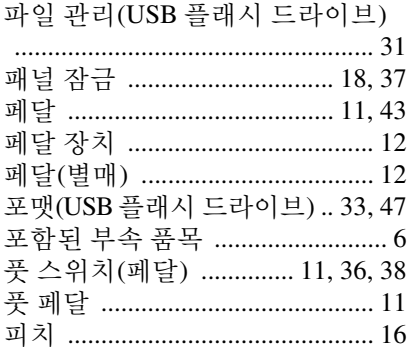

## $\ddot{\mathbf{a}}$

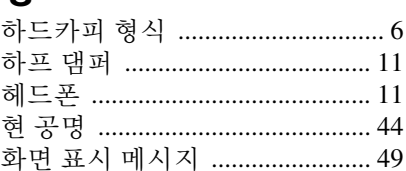

**NETHERLANDS/BELGIUM/**

#### **CANADA Yamaha Canada Music Ltd.** 135 Milner Avenue, Toronto, Ontario, M1S 3R1, Canada **NORTH AMERICA**

Tel: 416-298-1311 **U.S.A.**

#### **Yamaha Corporation of America** 6600 Orangethorpe Avenue, Buena Park, CA 90620,

U.S.A. Tel: 714-522-9011 **CENTRAL & SOUTH AMERICA**

#### **MEXICO**

**Yamaha de México, S.A. de C.V.** Av. Insurgentes Sur 1647 "Prisma Insurgentes", Col. San Jose Insurgentes, Del. Benito Juarez, 03900, Mexico, D.F. Tel: 55-5804-0600

#### **BRAZIL**

**Yamaha Musical do Brasil Ltda.** Rua Joaquim Floriano, 913 - 4º andar, Itaim Bibi, CEP 04534-013 São Paulo, SP. BRAZIL Tel: 011-3704-1377

#### **ARGENTINA**

**Yamaha Music Latin America, S.A., Sucursal Argentina** Olga Cossettini 1553, Piso 4 Norte, Madero Este-C1107CEK Buenos Aires, Argentina Tel: 54-11-4119-7000

#### **VENEZUELA**

**Yamaha Music Latin America, S.A., Sucursal Venezuela** C.C. Manzanares Plaza P4 Ofic. 0401- Manzanares-Baruta Caracas Venezuela Tel: 58-212-943-1877 **PANAMA AND OTHER LATIN**

## **AMERICAN COUNTRIES/**

**CARIBBEAN COUNTRIES Yamaha Music Latin America, S.A.** Torre Banco General, Piso No.7, Marbella, Calle 47 y Aquilino de la Guardia, Ciudad de Panamá, República de Panamá Tel:  $+507-269-5311$ 

#### **EUROPE**

**THE UNITED KINGDOM/IRELAND Yamaha Music Europe GmbH (UK)** Sherbourne Drive, Tilbrook, Milton Keynes, MK7 8BL, U.K. Tel: 01908-366700

#### **GERMANY**

**Yamaha Music Europe GmbH** Siemensstraße 22-34, 25462 Rellingen, Germany Tel: 04101-3030

#### **SWITZERLAND/LIECHTENSTEIN Yamaha Music Europe GmbH Branch Switzerland in Zürich** Seefeldstrasse 94, 8008 Zürich, Switzerland Tel: 044-387-8080

**AUSTRIA Yamaha Music Europe GmbH Branch Austria** Schleiergasse 20, A-1100 Wien, Austria Tel: 01-60203900

#### **CZECH REPUBLIC/HUNGARY/**

**ROMANIA/SLOVAKIA/SLOVENIA Yamaha Music Europe GmbH Branch Austria (Central Eastern Europe Office)** Schleiergasse 20, A-1100 Wien, Austria Tel: 01-60203900

#### **POLAND/LITHUANIA/LATVIA/ESTONIA Yamaha Music Europe GmbH**

**Branch Poland Office** ul. Wrotkowa 14 02-553 Warsaw, Poland Tel: 022-500-2925

#### **BULGARIA**

**Dinacord Bulgaria LTD.** Bul.Iskarsko Schose 7 Targowski Zentar Ewropa 1528 Sofia, Bulgaria Tel: 02-978-20-25

#### **MALTA**

**Olimpus Music Ltd.**

The Emporium, Level 3, St. Louis Street Msida MSD06 Tel: 02133-2144

#### **LUXEMBOURG Yamaha Music Europe Branch Benelux** Clarissenhof 5-b, 4133 AB Vianen, Netherlands Tel: 0347-358 040 **FRANCE Yamaha Music Europe** 7 rue Ambroise Croizat, Zone d'activites Pariest, 77183 Croissy-Beaubourg, France Tel: 01-64-61-4000 **ITALY Yamaha Music Europe GmbH, Branch Italy** Viale Italia 88, 20020 Lainate (Milano), Italy Tel: 02-935-771 **SPAIN/PORTUGAL Yamaha Music Europe GmbH Ibérica, Sucursal en España** Ctra. de la Coruna km. 17,200, 28231 Las Rozas (Madrid), Spain Tel: +34-91-639-88-88 **GREECE Philippos Nakas S.A. The Music House** 147 Skiathou Street, 112-55 Athens, Greece Tel: 01-228 2160 **SWEDEN Yamaha Music Europe GmbH Germany filial Scandinavia** J. A. Wettergrensgata 1, Box 30053 S-400 43 Göteborg, Sweden Tel:  $+4631893400$ **DENMARK Yamaha Music Europe GmbH, Tyskland – filial Denmark** Generatorvej 6A, DK-2730 Herlev, Denmark Tel: 44 92 49 00 **FINLAND F-Musiikki Oy** Kluuvikatu 6, P.O. Box 260, SF-00101 Helsinki, Finland Tel: 09 618511 **NORWAY Yamaha Music Europe GmbH Germany - Norwegian Branch** Grini Næringspark 1, N-1361 Østerås, Norway Tel: 67 16 78 00 **ICELAND Skifan HF** Skeifan 17 P.O. Box 8120, IS-128 Reykjavik, Iceland Tel: 525 5000 **RUSSIA Yamaha Music (Russia) LLC.** Room 37, bld. 7, Kievskaya street, Moscow, 121059, Russia

#### Tel: 495 626 5005 **OTHER EUROPEAN COUNTRIES**

**Yamaha Music Europe GmbH** Siemensstraße 22-34, 25462 Rellingen, Germany Tel: +49-4101-3030

#### **AFRICA**

#### **SOUTH AFRICA**

**Global Music Instruments** Unit 4, 130 Boeing Road East Bedfordview 2008 Postnet Suite 130, Private Bag X10020 Edenvale 1610, South Africa Tel: 27-11-454-1131

#### **OTHER AFRICAN COUNTRIES Yamaha Music Gulf FZE** LOB 16-513, P.O.Box 17328, Jebel Ali, Dubai, United Arab Emirates

Tel: +971-4-881-5868

#### **MIDDLE EAST**

#### **TURKEY/CYPRUS Yamaha Music Europe GmbH Merkezi Almanya Türkiye østanbul ùubesi** Maslak Meydan Sokak No:5 Spring Giz Plaza Bağımsız Böl. No:3, 34398 Şişli, İstanbul<br>Tel: +90-212-999-8010

#### **OTHER COUNTRIES Yamaha Music Gulf FZE** LOB 16-513, P.O.Box 17328, Jebel Ali,

Dubai, United Arab Emirates Tel: +971-4-881-5868

#### **ASIA**

#### **THE PEOPLE'S REPUBLIC OF CHINA Yamaha Music & Electronics (China) Co.,Ltd.**

2F, Yunhedasha, 1818 Xinzha-lu, Jingan-qu, Shanghai, China Tel: 021-6247-2211

#### **HONG KONG**

**Tom Lee Music Co., Ltd.** 11/F., Silvercord Tower 1, 30 Canton Road,

Tsimshatsui, Kowloon, Hong Kong Tel: 2737-7688

#### **INDIA**

**Yamaha Music India Pvt. Ltd.**

#### Spazedge building, Ground Floor, Tower A, Sector 47, Gurgaon- Sohna Road, Gurgaon, Haryana, India Tel: 0124-485-3300

#### **INDONESIA**

**PT. Yamaha Musik Indonesia (Distributor)** Yamaha Music Center Bldg. Jalan Jend. Gatot Subroto Kav. 4, Jakarta 12930, Indonesia Tel: 021-520-2577

#### **KOREA**

**Yamaha Music Korea Ltd.**

8F, 9F, Dongsung Bldg. 158-9 Samsung-Dong, Kangnam-Gu, Seoul, Korea Tel: 02-3467-3300

#### **MALAYSIA**

**Yamaha Music (Malaysia) Sdn., Bhd.** No.8, Jalan Perbandaran, Kelana Jaya, 47301 Petaling Jaya, Selangor, Malaysia Tel: 03-78030900

#### **PHILIPPINES**

**Yupangco Music Corporation** 339 Gil J. Puyat Avenue, P.O. Box 885 MCPO, Makati, Metro Manila, Philippines Tel: 819-7551

#### **SINGAPORE**

**Yamaha Music (Asia) Private Limited** Block 202 Hougang Street 21, #02-00, Singapore 530202, Singapore Tel: 65-6747-4374

#### **TAIWAN**

**Yamaha Music & Electronics Taiwan Co.,Ltd.** 3F, No.6, Section 2 Nan-Jing East Road, Taipei, Taiwan R.O.C. Tel: 02-2511-8688

#### **THAILAND**

**Siam Music Yamaha Co., Ltd.**

#### 3, 4, 15 and 16th floor, Siam Motors Building, 891/1 Rama 1 Road, Wangmai, Pathumwan, Bangkok 10330, Thailand

Tel: 02-215-2622

**VIETNAM**

**Yamaha Music Vietnam Company Limited** 15th Floor, Nam A Bank Tower, 201-203 Cach Mang Thang Tam St., Ward 4, Dist.3, Ho Chi Minh City, Vietnam Tel: +84-8-3818-1122

#### **OTHER ASIAN COUNTRIES**

### **Yamaha Corporation Market Development Section**

Nakazawa-cho 10-1, Naka-ku, Hamamatsu, Japan 430-8650 Tel: +81-53-460-2312

#### **AUSTRALIA OCEANIA**

**Yamaha Music Australia Pty. Ltd.** Level 1, 99 Queensbridge Street, Southbank, Victoria 3006, Australia Tel: 3-9693-5111

#### **NEW ZEALAND**

**Music Works LTD** P.O.BOX 6246 Wellesley, Auckland 4680, New Zealand Tel: 9-634-0099

#### **COUNTRIES AND TRUST**

**TERRITORIES IN PACIFIC OCEAN Yamaha Corporation**

**Market Development Section** Nakazawa-cho 10-1, Naka-ku, Hamamatsu, Japan 430-8650 Tel: +81-53-460-2312

# **& YAMAHA**

## 야마하뮤직코리아(주)

#### 야마하 서비스 센터

용산 (02) 790-0617, 080-904-6601 청주 (043) 268-6631 대구 (053) 653-0662 제주 (064) 724-0660

대전 (042) 221-6681 포항 (054) 282-8523

구로 (02) 892-0661 홍성 (041) 634-7827 울산 (052) 293-9228

두일 (02) 702-0664~5 전주 (063) 282-0661 부산 (051) 554-6610

28 고객지원센터 | 080-004-0022

안산 (031) 411-6689 광주 (062) 225-0661 강릉 (033) 655-0663

YAMAHA MUSIC KOREA LTD. http://kr.yamaha.com/

> Yamaha Global Site **http://www.yamaha.com/**

Yamaha Downloads **http://download.yamaha.com/**

C.S.G., DMI Development Division © 2013-2014 Yamaha Corporation

> Published 03/2014 PLTO-B0 Printed in Japan

> > ZG80560

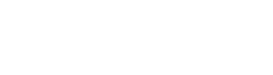

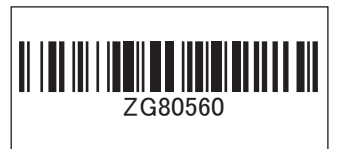